# **YAYASAN LEMBAGA PENDIDIKAN ISLAM DAERAH RIAU UNIVERSITAS ISLAM RIAU FAKULTAS TEKNIK**

# KLASIFIKASI DATA MINING UNTUK MENENTUKAN TINGKAT KEPUASAN PENGGUNA TRANSPORTASI BUS TRANS METRO PEKANBARU MENGGUNAKAN METODE NAÏVE BAYES

## **SKRIPSI**

Diajukan Untuk Memenuhi Salah Satu Syarat Untuk Memperoleh Gelar Sarjana Teknik Pada Fakultas Teknik Universitas Islam Riau Pekanbaru

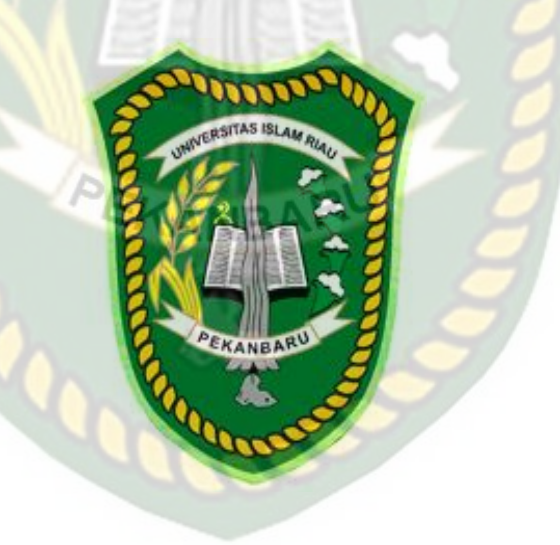

JEPRI ALBER 163510295

PROGRAM STUDI TEKNIK INFORMATIKA FAKULTAS TEKNIK UNIVERSITAS ISLAM RIAU PEKANBARU 2021

### **LEMBAR PERNYATAAN BEBAS PLAGIARISME**

Saya yang bertanda tangan dibawah ini :

Nama : Jepri Alber

Tempat/Tgl Lahir : Pariaman, 19 juni 1997

Alamat : Jl. Sukakarya Gg.Paris I

Adalah mahasiswa Universitas Islam Riau yang terdaftar pada :

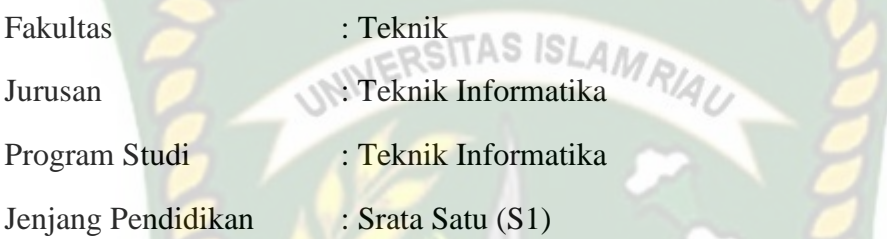

Dengan ini menyatakan dengan sesungguhnya bahwa skripsi yang saya tulis adalah benar dan asli hasil dari penelitian yang telah saya lakukan dengan judul "**Klasifikasi Data Mining Untuk Menentukan Tingkat Kepuasan Pengguna Transportasi Bus Trans Metro Pekanbaru Menggunakan Metode Naïve Bayes**".

Apabila dikemudian hari ada yang merasa dirugikan dan atau menuntut karena penelitian ini menggunakan sebagian hasil tulisan atau karya orang lain tanpa mencantumkan nama penulis yang bersangkutan, atau terbukti karya ilmiah ini bukan karya saya sendiri atau **plagiat** hasil karya orang lain, maka saya bersedia menerima sanksi sesuai dengan peraturan perundang-undangan yang berlaku.

Demikianlah surat pernyataan ini saya buat dengan sesungguhnya untuk dapat digunakan sebagaimana mestinya.

> Pekanbaru, 25 Juni 2021 Yang membuat pernyataan,

Perpustakaan Universitas Islam Riau Dokumen ini adalah Arsip Milik:

Jepri Alber

## <span id="page-2-0"></span>**HALAMAN PERSEMBAHAN**

Assalamualaikum warahmatullahi wabarakatuh.

Puji syukur kehadirat Allah SWT yang Maha Pengasih lagi Maha Panyayang atas rahmat, hidayah, dan inayah-Nya, sehingga penulis dapat menyelesaikan laporan skripsi yang berjudul "Klasifikasi Data Mining Untuk Menentukan Tingkat Kepuasan Pengguna Transportasi Bus Trans Metro Pekanbaru Menggunakan Metode Naïve Bayes" ini tepat pada waktunya. Laporan skripsi ini disusun untuk memenuhi salah satu syarat untuk memperoleh gelar sarjana pada Fakultas Teknik Universitas Islam Riau.

Dalam penyusunan laporan skripsi ini, penulis sadar bahwa tanpa bantuan dan bimbingan dari berbagai pihak maka laporan skripsi ini sulit untuk terwujud. Untuk itu dalam kesempatan ini penulis ingin menyampaikan ucapan terima kasih kepada:

- 1. Yang teristimewa untuk orang tua tercinta Ayah Ali Bakhtar dan Amak Rahmi yang telah banyak berkorban dan selalu mendoakan anaknya menjadi orang yang berguna dan selalu dipermudah jalannya untuk mengejar cita-cita.
- 2. Kakakku Desi Aberta dan adikku Ali Anto Alber, Muhammad Ronald Albert yang selalu mendukung dalam proses kuliah sehingga dapat menyelesaikan kuliah ini.
- 3. Ibu Ir. Des Suryani, M.Sc selaku dosen pembimbing yang telah memberikan motivasi dan bimbingan sehingga dapat menyelesaikan laporan skripsi ini.
- 4. Ibu Ause Labellapansa, ST, M.Cs, M.Kom dan Nesi Syafitri, S.Kom., M.Cs selaku dosen penguji yang telah memberikan masukkan dan arahan dalam membuat skripsi ini.
- 5. Kerabat saya Ari, Hariadi dan Rifo yang telah memberikan dukungan, menemani ngopi, mendengarkan keluh kesah dalam proses pengerjaan skripsi.
- 6. Kerabat Return 0; Aksib Mulyadi, Juhanda, M. Rizki Kurnia dan Sri Harjoko yang telah banyak membantu, mengingatkan dan mendukung selama masa perkuliahan hingga menyelesaikan skripsi.
- 7. Kerabat Cyberpaw bang bem, bang royan, bang dodo, bang didit, bang dedi dan kak sonya. Telah banyak membantu, menasehati, mengajari dan memberikan dukungan selama masa perkuliahan hingga sekarang.
- 8. Teman-teman, senior dan Kyuu terimakasih atas semangat, motivasi dan kebersamaan yang telah dilewati.
- 9. Terimakasih kepada diri sendiri yang selalu kuat melangkah, tidak pernah bosan untuk terus berusaha dan belajar. Yokk bisa yokk untuk menggapai cita-cita.

Akhir kata penulis mohon maaf atas kekeliruan dan kesalahan yang terdapat dalam skripsi ini dan berharap semoga skripsi ini dapat memberikan manfaat bagi pembaca.

Pekanbaru, 25 Juni 2021

### **Jepri Alber 163510295**

## **KATA PENGANTAR**

<span id="page-4-0"></span>Dengan mengucap Alhamdulillahirobbil'alamin, berkat rahmat dan hidayah Allah SWT serta nikmat yang tak terhingga, penulis dapat menyelesaikan laporan skripsi ini dengan judul " **Klasifikasi Data Mining Untuk Menentukan Tingkat Kepuasan Pengguna Transportasi Bus Trans Metro Pekanbaru Menggunakan Metode Naïve Bayes** " sebagai salah satu syarat wajib untuk mendapatkan gelar sarjana pada Fakultas Teknik Program Studi Informatika Universitas Islam Riau.

Dalam proses pembuatan laporan skripsi ini, penulis menyadari bahwa tanpa bantuan dan bimbingan berbagai pihak maka proposal ini sulit untuk terwujud. Untuk itu dalam kesempatan ini penulis ingin menyampaikan ucapan terima kasih yang sebesar-besarnya kepada:

- 1. Bapak Dr. Eng. Muslim, S.T., MT selaku Dekan Fakultas Teknik Universitas Islam Riau.
- 2. Ibu Dr. Mursyidah, M.Sc selaku Wakil Dekan I, Bapak Dr. Anas Puri, S.T., M.T selaku Wakil Dekan II dan Bapak Akmar Efendi, S.Kom., M.Kom selaku Wakil Dekan III.
- 3. Bapak Dr.Arbi Haza Nasution, B.IT(Hons), M.IT selaku Ketua Prodi Studi Teknik Informatika.
- 4. Ibu Ir. Des Suryani., M.Sc selaku pembimbing yang telah banyak membantu penulis dalam memberikan arahan dan bimbingannya disela-sela kesibukan beliau dalam menyelesaikan skripsi ini dengan baik.
- 5. Seluruh Dosen Teknik Informatika Universitas Islam Riau yang telah memberikan ilmu selama dibangku kuliah.
- 6. Staf Tata Usaha Fakultas Teknik yang telah membantu dan mempermudah dalam pengurusan administrasi.
- 7. Dan semua pihak yang telah membantu penyelesaian laporan skripsi ini yang tidak bisa penulis sebutkan satu persatu.

Penyusunan laporan skripsi ini telah diusahakan dengan semaksimal mungkin, namun penulis menyadari masih ada kekurangan, penulis mengharapkan kritik dan saran yang membangun dari pembaca agar dapat disempurnakan lagi kemudian hari. Akhir kata, penulis berharap penyusunan laporan skripsi ini dapat bermanfaat dan dapat dikembangkan lebih lanjut.

Pekanbaru, 25 Juni 2021

Jepri Alber

# **KLASIFIKASI DATA MINING UNTUK MENENTUKAN TINGKAT KEPUASAN PENGGUNA TRANSPORTASI BUS TRANS METRO PEKANBARU MENGGUNAKAN METODE NAÏVE BAYES**

#### **JEPRI ALBER**

Program Studi Teknik Informatika Fakultas Teknik Universitas Islam Riau Email : [jeprialber@gmail.com](mailto:jeprialber@gmail.com) 

# **ABSTRAK**

<span id="page-6-0"></span>Pekanbaru merupakan kota yang dijuluki sebagai kota Madani. Namun, pesatnya perkembangan kota Pekanbaru tidak bisa terhindar dari meningkatnya jumlah kendaraan pribadi yang tidak sebanding dengan jumlah ruas jalan yang ada sehingga menyebabkan tingkat kemacetan di Pekanbaru semakin meningkat dan pemandangan tidak enak karena lalu lintas yang acak-acakan. Berkaitan dengan masalah kemacetan ini, pemerintah kota Pekanbaru meluncurkan transportasi yang ramah lingkungan, nyaman dan aman yaitu Angkutan Umum Massal (SAUM) dan diberi nama Trans Metro Pekanbaru. Dengan adanya bus Trans Metro Pekanbaru diharapkan mampu menjadi solusi yang jauh lebih baik dari angkutan perkotaan yang telah ada dan mampu menyerap pengguna kendaraan pribadi untuk beralih menggunakan transportasi publik. Namun, pada tahun 2017 ojek online mulai beroperasi dan menjadi kompetitor baru di kota Pekanbaru. Masyarakat mulai meninggalkan transportasi bus Trans Metro Pekanbaru dan beralih untuk menggunakan transportasi ojek online. Oleh karena itu, maka perlu dibangun sebuah aplikasi untuk mengetahui tingkat kepuasan pengguna transportasi bus Trans Metro Pekanbaru. Dengan aplikasi ini, hasil akhir dari klasifikasi data mining untuk menentukan tingkat kepuasan pengguna transportasi bus Trans Metro Pekanbaru menggunakan metode Naïve Bayes untuk mendapatkan pengetahuan berupa pola tingkat kepuasan pengguna transportasi bus Trans Metro Pekanbaru yaitu mahasiswa/i Universitas Islam Riau. Pengujian akurasi aplikasi yang dibangun memiliki performance sangat baik dengan data training sebanyak 200 dengan data testing sebanyak 33 memiliki persentase 100% dan kuesioner penilaian aplikasi memiliki persentase sebesar 89,20635%, sehingga klasifikasi tingkat kepuasan pada bus Trans Metro Pekanbaru layak untuk diimplementasikan.

**Kata kunci**: data mining*,* klasifikasi tingkat kepuasan, metode naïve bayes, trans metro pekanbaru.

# **DATA MINING CLASSIFICATION FOR THE SATISFACTION LEVEL OF TRANS METRO PEKANBARU BUS PASSENGERS USING THE NAIVE BAYES METHOD**

### **JEPRI ALBER**

Informatics Engineering Study Program, Faculty of Engineering, Riau Islamic University

Email: [jeprialber@gmail.com](mailto:jeprialber@gmail.com)

## **ABSTRAC**

<span id="page-7-0"></span>Pekanbaru is a city dubbed as the city of Madani. However, the rapid development of the city of Pekanbaru cannot be avoided from the increasing number of private vehicles that are not proportional to the number of existing roads, causing the congestion level in Pekanbaru to increase and the scenery to be unpleasant due to the random traffic. In connection with this congestion problem, the Pekanbaru city government launched an environmentally friendly, comfortable and safe transportation, namely the Mass Public Transport (SAUM) and was named Trans Metro Pekanbaru. With the Trans Metro Pekanbaru bus, it is hoped that it will be a much better solution than existing urban transportation and be able to absorb private vehicle users to switch to using public transportation. However, in 2017 online motorcycle taxis began operating and became a new competitor in the city of Pekanbaru. People are starting to leave the Trans Metro Pekanbaru bus transportation and switch to using online motorcycle taxi transportation. Therefore, it is necessary to build an application to determine the level of satisfaction of users of Trans Metro Pekanbaru bus transportation. With this application, the final result of the classification of data mining to determine the level of satisfaction of Trans Metro Pekanbaru bus transportation users using the Naive Bayes method to obtain knowledge in the form of patterns of satisfaction levels for Trans Metro Pekanbaru bus transportation users, namely students at the Islamic University of Riau. Testing the accuracy of the application that was built has a very good performance with 200 training data with 33 testing data having a percentage of 100% and the application assessment questionnaire having a percentage of 89.20635%, so that the classification of the satisfaction level on the Trans Metro Pekanbaru bus is feasible to implement.

*Keywords*: data mining*,* classification of satisfaction level, naive bayes method, trans metro Pekanbaru.

# **DAFTAR ISI**

## <span id="page-8-0"></span>**HALAMAN JUDUL**

## LEMBARAN PENGESAHAN PEMBIMBING SKRIPSI

## LEMBARAN PENGESAHAN TIM PENGUJI UJIAN SKRIPSI

# RSITAS ISLAM LEMBARAN PERYATAAN BEBAS PLAGIARISME

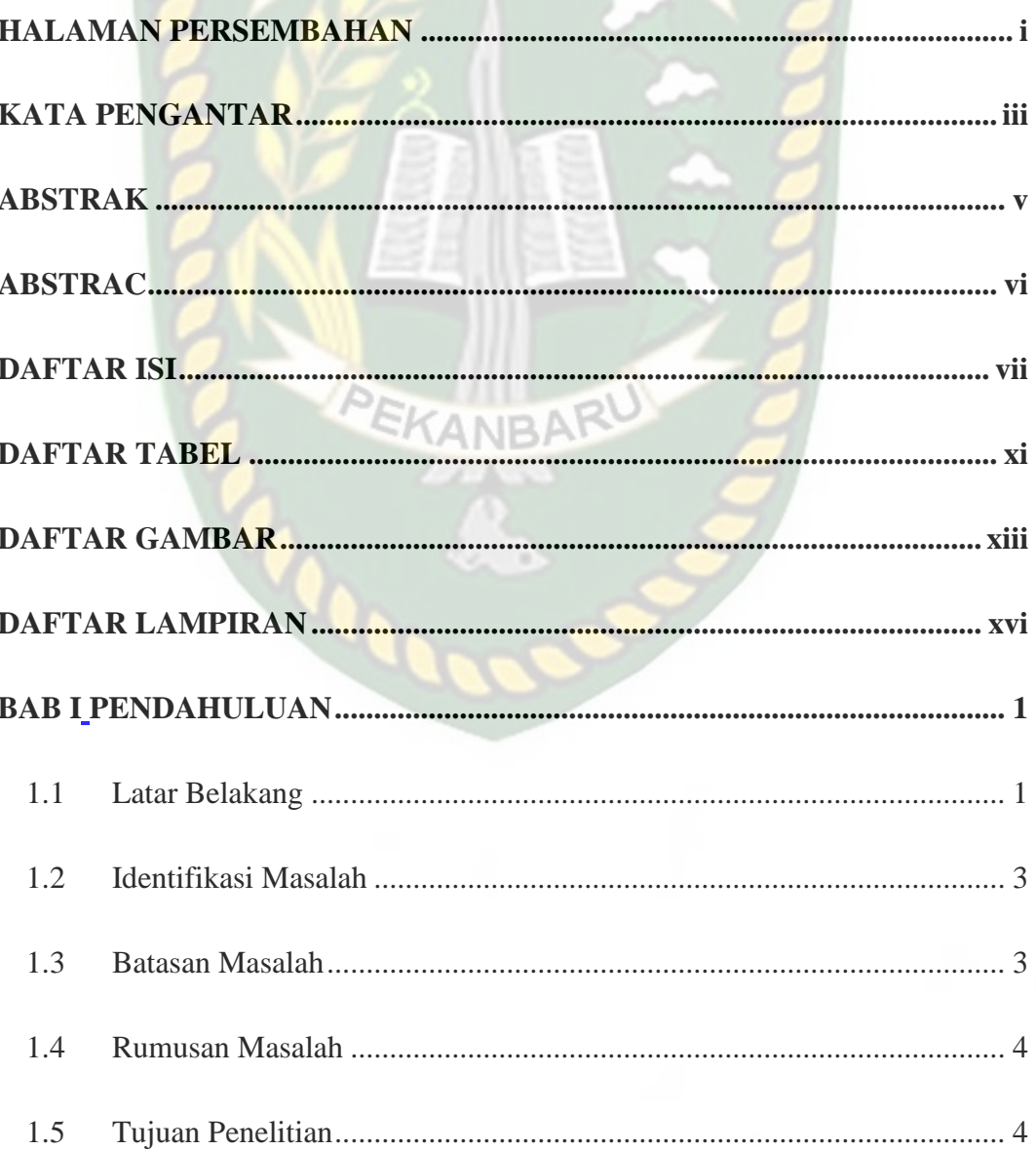

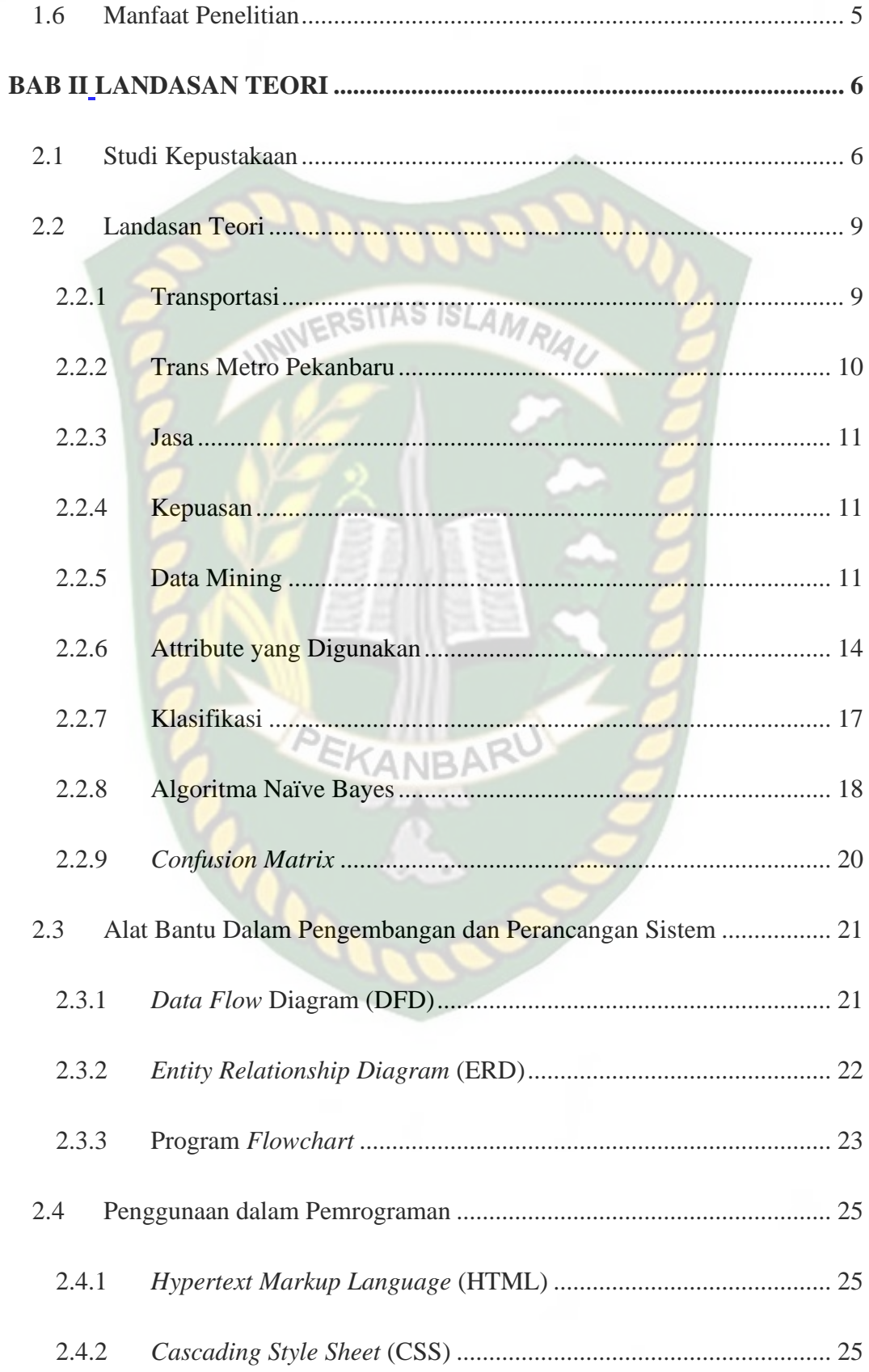

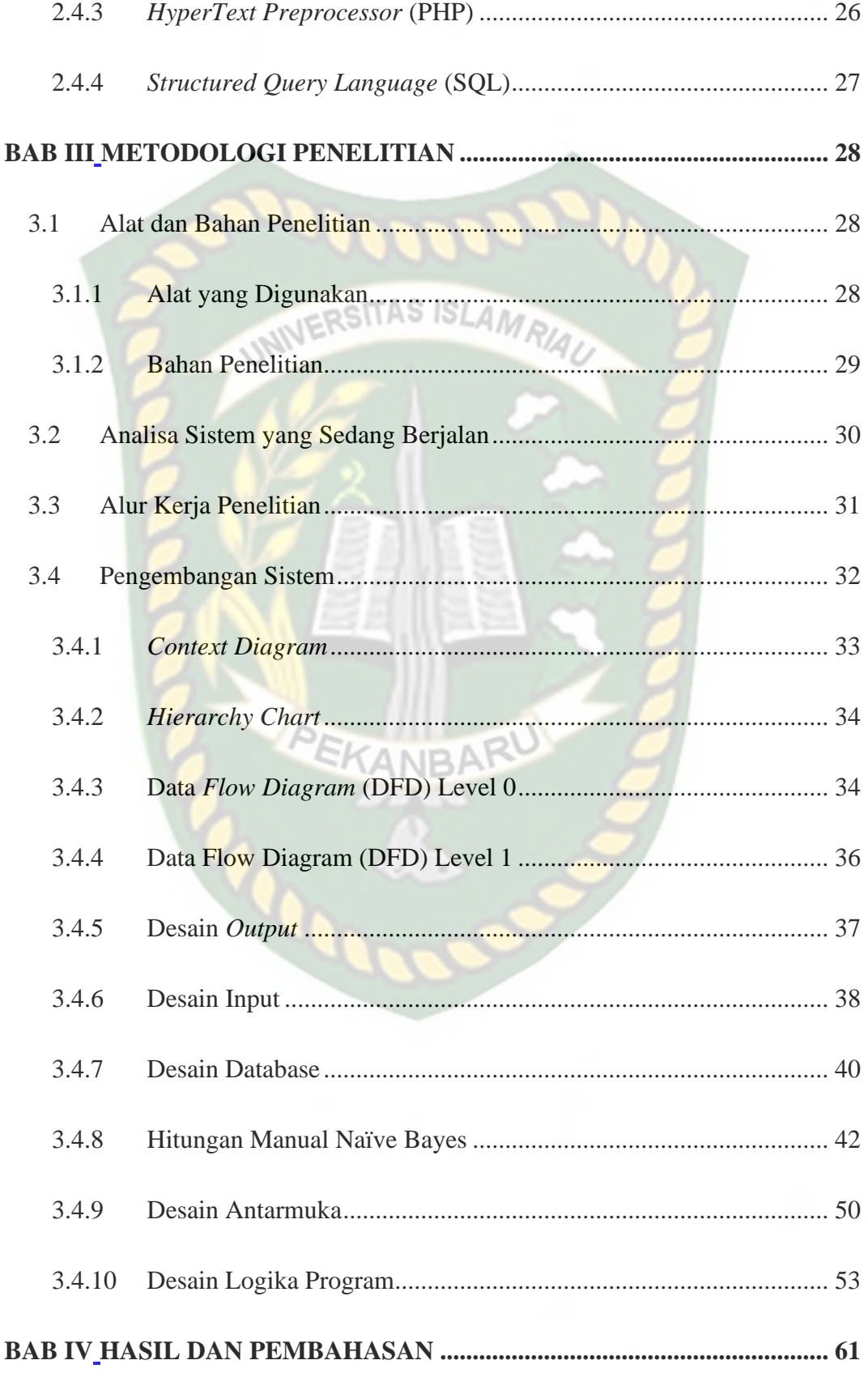

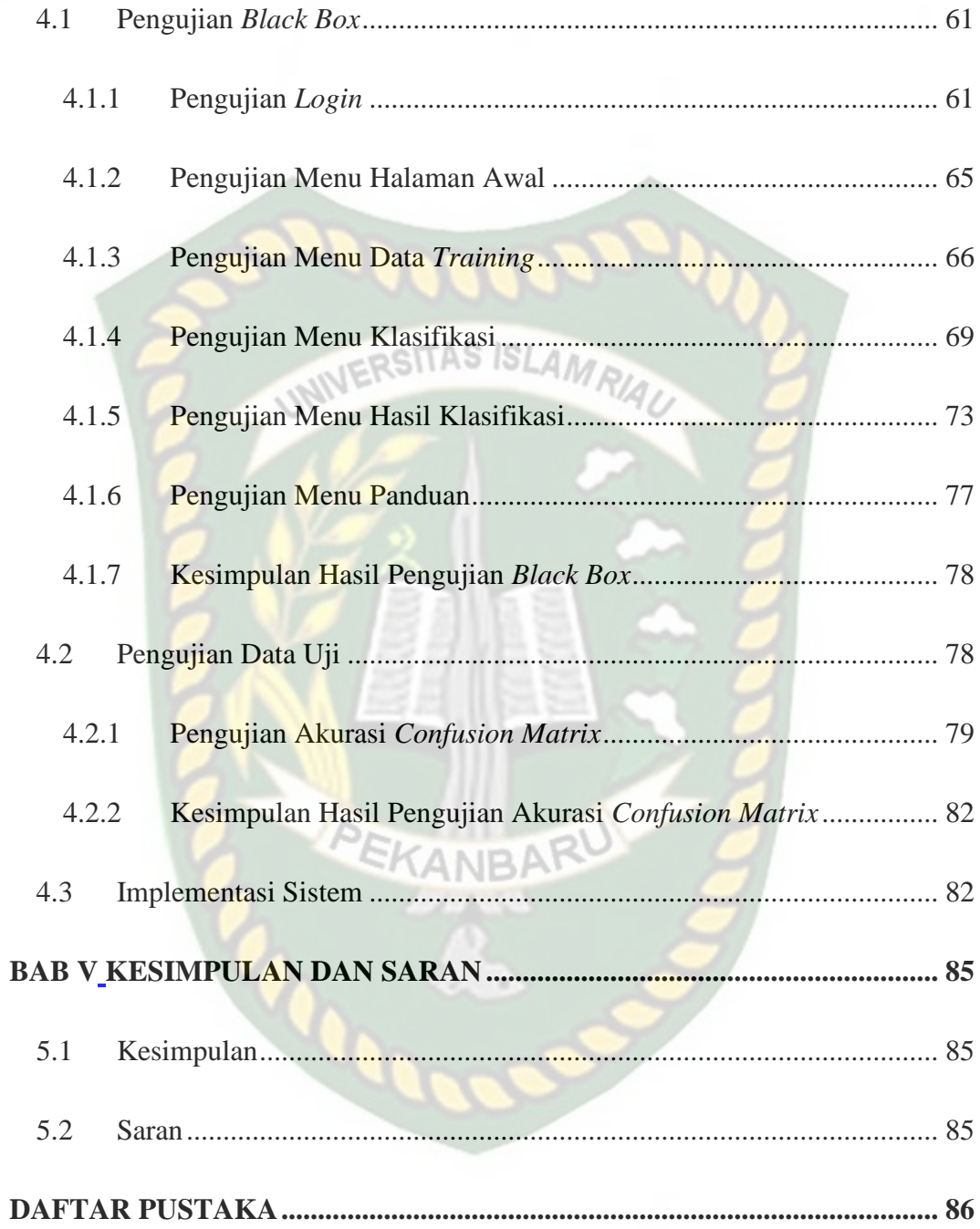

# **DAFTAR TABEL**

<span id="page-12-0"></span>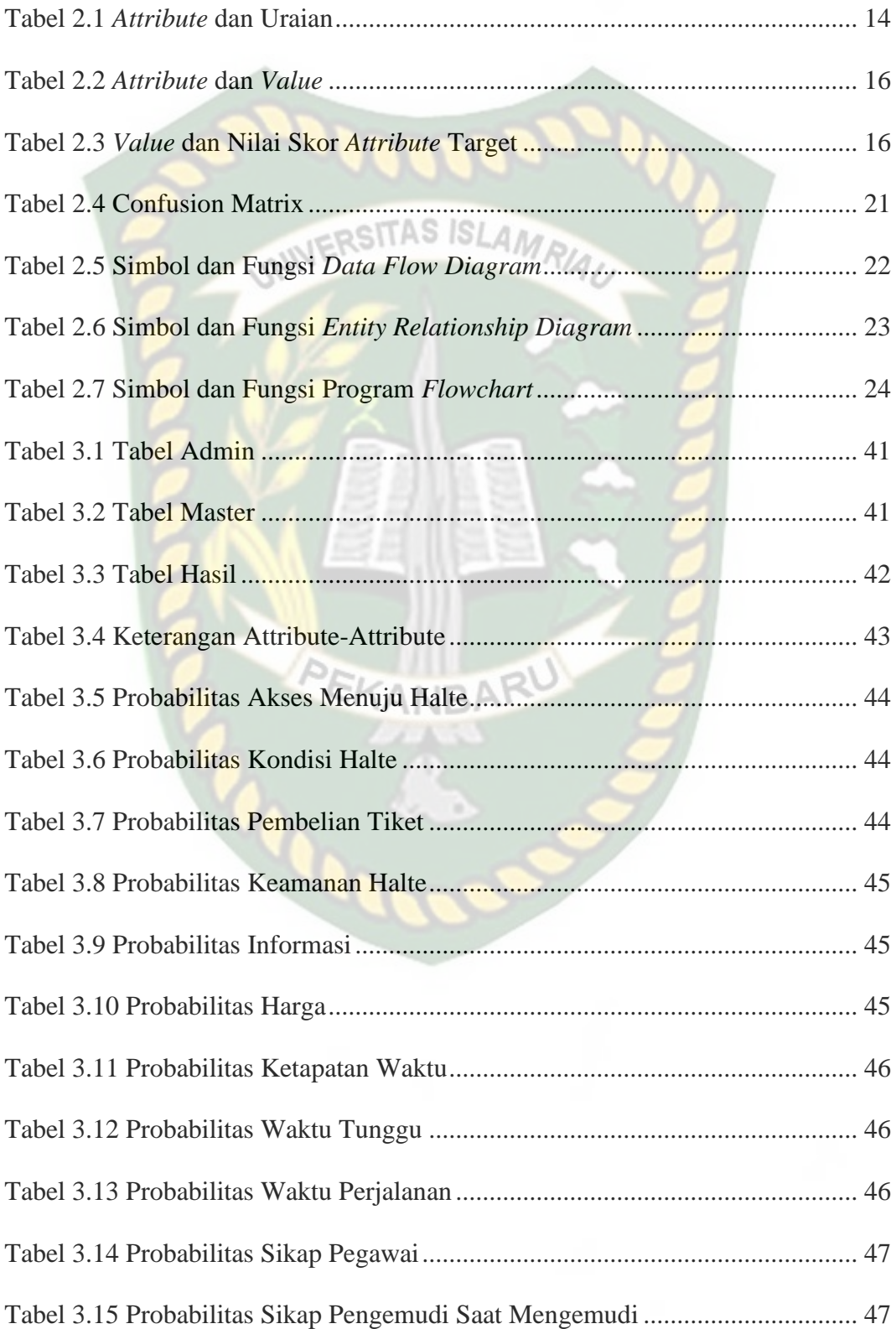

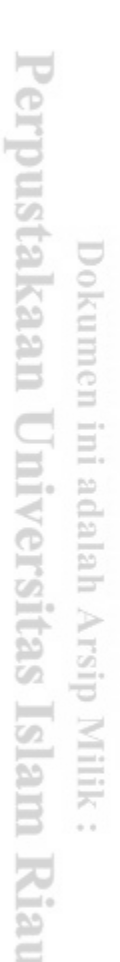

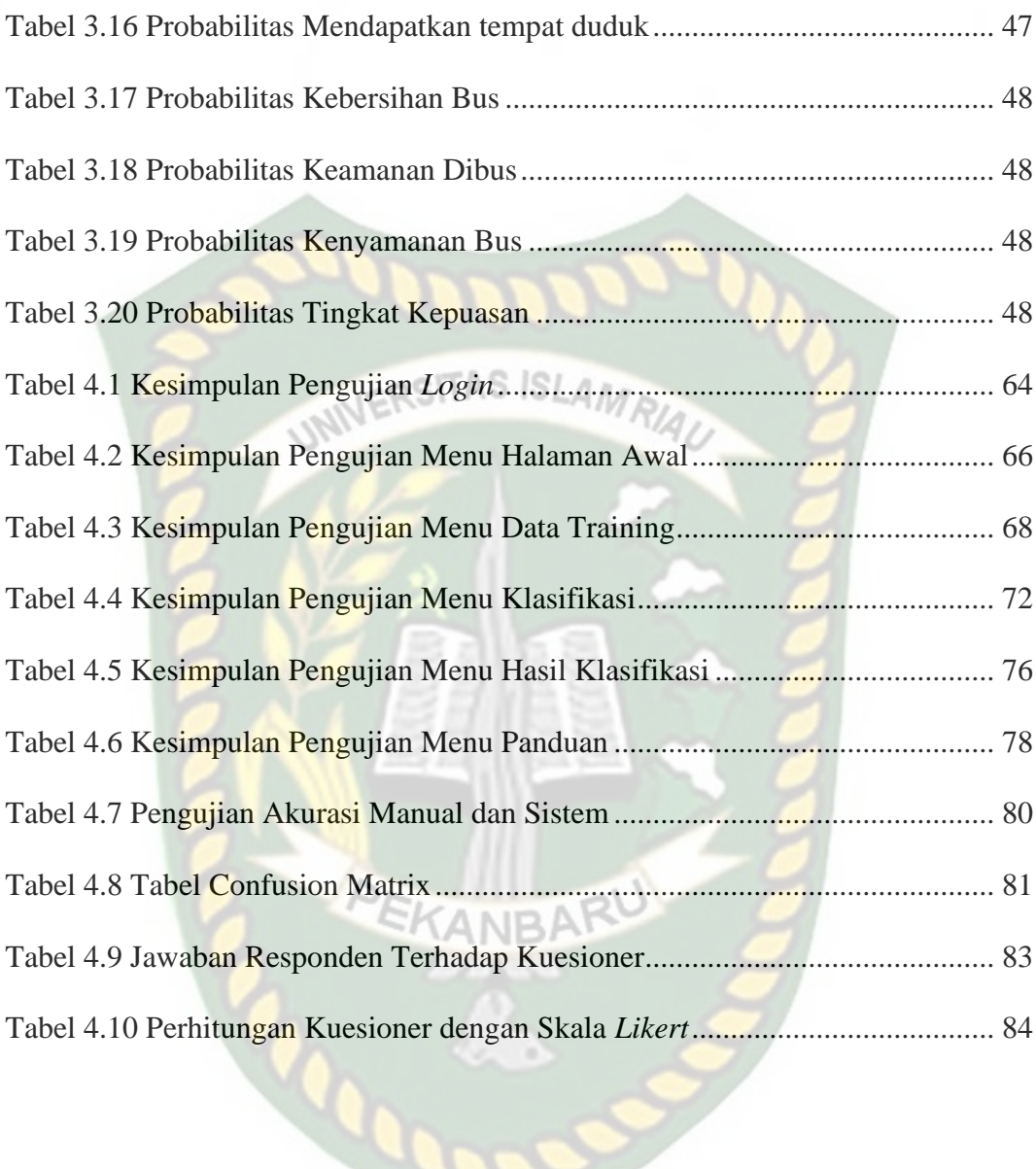

# **DAFTAR GAMBAR**

<span id="page-14-0"></span>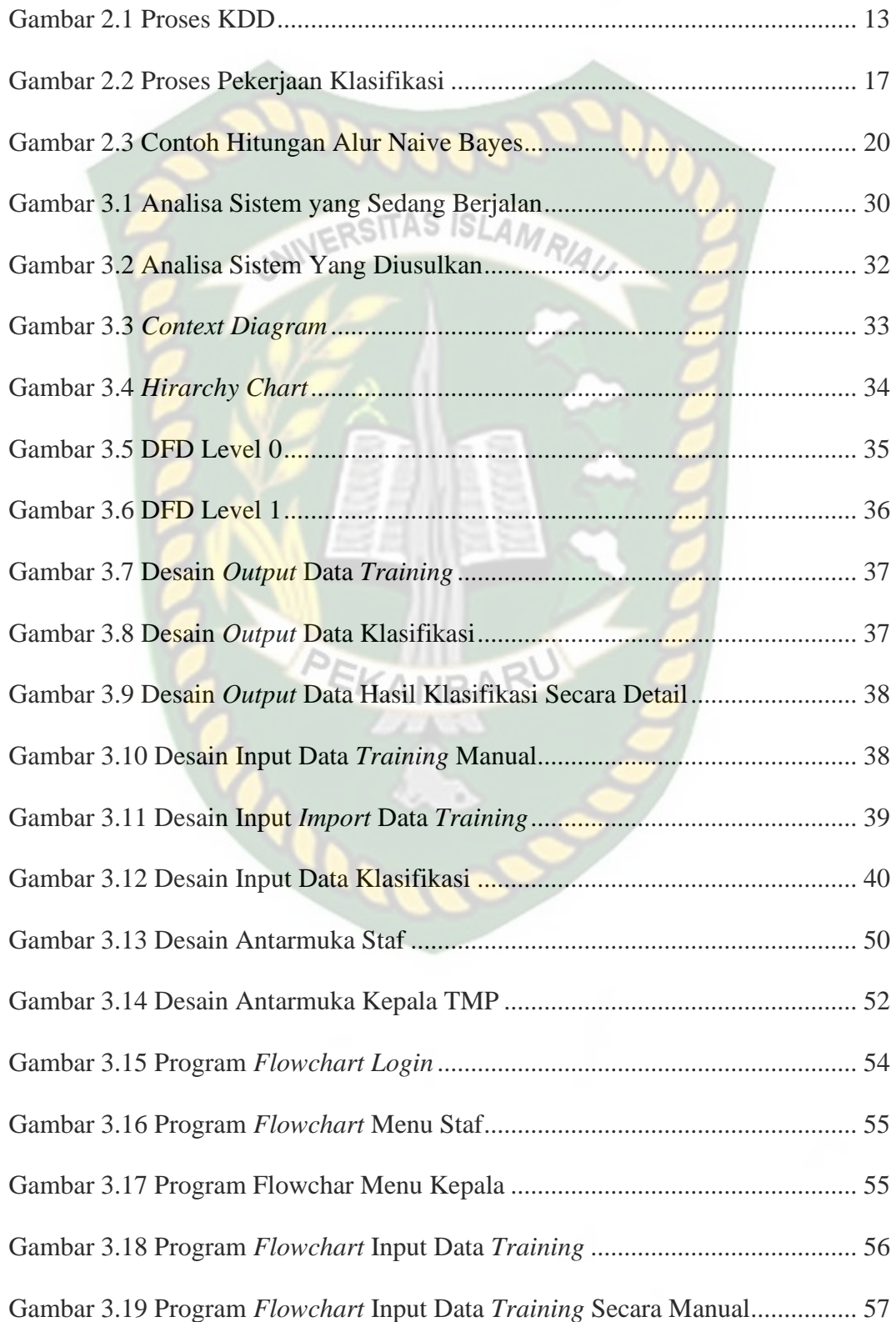

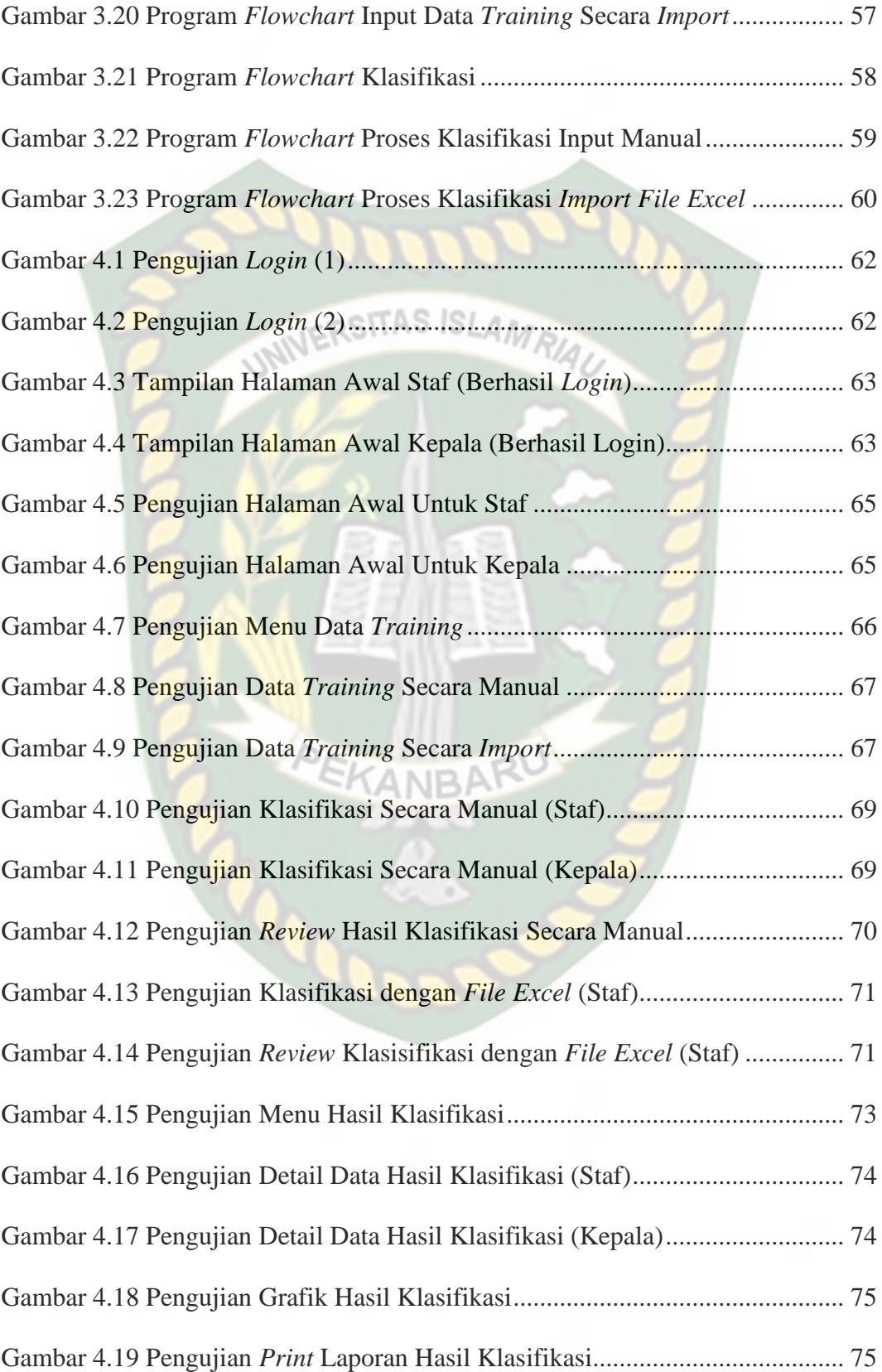

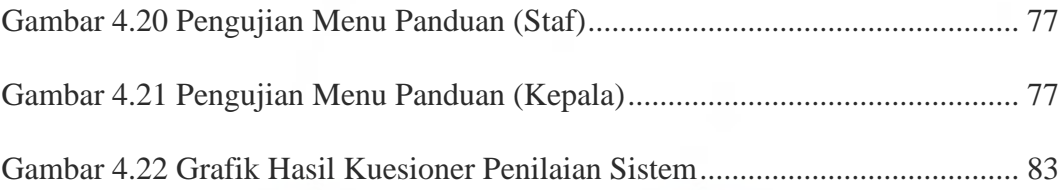

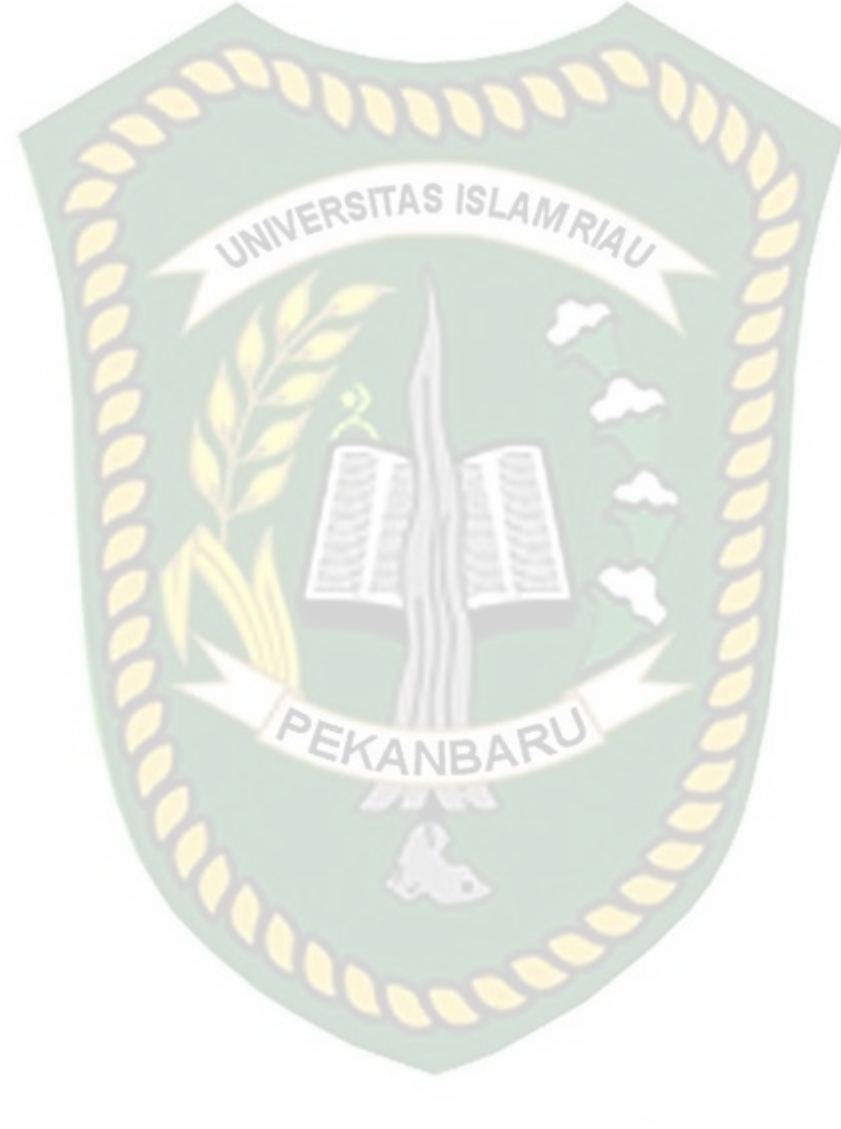

# **DAFTAR LAMPIRAN**

<span id="page-17-0"></span>Lampiran 1 Data Training

Lampiran 2 Data Testing

Lampiran 3 Kuesioner Pengguna Bus TMP

Lampiran 4 Kuesioner Implementasi Sistem

Lampiran 5 SK Pembimbing

Lampiran 5 Kartu Bimbingan

Lampiran 6 SK Kompre

Lampiran 7 Berita Acara

Lampiran 8 Bukti Plagiarisme

Lampiran 9 Surat Penelitian PT Transportasi Pebanbaru Madani

## **1 BAB I**

## **PENDAHULUAN**

### <span id="page-18-2"></span><span id="page-18-1"></span><span id="page-18-0"></span>**1.1 Latar Belakang**

Pekanbaru merupakan kota yang dijuluki sebagai kota Madani. Namun, pesatnya perkembangan kota Pekanbaru tidak bisa terhindar dari meningkatnya **SITAS ISI** jumlah kendaraan pribadi yang tidak sebanding dengan jumlah ruas jalan yang ada sehingga menyebabkan tingkat kemacetan di Pekanbaru semakin meningkat dan pemandangan tidak enak karena lalu lintas yang acak-acakan. Berkaitan dengan masalah kemacetan ini, pemerintah kota Pekanbaru meluncurkan transportasi yang ramah lingkungan, nyaman dan aman yaitu Angkutan Umum Massal (SAUM) dan diberi nama Trans Metro Pekanbaru. Dengan adanya bus Trans Metro Pekanbaru diharapkan mampu menjadi solusi yang jauh lebih baik dari angkutan perkotaan yang telah ada dan mampu menyerap pengguna kendaraan pribadi untuk beralih menggunakan transportasi publik.

Bus Trans Mentro Pekanbaru mulai beroperasi pada 18 Juni tahun 2009 yang dimana sistem pembelian tiket bus Trans Metro Pekanbaru dilakukan didalam bus tersebut. Selain itu, terdapat 33 kapasitas penumpang duduk dan 32 penumpang berdiri serta dilengkapi *air conditioner* (*AC*) yang membuat penumpang betah dan tidak merasa kepanasan seperti angkutan kota pada umumnya. Pada tanggal 1 Februari 2019 PT Transportasi Pekanbaru Madani (TPM) sebagai anak perusahan PT Sarana Pembangunan Pekanbaru (SPP) akan diberi kewenangan untuk mengelola sarana, prasarana dan seluruh unit bus Trans Metro Pekanbaru yang sebelumnya di kelola oleh Dinas Perhubungan Kota Pekanbaru.

Banyaknya perusahaan layanan transportasi mengakibatkan berlombalombanya kompetitor untuk memberikan pelayanan dengan fasilitas yang sesuai keinginan konsumennya agar merasa puas terhadap jasa yang telah mereka rasakan dan ingin menjadi pelanggan. Kualitas pelayanan juga memiliki hubungan yang erat dengan kepuasan pelanggan (Tjiptono 2004). Tingkat kepuasan kepada pelanggan bisa mengakibatkan terjalinnya ikatan hubungan yang kuat dengan perusahaan. Dalam jangka panjang ikatan hubungan ini memungkinkan perusahaan untuk memahami dengan seksama harapan pelanggan serta kebutuhan konsumen.

Kualitas pelayanan merupakan faktor yang sangat penting dalam mencapai kepuasan penumpang, kualitas pelayanan baik seharusnya memperhatikan standar pelayanan. Menurut Kinnear (1991) dijelaskan bahwa usaha pelayanan jasa, paling tidak ada 4 (empat) faktor yang harus diperhatikan untuk memberikan kepuasan kepada pengguna yaitu aspek kecepatan, keramahan, ketepatan dan kenyamanan. Dengan harapan ketika pengguna transportasi bus merasa nyaman dan puas dalam menggunakan bus Trans Metro Pekanbaru pengguna akan beralih dari menggunakan kendaraan pribadi ke bus Trans Metro Pekanbaru. Namun, pada tahun 2017 ojek online mulai beroperasi dan menjadi kompetitor baru di kota Pekanbaru. Masyarakat mulai meninggalkan transportasi bus Trans Metro Pekanbaru dan beralih untuk menggunakan transportasi ojek online.

Berdasarkan uraian di atas maka peneliti perlu membuat penelitian dengan judul "Klasifikasi Data Mining Untuk Menentukan Tingkat Kepuasan Pengguna Transportasi Bus Trans Metro Pekanbaru Menggunakan Metode Naïve Bayes"

untuk mendapatkan pengetahuan berupa pola tingkat kepuasan pengguna transportasi bus Trans Metro Pekanbaru.

#### <span id="page-20-0"></span>**1.2 Identifikasi Masalah**

Berdasarkan latar belakang yang telah diuraikan sebelumnya, maka dapat diambil identifikasi masalah sebagai berikut:

- 1. Belum dilakukannya klasifikasi tingkat kepuasan pengguna terhadap pelayanan transportasi bus Trans Metro Pekanbaru oleh PT Transportasi Pekanbaru Madani.
- 2. Belum adanya aplikasi yang mendukung untuk mengetahui tingkat kepuasan pengguna transportasi bus Trans Metro Pekanbaru.

#### <span id="page-20-1"></span>**1.3 Batasan Masalah**

Batasan masalah dalam pembuatan sistem klasifikasi tingkat kepuasan pengguna transportasi bus Trans Metro Pekanbaru :

- 1. Penelitian ini hanya meneliti tingkat kepuasan pengguna transportasi bus Trans Metro Pekanbaru yang dimana penggunanya adalah mahasiswa Universitas Islam Riau.
- 2. Penelitian hanya mengambil data dari dua halte yang berlokasi di Universitas Islam Riau.
- 3. *Attribute* yang digunakan untuk menentukan tingkat kepuasan pengguna transportasi bus Trans Metro Pekanbaru terdiri dari akses menuju halte, kondisi halte, pembelian tiket, keamanan halte, informasi, harga, ketepatan waktu, waktu tunggu, waktu perjalanan, sikap pegawai, sikap sipengemudi saat

mengemudi, mendapatkan tempat duduk, kebersihan bus, keamanan dibus, kenyamanan bus dan *attribute* targetnya tingkat kepuasan.

#### <span id="page-21-0"></span>**1.4 Rumusan Masalah**

Berdasarkan latar belakang masalah yang telah dikemukakan sebelumnya, maka perumusan masalah yang akan diangkat dalam penelitian ini adalah sebagai berikut: NERSITAS ISLAMA

- 1. Bagaimana melakukan klasifikasi tingkat kepuasan pengguna transportasi bus Trans Metro Pekanbaru?
- 2. Bagaimana membangun aplikasi untuk mengetahui tingkat kepuasan pengguna transportasi bus Trans Metro Pekanbaru dengan menggunakan metode Naïve Bayes?

## <span id="page-21-1"></span>**1.5 Tujuan Penelitian**

Adapun tujuan penelitian sebagai beritkut:

- 1. Melakukan klasifikasi tingkat kepuasan pengguna transportasi bus Trans Metro Pekanbaru bisa menjadi acuan sebagai data untuk mengetahui tingkat kepuasan pengguna transportasi bus Trans Metro Pekanbaru.
- 2. Membangun aplikasi untuk mengetahui tingkat kepuasan pengguna transportasi bus Trans Metro Pekanbaru dengan menggunakan metode Naïve Bayes.

## <span id="page-22-0"></span>**1.6 Manfaat Penelitian**

Adapun manfaat dari penelitian ini adalah:

- 1. Bagi Peneliti, dapat mengaplikasikan ilmu pengetahuan yang dimiliki, yang telah didapat dibangku perkuliahan dengan prakteknya di lapangan.
- 2. Bagi pihak Akademis, diharapkan dapat memberikan sumbangan karya ilmiah serta bisa dijadikan rujukan penelitian berikutnya.
- 3. Bagi pihak PT Transportasi Pekanbaru Madani selaku perusahaan yang mengelola bus Trans Metro Pekanbaru, dapat mengetahui pola tingkat kepuasan pengguna yang akan menjadi bahan evaluasi dan mengambil kebijakan baru untuk meningkatkan kualitas transportasi Trans Metro Pekanbaru dari segi sarana dan prasarana.

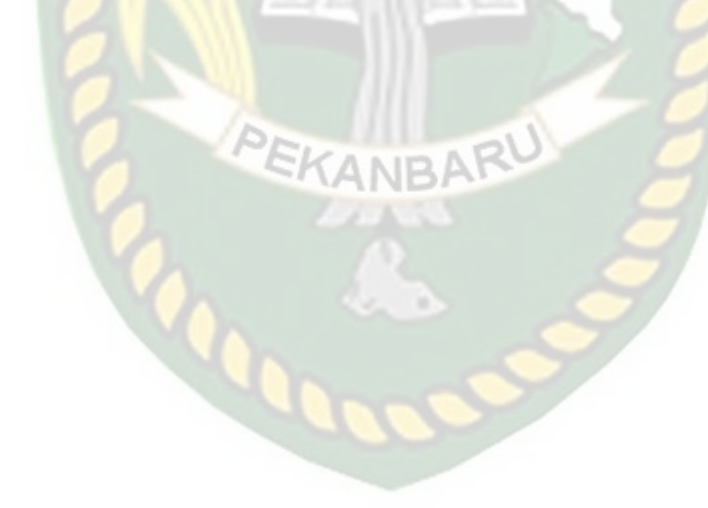

## **2 BAB II**

## **LANDASAN TEORI**

#### <span id="page-23-2"></span><span id="page-23-1"></span><span id="page-23-0"></span>**2.1 Studi Kepustakaan**

Dalam penyusunan tugas akhir ini, penulis sedikit bayak terinspirasi dan mereferensi dari penelitian-penelitian sebelumnya yang berkaitan dengan latar belakang masalah pada tugas akhir ini. Adapun penelitian yang berhubungan dengan skripsi ini adalah sebagai berikut:

Dalam penelitian yang dilakukan oleh Fajri, Lucky Lhaura Van FC dan Lisnawati (2019) tentang analisa tingkat kepuasan penumpang Trans Metro Pekanbaru menjelaskan penelitian menggunakan metode *fuzzy logic*. Kekurangan yang dapat pada penelitian ini adalah:

1. Perlu data tambahan agar analisis lebih akurat.

2. Hasil penelitian belum diterapkan dalam bentuk aplikasi.

Adapun kelebihan yang dapat dilihat pada jurnal ini adalah sebagai berikut:

- 1. Kriteria yang digunakan 5 variabel atau kriteria.
- 2. Akurasi cukup baik dengan 10 *rules.*

Dalam penelitian yang dilakukan oleh Rizki Ade Firmansyah dan Kurnia Hadi (2019) tentang analisa tingkat kepuasan pengguna transportasi umum suroboyo bus menjelaskan penelitian menggunakan metode *importance performance analysis.* Kekurangan yang dapat pada penelitian ini adalah hasil penelitian belum diterapkan kebentuk aplikasi.

Adapun kelebihan yang dapat dilihat pada jurnal ini adalah sebagai berikut:

1. Akurasi prediksi cukup baik.

2. Kriteria atau varibel yang digunakan sangat beragam.

Dalam penelitian yang dilakukan oleh Dicky Nofriansyah, Kamil Erwansyah dan Mukhlis Ramadhan (2016) tentang penerapan data mining untuk mengetahui minat beli pelanggan terhadap kartu *internet* XL menjelaskan penelitian ini menggunakan algoritma Naïve Bayes *clasifier.* Kekurangan yang dapat pada penelitian ini adalah: STAS ISLAM

- 1. Perlunya data tambahan agar hasil yang didapat lebih akurat.
- 2. Hasil penelitian belum diterapkan dalam bentuk aplikasi.

Adapun kelebihan yang dapat dilihat pada jurnal ini adalah sebagai berikut:

- 1. Kriteria yang digunakan 4 kriteria.
- 2. Hasil yang didapat cukup akurat.

Dalam penelitian yang dilakukan oleh Didik Garbian Nugroho, Yulison Herry Chrisnanto dan Agung Wahana (2016) tentang analisis sentiment pada jasa ojek online menjelaskan penelitian ini menggunakan metode Naïve Bayes. Kekurangan yang dapat pada penelitian ini adalah:

- 1. Data berupa *tweet* mention akun @gojekindonesia dan @GrabID.
- 2. Terdapat kesalahan pada data uji fitur yang muncul tidak sesuai denga klasifikasinya.

Adapun kelebihan yang dapat dilihat pada jurnal ini adalah sebagai berikut:

- 1. Data yang digunakan 800 data.
- 2. Hasil yang didapat cukup akurat.

Dalam penelitian yang dilakukan oleh Adityo Permana Widodo dan Sri Hartati (2016) tentang kinerja satpam menjelaskan penelitian ini menggunakan metode Naïve Bayes *classifier.* Adapun kelebihan yang dapat dilihat dari jurnal ini adalah sebagai berikut:

- 1. Hasil penelitian sudah diterapkan dalam aplikasi Embarcadero Delphi 2010 dengan engine basis data MySQL.
- 2. Mendapatkan hasil akurat dengan prosentase kebenaran sebesar 92,31%.

Dalam penelitian yang dilakukan oleh Alfa Saleh (2015) tentang memprediksi besarnya penggunaan listrik rumah tangga menjelaskan penelitian ini menggunakan metode klasifikasi Naïve Bayes. Kekurangan yang terdapat pada penelitian ini adalah:

- 1. Hasil penelitian belum diterapkan dalam bentuk aplikasi.
- 2. Perlunya data tambahan agar hasil yang didapat lebih akurat.
- 3. Ada data yang tidak berhasil diklasifikas akibat menggunakan tools weka.

Adapun kelebihan yang dapat dilihat pada dari jurnal ini adalah sebagai berikut:

- 1. Hasil yang didapat cukup akurat.
- 2. Kriteria yang digunakan 5 kriteria dan 1 kriteria hasil dengan 3 atribut kemungkinan.

Dalam penelitian yang dilakukan oleh Haditsah Annur (2018) tentang klasifikasi masyarakat miskin menjelaskan penelitian ini menggunakan metode Naïve Bayes*.* Kekurangan yang terdapat pada penelitian ini adalah:

- 1. Perlunya data tambahan agar hasil yang didapat lebih akurat.
- 2. Perlunya menambah kriteria atau atribut agar hasi lebih akurat.

Adapun kelebihan yang dapat dilihat dari jurnal ini adalah hasil penelitian sudah diterapkan ke sebuah sistem hingga bisa digunakan oleh pihak kecamatan.

Perbedaan dengan penelitian klasifikasi data mining untuk menentukan tingkat kepuasan pengguna transportasi bus Trans Metro Pekanbaru yang dilakukan, penelitian ini menggunakan 15 *attribute* dan 1 (satu) *attribute* target. penelitian ini menggunakan data survei yang berupa kuesioner serta hasil penelitian ini diterapkan kedalam aplikasi berbasis web.

## <span id="page-26-0"></span>**2.2 Landasan Teori**

#### <span id="page-26-1"></span>**2.2.1 Transportasi**

Transportasi umum adalah angkutan penumpang yang dilakukan dengan sistem sewa atau bayar. Transportasi umum dapat dibedakan menjadi 3 (tiga) macam yaitu, trasnportasi darat, transportasi laut, dan transportasi udara. Menurut Djoko Setijowarno dan Frazila (2001), masing-masing modal transportasi memiliki ciri-ciri yang berlainan, yakni dalam hal:

- 1. Kecepatan, menunjukan berapa lama waktu yang dibutuhkan untuk bergerak antara dua lokasi.
- 2. Tersedianya pelayanan (*availability of service*), merupakan kemampuan untuk menyelenggarakan hubungan antara dua lokasi.
- 3. Pengoperasian yang diandalkan (*dependability of operation*), menunjukan perbedaan-perbedaan yang terjadi antara kenyataan dan jadwal yang ditentukan.
- 4. Kemampuan (*capability*), yaitu kemampuan untuk dapat menangani segala bentuk dan keperluan akan pengangkutan.
- 5. Frekuensi adalah banyaknya gerakan atau hubungan yang dijadwalkan.

Dari ketiga transportasi di atas, transportasi darat merupakan transportasi yang sering digunakan karena biaya yang lebih murah dibandingkan dengan transportasi lainnya.

#### <span id="page-27-0"></span>**2.2.2 Trans Metro Pekanbaru**

Trans Metro Pekanbaru atau biasa disebut dengan *Busway* Trans Metro Pekanbaru (TMP) adalah sebuah sistem transportasi bus *rapid transit* cepat yang dapat digunakan di kota Pekanbaru. Trans Metro Pekanbaru ini telah diresmikan oleh Walikota Pekanbaru, Bapak Drs. H. Herman Abdullah pada hari Kamis tanggal 18 Iuni 2009. Trans Metro Pekanbaru dipusatkan di Terminal AKAP Payung Sekaki. Pembentukan Perseroan Terbatas atau PT yang akan mengelola Trans Metro Pekanbaru yang berada dibawah naungan Perusahaan Daerah (PD) Pembangunan diperbolehkan secara hukum. Hal ini berdasarkan hasil konsultasi yang dilakukan Direksi Perusahaan Daerah (DP) Pembangunan ke Kantor Kementrian Hukum, HAM dan Perundang-undangan. Melalui keputusan Walikota Pekanbaru dan Rapat Umum Pemegang Saham (RUPS), PT Sarana Pembangunan Pekanbaru (SPP) menunju mantan Kepala Inspektorat Kota Pekanbaru H Azmi S.T, M.T dan Ketua Organisasi Angkutan Darat (Organda) Pekanbaru Syaiful Alam sebagai Direktur dan Komisaris PT Transportasi Pekanbaru Madani (TPM). Yang dimana pada tanggal 1 Februari 2019 PT TPM sebagai anak perusahaan PT SPP akan diberi kewenangan untuk mengelola sarana, prasarana dan seluruh unit bus Trans Metro Pekanbaru yang sebelumnya dikelola oleh Dinas Perhubungan Kota Pekanbaru.

#### <span id="page-28-0"></span>**2.2.3 Jasa**

Jasa atau pelayanan merupakan suatu kinerja penampilan, tidak berwujud dan cepat hilang, ia lebih dapat dirasakan daripada dimiliki. Kondisi suatu jasa atau pelayanan yang ditawarkan atau diberikan oleh pengusaha atau operator, akan sangat tergantung kepada penilaian pengguna jasa itu sendiri.

Menurut Kinnear (1991) dijelaskan bahwa usaha pelayanan jasa, paling tidak ada 4 faktor yang harus diperhatikan untuk memberikan kepuasan kepada pengguna yaitu aspek kecepatan, keramahan, ketepatan dan kenyamanan.

### <span id="page-28-1"></span>**2.2.4 Kepuasan**

Menurut Kotler (2008) kepuasan adalah tingkat kepuasan seseorang setelah membandingkan kinerja atau hasil yang dirasakan dibandingkan dengan harapannya. Jadi kepuasan atau ketidakpuasan adalah kesimpulan dari interaksi antara harapan dan pengalaman sesudah memakai jasa atau palayanan yang diberikan. Apabila penampilan kurang dari harapan, maka pelanggan tidak dipuaskan, namun apabila penampilan sebanding dengan harapan, pelanggan puas, dan apabila penampilan melebihi harapan pelanggan akan sangat puas atau senang.

### <span id="page-28-2"></span>**2.2.5 Data Mining**

Data mining adalah proses yang memperkerjakan satu atau lebih pembelajaran komputer (*machine learning*) untuk menganalisis dan mengekstrasi pengetahuan (*knowledge*) secara otomatis. Defenisi lain diantaranya adalah pembelajaran berbasis induksi (*induction-based learning*) adalah proses pembentukan definisi-definisi konsep umum yang dilakukan dengan cara mengobservasi contoh-contoh spesifik dari konsep-konsep yang akan dilakukan

dipelajari. *Knowledge Discovery in Databases* (KDD) adalah penerapan metode saintifik pada data mining. Dalam konteks ini data mining merupakan satu langkah dari proses KDD.

Dari definisi di atas, hal penting yang terkait dengan data mining:

- 1. Data mining merupakan suatu proses otomatis terhadap data yang sudah ada.
- 2. Data yang akan diproses merupakan data yang sangat besar.
- 3. Tujuan data mining adalah mendapatkan pola atau hubungan yang mungkin memberikan indikasi yang bermanfaat.

Adapun Tahapan proses dalam penggunaan data *mining* yang merupakan proses *Knowledge Discovery in Databases* (KDD) seperti yang terlihat pada gambar 2.1. Dalam tahapan proses data mining dibagi menjadi beberapa tahapan yaitu:

- 1. Pembersihan data (*data cleaning*), merupakan proses menghilangkan noise dan data yang tidak konsisten atau data tidak relevan.
- 2. Integrasi data (*data indegration*), merupakan penggabungan data dari berbagai *database* ke dalam satu *database* baru.
- 3. Seleksi data (*data selection*), untuk penyeleksian data yang dimana data yang sesuai untuk dianalisis yang akan diambil dari *database.*
- 4. Transformasi data (*data transformasi*), Data diubah atau digabungkan ke dalam format yang sesuai untuk diproses dalam data mining.
- 5. Proses mining, merupakan suatu proses *Training* saat metode diterapkan untuk menemukan pengetahuan berharga dan tersembunyi dari data.
- 6. Evaluasi pola (*pattern evalution*), untuk mengidentifikasi pola-pola menarik ke dalam *knowledge base* yang ditemukan.
- 7. Presentasi pengetahuan (*knowledge persentation*), merupakan visualisasi dan penyajian pengetahuan mengenai metode yang digunakan untuk memperoleh pengetahuan yang diperoleh pengguna.

Langkah 1 hingga 4 merupakan bentuk dari data *preprocessing*. Data *preprocessing* ini dibutuhkan karena data yang ada pada umumnya sering kali tidak konsisten, memiliki *noise* atau terdapat bagian data yang hilang. Melalui data *preprocessing* data yang ada kemudian dapat dipergunakan untuk menghasilkan pengetahuan yang akurat melalui tahap data mining*.*

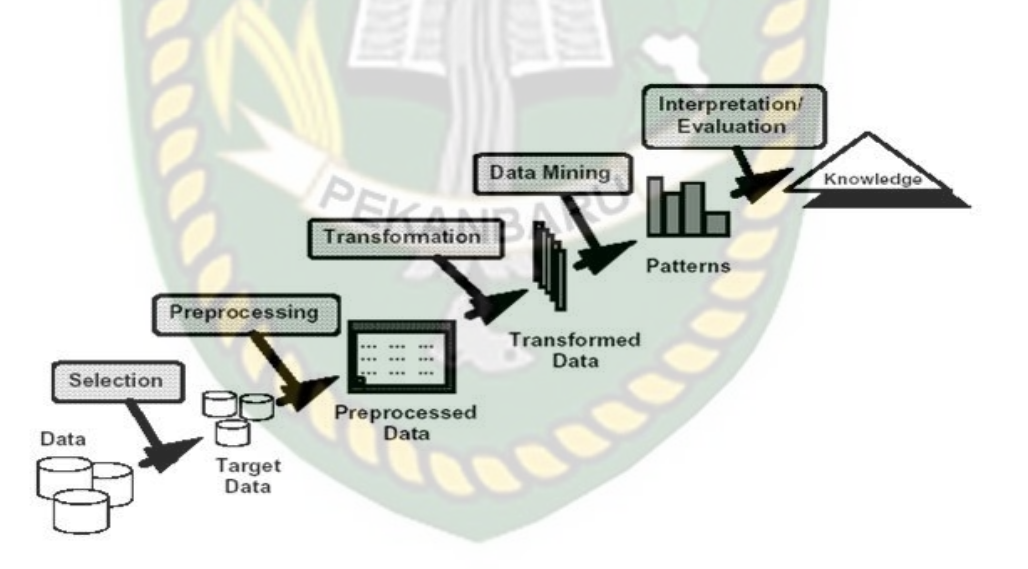

<span id="page-30-0"></span>**Gambar 2.1 Proses KDD**

<span id="page-31-0"></span>Pada penelitian klasifikasi data mining untuk menentukan tingkat kepuasan pengguna transportasi bus Trans Metro Pekanbaru ini menggunakan *attribute* yang sudah ditentukan oleh pihak pengelola bus Trans Metro Pekanbaru, adapun dasar dari *attribute* yang digunakan adalah peraturan menteri perhubungan republik Indonesia nomor 10 tahun 2012 tentang standar pelayanan minimal angkutan umum masal berbasis jalan. Berikut ini *attribute* serta uraian *attribute* yang digunakan pada penelitian ini untuk menentukan tingkat kepuasan pengguna transportasi bus Trans Metro Pekanbaru.

<span id="page-31-1"></span>

| N <sub>0</sub> | <b>Attribute</b> | <b>Uraian</b>                                                 |  |  |  |
|----------------|------------------|---------------------------------------------------------------|--|--|--|
| $\mathbf{1}$   | Akses Menuju     | Fasilitas akses menuju halte yang memberikan kemudahan        |  |  |  |
|                | Halte            | pengguna jasa yang menggunakan kursi<br>bagi<br>roda,         |  |  |  |
|                |                  | penyandang cacat dan manusia usia lanjut.                     |  |  |  |
| $\overline{2}$ | Kondisi Halte    | Kondisi halte berupa kenyaman yang ada dihalte, baik itu dari |  |  |  |
|                |                  | lampu peneranga, fasilitas pengatur suhu/ventilasi udara,     |  |  |  |
|                |                  | fasilitas kebersihan, luas lantai per orang dan fasilitas     |  |  |  |
|                |                  | kemudahan naik/turun penumpang.                               |  |  |  |
| 3              | Pembelian Tiket  | pembayaran, metode<br>Sistem<br>pembelian<br>tiket<br>yang    |  |  |  |
|                |                  | memberikan kemudahan dalam melakukan transaksi dengan         |  |  |  |
|                |                  | cepat dan transparan.                                         |  |  |  |
| $\overline{4}$ | Keamanan Halte   | Keamanan halte meliputi petugas keamanan yang berfungsi       |  |  |  |
|                |                  | orang bertugas untuk menjaga ketertiban dan kelancaran        |  |  |  |
|                |                  | sirkulasi pengguna jasa di halte. Informasi gangguan          |  |  |  |
|                |                  | keamanan berfungsi informasi yang disampaikan pengguna        |  |  |  |
|                |                  | jasa apabila mendapat gangguan keamanan berupa stiker yang    |  |  |  |
|                |                  | berisi nomor telepon/ SMS pengaduan yang ditempel di halte.   |  |  |  |

**Tabel 2.1** *Attribute* **dan Uraian**

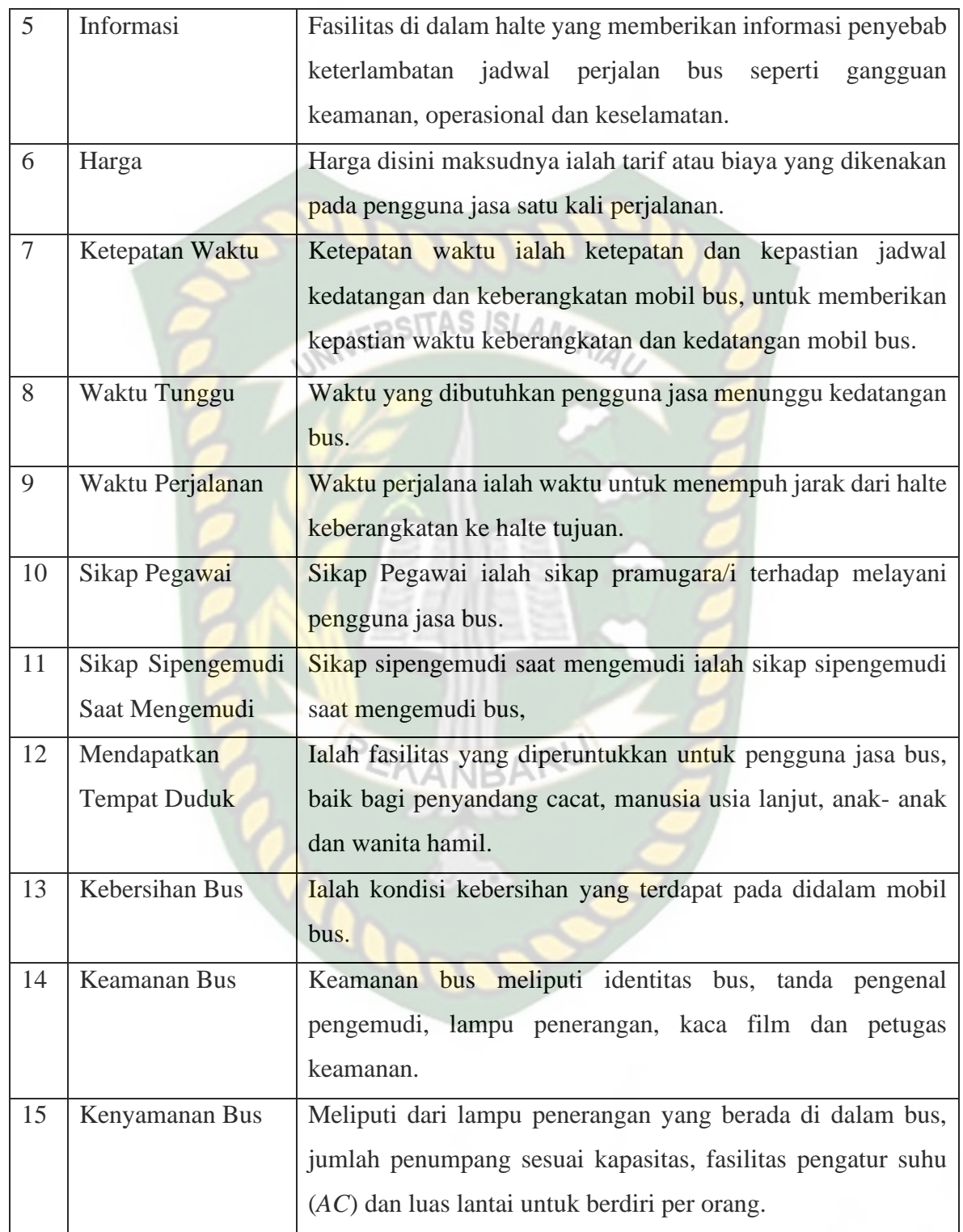

Dari tabel 2.1 terdapat 15 *attribute* umum dan akan ditambah dengan 1 (satu) *attribute* target dan setiap masing-masing *attribute* memiliki *value* yang berbeda-beda, untuk *attribute*, *value* dan nilai dari *value* yang digunakan bisa dilihat di tabel 2.1. untuk *value* dan nilai skor *attribute* target bisa dilihat pada tabel 2.2.

<span id="page-33-0"></span>

| N <sub>0</sub> | Nama Attribute                          | Value                                              | Nilai dari Value |
|----------------|-----------------------------------------|----------------------------------------------------|------------------|
| 1              | Akses Menuju<br>Halte                   | Sangat mudah, Mudah, Sulit                         | 3, 2, 1          |
| $\overline{2}$ | Kondisi Halte                           | Bersih, Kotor, Sangat kotor                        | 3, 2, 1          |
| 3              | Pembelian Tiket                         | Sangat mudah, Mudah, Sulit                         | 3, 2, 1          |
| $\overline{4}$ | Keamanan Halte                          | 3, 2, 1<br>Aman, Tidak aman, Sangat tidak aman     |                  |
| 5              | Informasi                               | Sangat mudah, Mudah, Sulit                         | 3, 2, 1          |
| 6              | Harga                                   | Sangat wajar, Wajar, Tidak wajar                   | 3, 2, 1          |
| 7              | Ketepatan Waktu                         | Sesuai, Kadang-kadang, Jarang atau<br>tidak pernah | 3, 2, 1          |
| 8              | Waktu Tunggu                            | Sangat wajar, Wajar, Tidak wajar                   | 3, 2, 1          |
| 9              | Waktu Perjalanan                        | Sangat wajar, Wajar, Tidak wajar                   | 3, 2, 1          |
| 10             | Sikap Pegawai                           | Sangat ramah, Ramah, Tidak ramah                   | 3, 2, 1          |
| 11             | Sikap si<br>pengemudi saat<br>mengemudi | Aman dan Nyaman, Ugal-ugalan                       | 2, 1             |
| 12             | Mendapatkan<br>tempat duduk             | Selalu, Sering, Kadang-kadang                      | 3, 2, 1          |
| 13             | Kebersihan Bus                          | Sangat bersih, Bersih, Kotor                       | 3, 2, 1          |
| 14             | <b>Keamanan Dibus</b>                   | Sangat aman, Aman, Tidak aman                      | 3, 2, 1          |
| 15             | Kenyamanan Bus                          | Nyaman, Tidak nyaman                               | 2, 1             |

**Tabel 2.2** *Attribute* **dan** *Value*

Pada tabel 2.2 merupakan *attribute* berpengaruh yang akan digunakan, sedangkan *attribute* target ialah Tingkat Kepuasan. Adapun *value* dan nilai skor pada *value* bisa dilihat pada tabel 2.3.

<span id="page-33-1"></span>**Tabel 2.3** *Value* **dan Nilai Skor** *Attribute* **Target**

| Value                      | <b>Skor</b>              |
|----------------------------|--------------------------|
| <b>Sangat Puas</b>         | $Skor = 38$              |
| Puas                       | $29 \leq$ Skor $\leq$ 38 |
| Mengecewakan   Skor $<$ 29 |                          |

### <span id="page-34-0"></span>**2.2.7 Klasifikasi**

Klasifikasi merupakan suatu pekerjaan menilai objek data untuk memasukannya ke dalam kelas tertentu dari sejumlah kelas yang tersedia. Dalam klasifikasi ada dua pekerjaan umum yang dilakukan, yaitu pembangunan model sebagai *prototype* untuk disimpan sebagai memori dan pengguna model tersebut untuk melakukan pengenalan/klasifikasi/prediksi pada suatu objek lain agar diketahui di kelas mana objek data tersebut (Eko Prasetyo, 2012).

Klasifikasi dapat didefinisikan sebagai pekerjaan yang melakukan pelatihan atau pembelajaran terhadap fungsi target f yang memetakan setiap set atribut (fitur) x ke satu dari jumlah label kelas y yang tersedia.

Model dalam klasifikasi mempunyai arti yang sama seperti kotak hitam, di mana ada suatu model yang menerima masukan, kemudian mampu melakukan pemikiran terhadap masukan dan memberikan jawaban sebagai hasil pemikirannya. Kerangka kerja ditunjukan (*framework*) klasifikasi di tunjukan pada gambar 2.2 pada gambar tersebut disediakan sejumlah data latih (x,y). Model tersebut dipakai untuk memprediksi kelas dari data uji (x,?) sehingga diketahui kelas y yang sesungguhnya.

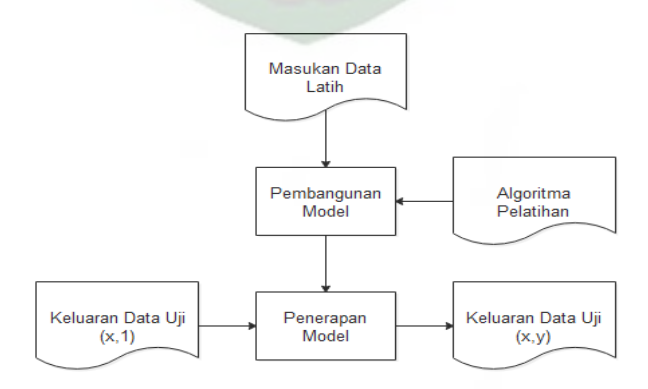

<span id="page-34-1"></span>**Gambar 2.2 Proses Pekerjaan Klasifikasi**

Kerangka kerja seperti gambar 2.2 meliputi dua langkah proses, yaitu induksi dan deduksi. Induksi merupakan langkah untuk membangun model klasifikasi dari data latih yang diberikan, disebut juga proses pelatihan. Sedangkan deduksi merupakan langkah untuk menerapkan model tersebut pada data uji sehingga kelas yang sesungguhnya dari data uji dapat diketahui, disebut juga proses IVERSITAS ISLAMRIA prediksi.

## <span id="page-35-0"></span>**2.2.8 Algoritma Naïve Bayes**

Algoritma Naïve Bayes merupakan salah satu algoritma yang terdapat pada teknik klasifikasi. Algoritma ini merupakan pengklasifikasian dengan metode probabilitas dan statistik yang dikemukakan oleh Thomas Bayes, yaitu dengan memprediksi peluang di masa depan berdasarkan pengalaman di masa sebelumnya. Klasifikasi Naïve Bayes diasumsikan bahwa ada atau tidak ciri tertentu dari sebuah kelas tidak ada hubunganya dengan ciri dari kelas lainnya. Persamaan dari *Teorema Bayes* bisa dilihat pada rumus 2.1.

$$
P(C|X) = \frac{P(X|C) \cdot P(C)}{P(X)}
$$
\n(2.1)

Keterangan:

**X**: Sampel data yang memiliki kelas (label) yang tidak diketahui.

**C**: Hipotesis bahwa **X** adalah data kelas (label).

**P(C)**: Probabilitas hipotesis **C**

**P(X)**: Peluang dari data sampel yang diamati (probabilitas **C**).

**P(X|C)**: Probabilitas berdasarkan kondisi pada hipotesis.
Adapun alur dari metode Naïve Bayes sebagai berikut:

- 1. Menghitung nilai peluang kasus baru dari setiap hipotesa dengan kelas (label) yang ada "P(Ci)".
- 2. Menghitung nilai akumulasi peluang dari setiap kelas "P(X|Ci)".
- 3. Menghitung nilai  $P(X|C_i)$  x  $P(C_i)$ .
- 4. Menentukan kelas dari kasus baru tersebut.

Rumus 2.1 menjelaskan bahwa peluang masuknya sampel karakteristik tertentu dalam kelas C (*posterior*) adalah peluang munculnya kelas C (sebelum masuknya sampel tersebut, seringkali disebut *prior*), dikali dengan peluang kemunculan karakteristik-karakteristik sampel pada kelas C (disebut juga *likelihood*), dibagi dengan peluang kemunculan karakteristik sampel secara global (disebut juga *evidence*). Oleh karena itu rumus pada 2.1 dapat pula ditulis sebagai berikut:

$$
Posterior = \frac{Prior\ x\ Likehood}{Evidence}
$$

**( 2.2 )**

Nilai *evidence* selalu tetap untuk setiap kelas pada satu sampel. Nilai dari *posterior* tersebut nantinya akan dibandingkan dengan nilai *posterior* kelas lainnya untuk menentukan kelas apa suatu sampel akan klasifikasikan.

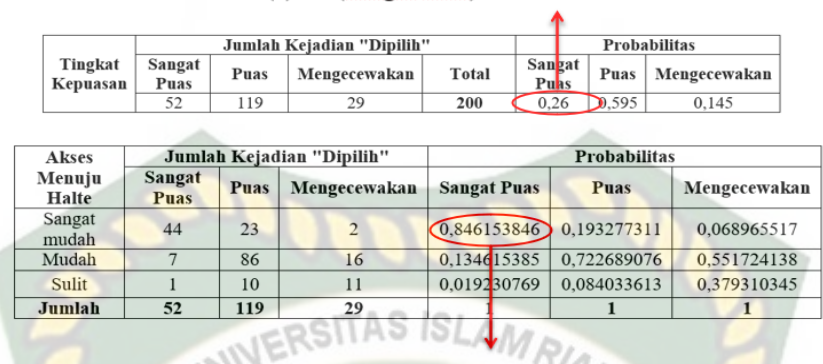

 $P(c) = P(Sangat Puas) = 52/200 = 0.26$ 

 $P(x|c) = P(Sangat mudah) Sangat Puas) = 44/52 = 0,846153846$ 

### **Gambar 2.3 Contoh Hitungan Alur Naive Bayes**

Pada gambar 2.3 merupakan contoh hitungan alur Naïve Bayes yang akan digunakan pada penelitian ini. Untuk perhitungan yang lebih rinci dapat dilihat pada bab III hitungan manual Naïve Bayes.

### **2.2.9** *Confusion Matrix*

*Confusion matrix* adalah salah satu metode yang digunakan untuk melakukan perhitungan *accuracy* dan *error rate*. Dimana, *accuracy* merupakan perbandingan kasus yang diidentifikasi benar dengan jumlah seluruh kasus. *Error rate* merupakan kasus yang diidentifikasi salah dengan jumlah seluruh kasus. Perhitungan *accuracy* dan *error rate* pada penelitian ini dilakukan dalam bentuk sebuah *matrix*. *Matrix* yang akan digunakan berukuran 3x3, dengan 3 jenis tingkat kepuasan yang terdiri dari sangat puas, puas dan mengecewakan.

| <b>Predicted</b><br><b>Aktual</b> | <b>Sangat Puas</b><br><b>Puas</b> |                         | <b>Mengecewakan</b> |
|-----------------------------------|-----------------------------------|-------------------------|---------------------|
| <b>Sangat Puas</b>                | <b>TPss</b>                       | <b>FP</b> <sub>SP</sub> | <b>FP</b> SM        |
| <b>Puas</b>                       | <b>FNPS</b>                       | <b>TNPP</b>             | <b>FNPM</b>         |
| Mengecewakan                      | <b>FNMS</b>                       | <b>FNMP</b>             | <b>TNMM</b>         |

**Tabel 2.4 Confusion Matrix**

Pada tabel 2.3 merupakan bentuk *confusion matrix* 3x3 dengan S adalah sangat puas, P adalah puas dan m adalah mengecewakan. Untuk menghitung tingkat *accuracy* dan *error rate* digunakan rumus:

$$
Accuracy = \frac{TPSS + TNPP + TNMM}{TPSS + FPSP + FPSM + FNPS + TNPP + FNPM + FNMS + FNMP + TNMM} * 100\% \tag{2.3}
$$

*Error rate=* SP+SM+PS+PM+MS+MP SS+SP+SM+PS+PP+PM+MS+MP+MM  $*100\%$  (2.4)

### **2.3 Alat Bantu Dalam Pengembangan dan Perancangan Sistem**

### **2.3.1** *Data Flow* **Diagram (DFD)**

*Data Flow Diagram* adalah suatu *network* yang menggambarkan suatu sistem automat atau komputerisasi, manualisasi atau gabuangan dari keduanya, yang penggambarannya disusun dalam bentuk komponen sistem yang saling berhubungan sesuai dengan aturan tertentu. Adapun simbol dan keterangannya dapat dilihat di tabel 2.5.

| <b>Simbol</b> | <b>Nama</b>                         | Fungsi                                                                                                    |
|---------------|-------------------------------------|----------------------------------------------------------------------------------------------------|
|               | Simbol entitas eksternal            | Digunakan untuk<br>menunjukkan tempat asal<br>data.                                                       |
|               | Simbol proses<br><b>INIVERSITAS</b> | Digunakan untuk<br>menunjukkan tugas atau<br>proses yang dilakukan baik<br>secara manual atau<br>otomatis |
|               | Simbol penyimpanan data             | Digunakan untuk<br>menunjukkan gudang<br>informasi atau data.                                             |
|               | Simbol arus data                    | Digunakan untuk<br>menunjukkan arus dari<br>proses.                                                       |

**Tabel 2.5 Simbol dan Fungsi** *Data Flow Diagram*

# **2.3.2** *Entity Relationship Diagram* **(ERD)**

*Entity Relationship Diagram* (ERD) adalah objek-objek dasar yang terkait didalam sistem. Sedangkan relasi adalah hubungan antara dua buah entitas (Fathansyah, 2012). *Entity relationship diagram* digunakan untuk memodelkan stuktur data dan hubungan antar data. *Entity Relationship Diagram* digunakan sejumlah notasi dan simbol untuk menggambarkan stuktur dan hubungan antar data. Adapun simbol yang digunkan bisa dilihat di tabel 2.6.

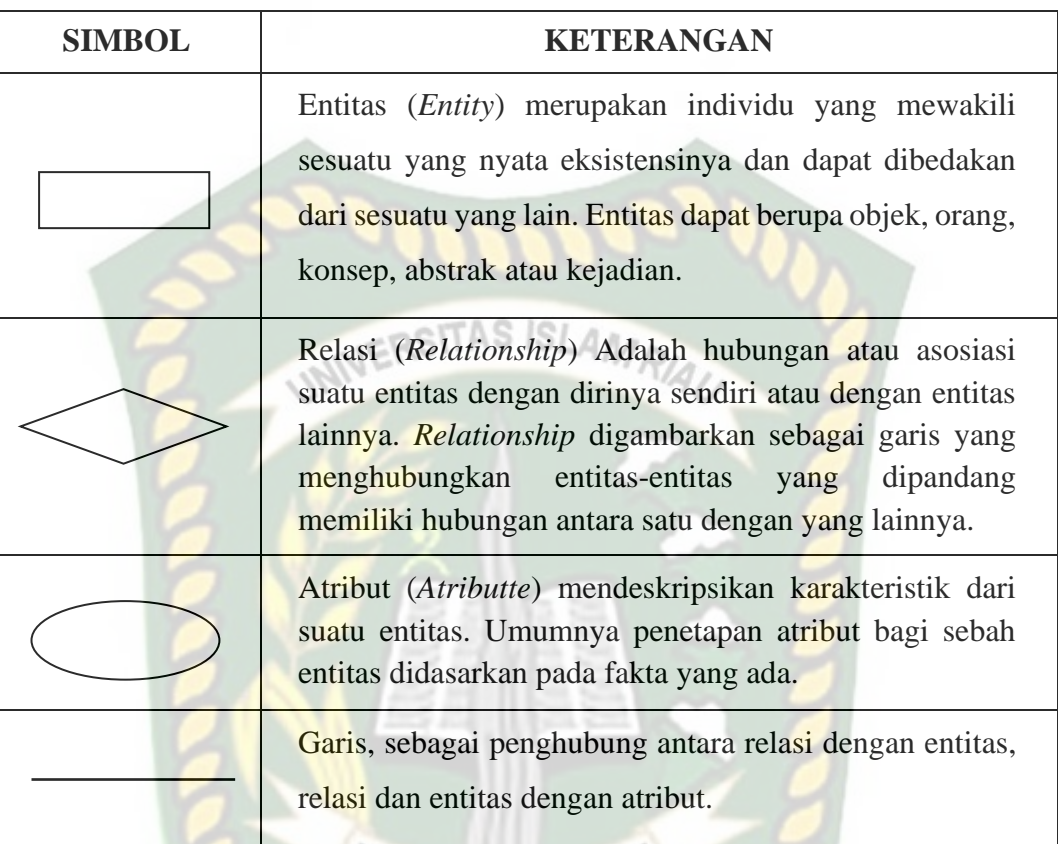

### **Tabel 2.6 Simbol dan Fungsi** *Entity Relationship Diagram*

#### **2.3.3 Program** *Flowchart*

Program *Flowchart* dapat terdiri dari dua macam, yaitu bagan alir logika program (*program logic flowchart*) dan bagan alir program komputer terinci (*detailed computer program flowchart*). Bagan alir logika program digunakan untuk menggambarkan tiap-tiap langkah di dalam program komputer secara logika dan biasanya dipersiapkan oleh analis sistem. Sedangkan bagan alir program komputer terinci digunakan untuk menggambarkan instruksi-instruksi program komputer secara terinci dan biasanya dipersiapkan oleh seorang programmer. Adapun simbol *flowchart* dapat dilihat pada tabel 2.7 diantaranya adalah.

| <b>Simbol</b> | Keterangan                                                                                                    |  |  |
|---------------|----------------------------------------------------------------------------------------------------|--|--|
|               | Terminator, digunakan untuk menunjukan awal dan<br>akhir suatu algoritma.                                                                        |  |  |
|               | Preparation, digunakan untuk memberikan nilai awal<br>pada satu variable.                                                                        |  |  |
|               | Input/Output, digunakan untuk mewakili data input dan<br>output.                                                                                 |  |  |
|               | Process, yang digunkan untuk mewakili suatu proses.                                                                                              |  |  |
|               | Decision, digunakan untuk suatu pilihan, penyeleksian<br>kondisi di dalam suatu program.                                                         |  |  |
|               | Flow Line, digunakan untuk menunjukan arah aliran<br>program.                                                                                    |  |  |
|               | Predefined Process, digunakan untuk menunjukan<br>suatu operasi yang rinciannya ditunjukan ditempat lain.                                        |  |  |
|               | One Page Connector, digunakan untuk menunjukan<br>sambungan dari <i>flowchart</i> yang terputus di halaman<br>yang sama atau halaman berikutnya. |  |  |
|               | Off-Page Connector, digunakan untuk menunjukan<br>sambungan dari <i>flowchart</i> yang berada pada halaman<br>berbeda                            |  |  |

**Tabel 2.7 Simbol dan Fungsi Program** *Flowchart*

#### **2.4 Penggunaan dalam Pemrograman**

#### **2.4.1** *Hypertext Markup Language* **(HTML)**

Menurut Alexander F.K. Sibero (2011), dalam bukunya "Kitab Suci Web Programming". *HyperText Markup Language* (HTML) adalah bahasa yang digunakan pada dokumen web sebagai bahasa untuk pertukaran dokumen web. Struktur pedoman HTML terdiri tag pembuka dan tag penutup. HTML versi 1.0 dibangun oleh W3C, dan terus mengalami perkembangan. Sampai saat ini HTML terakhir adalah versi 5.0.

### **2.4.2** *Cascading Style Sheet* **(CSS)**

Menurut Alexander F.K. Sibero (2011), dalam bukunya "Kitab Suci Web Programming". CSS (Cascading Style Sheet) adalah salah satu bahasa desain web (style sheet language) yang mengontrol format tampilan sebuah halaman web yang ditulis dengan menggunakan penanda markup laguage. Biasanya CSS digunakan untuk mendesain sebuah halaman HTML dan XHTML, tetapi sekarang CSS bisa diaplikasikan untuk segala dokumen XML, termasuk SVG dan XUL bahkan ANDROID. Tujuan *Training* CSS diciptakan untuk membedakan konten dari dokumen dan dari tampilan dokumen, dengan itu, pembuatan ataupun pemrograman ulang web akan lebih mudah dilakukan. Hal yang termasuk dalam desain web diantaranya adalah warna, ukura dan formatting. Dengan adanya CSS, konten dan desain web akan mudah dibedakan, jadi memungkinkan untuk melakukan pengulangan pada tampilan-tampilan tertentu dalam suatu web, sehingga akan memudahkan dalam membuat halaman web yang banyak, yang pada akhirnya dapat memangkas waktu pembuatan web.

Fungsi *Training* css adalah merancang, merubah, mendesain, membentuk halaman *website* (blog juga *website*) dan isi dari halaman website adalah tag-tag html, logikanya css itu dapat merubah tag-tag html (yang sederhana) sehingga menjadi lebih fungsional dan menarik.

#### **2.4.3** *HyperText Preprocessor* **(PHP)**

PHP adalah singkatan dari *HyperText Preprocessor*, PHP merupakan bahasa pemograman yang berfungsi untuk membuat aplikasi berbasis *website*. Serbagai sebuah aplikasi, *website* hendaknya memiliki sifat dinamis dan interaktif. Sifat dinamis tersebut ialah *website* bisa berubah tampilan kontenya sesuai kondisi sedangkan interaktif ialah *website* tersebut dapat memberi *feedback* bagi pengguna.

Kode pemograman standar untuk mendesain *website* sebenarnya adalah HTML, namun masalahnya tanpa tanpa bantuan PHP kode HTML tidak dapat membuat *website* dengan dua sifat diatas. Kekuranga ini dapat diatasi oleh PHP yang mana php bisa membuat sistem *username login, shopping cart, database*  keanggoataan dan sebagainya.

Varibel PHP yang digunakan untuk menyimpan data yang nilainya dapat berubah-ubah. Dalam bahasa PHP, variabel dimulai dengan tanda \$. Aturan penulisan varibel antara lain sebagai berikut:

- 1. Hanya ada 3 karakter yang dapat digunakan untuk nama variabel yaitu huruf, angka dan garis bawah.
- 2. Karakter pertama setelah tanda \$ harus huruf atau garis bawah.
- 3. Jika nama variabel lebih dari satu kata. Tidak boleh ada tanda spasi di antara keduanya, bisa ditambah dengan *anderscore*.

# **2.4.4** *Structured Query Language* **(SQL)**

Menurut Rosa A.S dan M.Shalahuddin (2014), dalam bukunya "Rekayasa Perangkat Lunak".SQL (*Structured Query Language*) adalah sebuah bahasa yang digunakan untuk mengakses data dalam basis data relasional. Bahasa ini secara *defacto* merupakan bahasa standar yang digunakan dalam manajemen basis data relasional. Saat ini hampir semua server basis data yang ada mendukung bahasa ini untuk melakukan manajemen datanya.

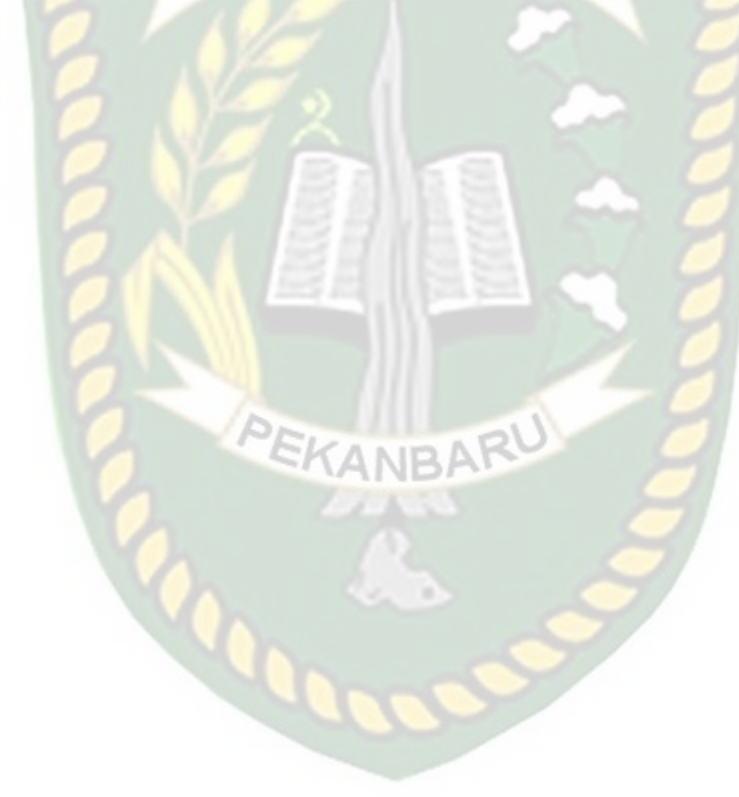

### **3 BAB III**

### **METODOLOGI PENELITIAN**

### **3.1 Alat dan Bahan Penelitian**

#### **3.1.1 Alat yang Digunakan**

Alat yang digunakan untuk mendukung proses pembuatan sistem pada RSITAS ISLAN penelitian ini terdiri dari 2 (dua) jenis yaitu perangkat keras (*Hardware*) dan perangkat lunak (*Software*).

1. Perangkat Keras (*Hardware*)

Perangkat keras (*Hardware*) yang digunakan dalam pembuatan aplikasi

tingkat kepuasan pengguna bus TMP adalah sebagai berikut:

- a. *Processor* : AMD Ryzen 3 4300U
- b. Ram : 8 GB
- c. *SSD* : 500 GB
- d. *System Type* : 64-bit *Operating System*
- 2. Perangkat Lunak (*Software*)

Perangkat lunak (*Software*) yang digunakan dalam pembuatan aplikasi tingkat kepuasan pengguna bus TMP adalah sebagai berikut:

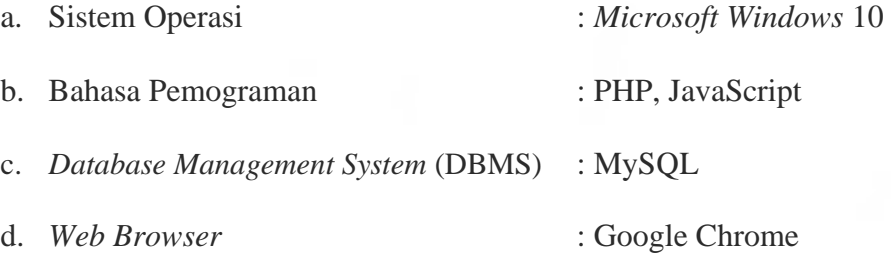

#### **3.1.2 Bahan Penelitian**

Dalam membangun suatu sistem diperlukan adanya data akurat yang dikerjakan dalam penelitian ini. Adapun jenis data dan metode dalam pengumpulan data yang digunakan dipenelitian ini sebagai berikut:

1. Jenis Data Penelitian

Jenis data yang digunakan pada penelitian ini adalah data primer dan data sekunder. Data primer yang berasal dari hasil jawaban kuesioner. Kuesioner ini dilakukan kepada mahasiswa/i Universitas Islam Riau (UIR) yang menggunakan transportasi bus TMP yang berlokasi di halte TMP Universitas Islam Riau (UIR) dan disetujui oleh bagian operasional PT Transportasi Pekanbaru Madani. Data sekunder yang berasal dari PT Transportasi Pekanbaru Madani, buku-buku, publikasi pemerintah dan jurnal yang berhubungan dengan penelitian untuk melengkapi kebutuhan data peneliti.

2. Teknik Pengumpulan Data

Metode pengumpulan data yang digunakan pada penelitian ini adalah:

a. Kuesioner

Kuesioner berisikan pertanyaan dan jawaban terhadap tingkat kepuasan penggunaan bus TMP. Narasumber yaitu mahasiswa/i Universitas Islam Riau memilih jawaban sesuai dengan tanggapan dan pendapatnya dengan cara memberikan *check list* pada kolom yang tersedia.

b. Wawancara

Wawancara dilakukan untuk mendapatkan data secara lansung dari sumbernya. Pada proses wawancara dilakukan kepada pengguna transportasi bus TMP yaitu mahasiswa/i Universitas Islam Riau, petugas bagian operasional dan HRD PT Transportasi Pekanbaru Madani. Proses wawancara dilakukan dengan mengajukan pertanyaan, kemudian mencatat jawaban-jawaban dan meminta penjelasan mengenai hal-hal yang terkait dengan penelitian.

c. Studi Pustaka ERSITAS ISLAMO

Mengumpulkan data dengan mencari dan mempelajari dari berbagai sumber yang berkaitan dengan masalah yang diteliti dalam penyusunan tugas akhir ini, baik dari buku, jurnal ilmiah, dokumen atau arsip dan dari bacaan lainya yang dapat dipertanggungjawabkan.

#### **3.2 Analisa Sistem yang Sedang Berjalan**

Sebelum sistem klasifikasi tingkat kepuasan bus TMP ini dirancang, pihak pengelola bus hanya menyimpan beberapa data yang terdapat dalam penelitian ini sebagai dokumentasi laporan. Analisa sistem yang sedang berjalan bisa dilihat pada gambar 3.1.

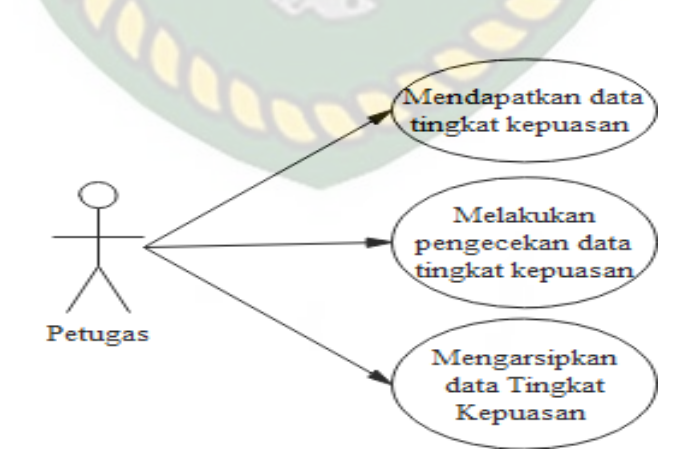

**Gambar 3.1 Analisa Sistem yang Sedang Berjalan**

#### **3.3 Alur Kerja Penelitian**

Alur kerja penelitian bertujuan untuk menyelesaikan masalah yang ada secara terstruktur, adapun pembagian alur kerja sebagai berikut:

#### 1. Tahap Pengumpulan Data

Tahap pengumpulan data merupakan tahap yang mempelajari materi teoriteori penelitian yang berkaitan dengan identifikasi masalah. Proses tahap pengumpulan data mulai dari membaca studi *literature* yang berkaitan dengan permasalahan penelitian, untuk menentukan *attribute-attribute* dan *value attribute* yang akan digunakan dalam penelitian. Kemudian masalah dalam kasus penelitian diidentifikasi untuk mendapatkan tujuan dari penelitian. Tahap pengumpulan data dalam penelitian ini terbagi dua yaitu data primer dan data sekunder. Pengumpulan data primer dilakukan dengan menyebarkan kuesioner kepada mahasiswa Universitas Islam Riau yang menggunakan bus TMP dan melakukan wawancara untuk mendapatkan data tingkat kepuasa terhadap pelayanan bus TMP. Pengumpulan data sekunder dilakukan dengan buku-buku, publikasi pemerintah serta jurnal. Pada tahap pengumpulan ini akan dianalisa data yang didapatkan. Hasil dari pengumpulan data akan dijadikan sebagai data *training* dan testing dalam penelitian.

#### 2. Tahap *Training*

Tahap *training* merupakan tahap yang digunakan untuk proses data latih sebelum dilakukan proses klasifikasi tingkat kepuasan menggunkan metode Naïve Bayes. Hal pertama pada tahap *training* ialah menampilkan *form* data *training, form*  tersebut akan menunjukan proses input data *training,* dimana *attribute-attribute* yang digunakan sudah diketahui pada tahap pengumpulan data. Tahap akhir *training* ialah menampilkan hasil data *training* dan data tersebut akan diproses di data testing selanjutnya.

3. Tahap Testing

Tahap testing merupakan tahap yang digunakan buat proses klasifikasi untuk mengetahui keberhasilan dari suatu sistem dalam membaca data testing. Tampilan tahap testing pertama ialah menampilkan *form* data testing, dimana terdapat proses input data testing yang hampir sama dengan proses input data *training*. Hasil inputan data testing kemudian diuji dengan hasil tahap data *training* sehingga dilakukan proses klasifikasi tingkat kepuasan dengan metode Naïve Bayes. Setelah tahapan testing selesai maka akan menampilkan hasil klasifikasi yang dibutuhkan.

#### **3.4 Pengembangan Sistem**

Dalam penelitian ini akan dirancang sebuah sistem yang akan membantu pihak pengelola bus TMP dalam mengetahui tingkat kepuasan para pengguna transportasi bus TMP. Analisa sistem yang diusulkan bisa dilihat pada gambar 3.2.

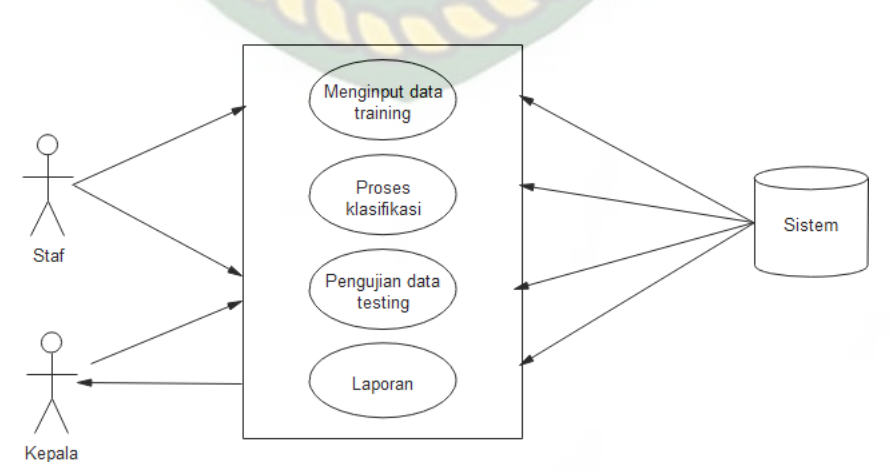

**Gambar 3.2 Analisa Sistem Yang Diusulkan**

Dari gambar 3.2 dijelaskan bahwa staf ialah pegawai yang dipercayai oleh pihak PT Transportasi Pekanbaru Madani (TPM) yang selaku pengelola bus TMP. Seorang staf melakukan penginputan data *training* berupa data di tabel 2.1, data yang telah diinputkan staf akan menjadi *knowledge base* dan saat staf menginputkan data testing maka terjadilah proses klasifikasi yang melibatkan *knowledge base* untuk menghasilkan data yang dibutuhkan berupa tingkat kepuasan pengguna bus TMP. Kepala TMP hanya bisa melakukan klasifikasi dengan menginputkan data *training* serta mendapatkan hasil data yang di uji dan mendapatkan laporan hasil klasifikasi. Staf juga bisa melakukan pencetakan laporan hasil klasifikasi yang akan diserahkan kepada kepala PT Transportasi Pekanbaru Madani (TPM).

### **3.4.1** *Context Diagram*

*Context Diagram* digunakan untuk menggambarkan hubungan input dan *output* antara sistem dengan *entity* luar. Sistem ini memiliki 2 (dua) buah eksternal *entity* yaitu staf dan kepala PT Transportasi Pekanbaru Madani (TPM).

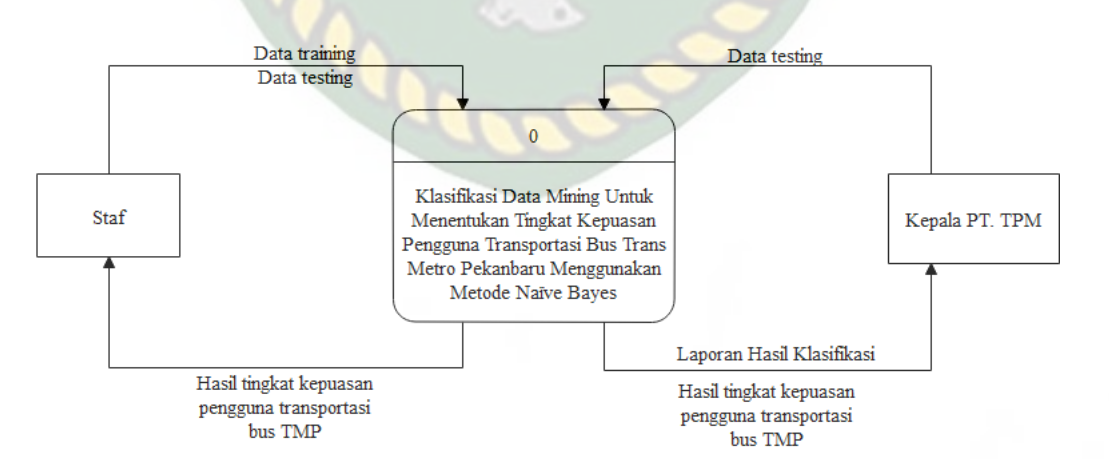

**Gambar 3.3** *Context Diagram*

Berdasarkan gambar 3.3 staf menginputkan data training sebagai *knowledge base,* staf juga bisa menginputkan data testing yang akan diproses oleh sistem yang menghasilkan sebuah keluaran berupa hasil tingkat kepuasan pengguna transportasi bus TMP dan kepala PT Transportasi Pekanbaru Madani (TPM) juga bisa menginputkan data testing dan mendapatkan laporan hasil tingkat kepuasan pengguna transportasi bus TMP. ITAS ISLAMRIA

### **3.4.2** *Hierarchy Chart*

*Hierarcky chart* merupakan suatu diagram yang menggambarkan permasalahan-permasalahan yang kompleks diuraikan pada elemen-elemen yang bersangkutan. *Hierarcky chart* sistem yang akan dibangun bisa dilihat pada gambar

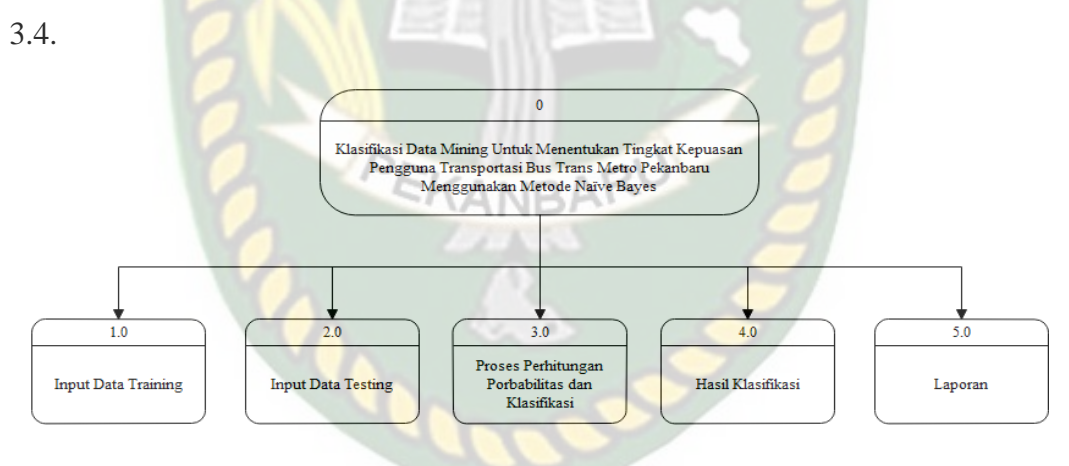

**Gambar 3.4** *Hirarchy Chart*

#### **3.4.3 Data** *Flow Diagram* **(DFD) Level 0**

DFD akan menjelaskan alur sistem dan juga akan menggambarkan secara visual bagaimana data tersebut mengalir. DFD Level 0 merupakan sebuah gambar yang menjelaskan alur data atau proses keseluruhan dalam sistem. Berikut rincian proses DFD Level 0 yang diuraikan pada gambar 3.5

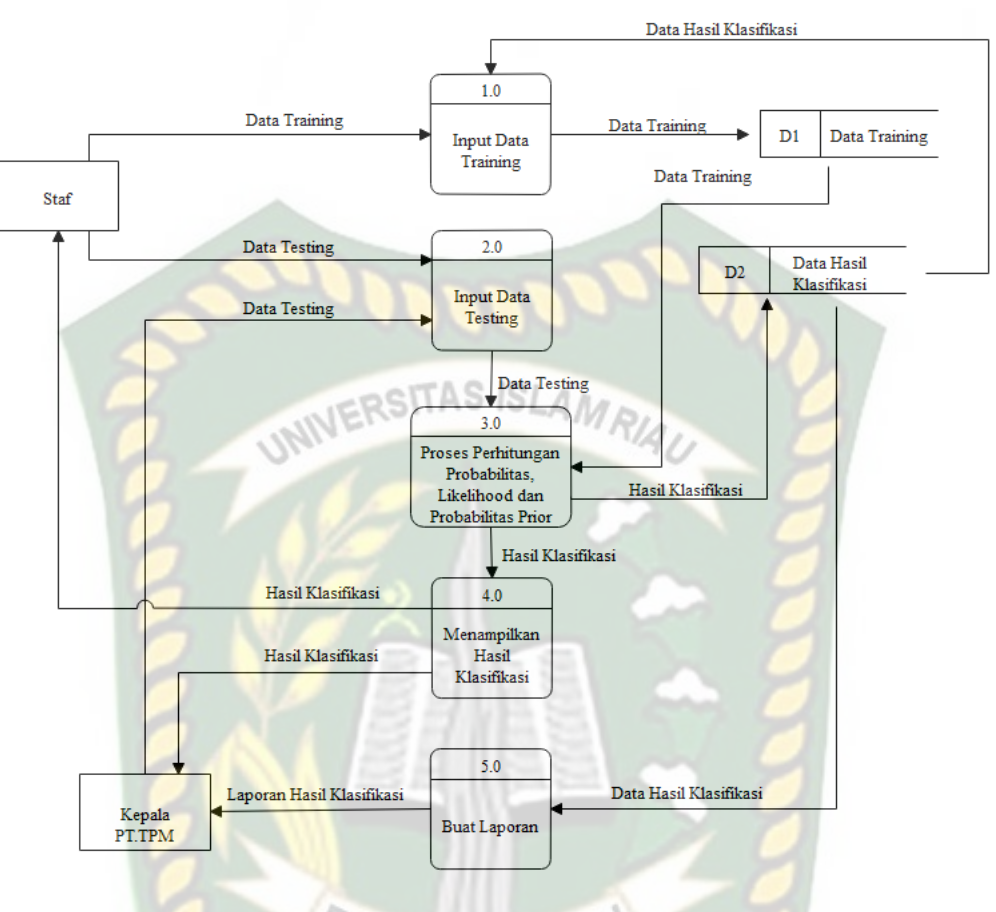

**Gambar 3.5 DFD Level 0**

Berdasarkan gambar 3.5 dapat dijelaskan bahwa aliran data pada aplikasi yang akan dibangun, adapun pengguna dari aplikasi ini terdiri dari 2 (dua) pengguna yaitu bagian staf dan bagian kepala. Bagian kepala hanya bisa melakukan klasifikasi (input data *training*), mendapatkan hasil klasifikasi dan mencetak laporan. Bagian staf bisa mengoperasikan seluruh bagian dari aplikasi baik itu dari mengelola data training, data testing dan melakukan klasifikasi. Proses pertama yang akan dilakukan ialah proses input data *training* yang kemudian data akan disimpan ke penyimpanan data *training*, proses kedua ialah input data testing, proses tahap 3 (tiga) mengolah data testing yang diinputkan dengan data *training* dari penyimpanan data *training* menggunakan Algoritma Naïve Bayes dan

mendapatkan hasil klasifikasi yang diinginkan maka data hasil klasifikasi tersebut tersimpan di penyimpanan data hasil klasifikasi serta menampilkan hasil klasifikasi kepada pengguna aplikasi baik itu staf maupun bagian kepala. Data dari hasil klasifikasi dapat dibuat laporan melalui cetak hasil laporan.

### **3.4.4 Data Flow Diagram (DFD) Level 1**

DFD Level 1 merupakan proses pengolahan secara rinci yang ada pada DVD Level 0. Proses yang digambarkan dalam DFD juga berupa simbol-simbol tertentu. Berikut rincian proses DFD Level 1 yang akan diuraikan pada gambar 3.6.

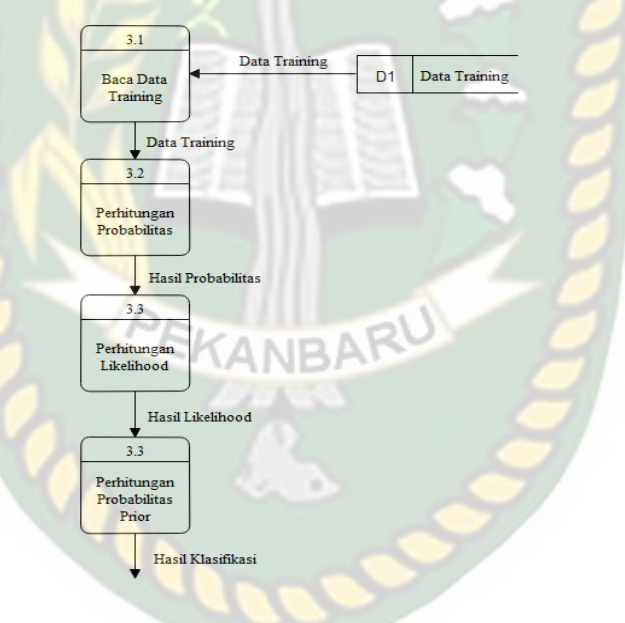

**Gambar 3.6 DFD Level 1**

Berdasarkan gambar 3.6, DFD Level 1 merupakan hasil proses *breakdown*  dari DFD Level 0 yang sebelumnya sudah dibuat. Adapun tahapan prosesnya membaca data *training* dari penyimpanan data *training*, melakukan perhitungan probabilitas, perhitungan *likelihood* dan perhitungan probabilitas prior untuk mendapatkan hasil klasifikasi.

### **3.4.5 Desain** *Output*

Desain *output* adalah bentuk sebuah hasil dari proses pada sebuah sistem yang menggunakan bentuk hasil proses dalam bentuk laporan.

1. Desain *Output* Data *Training*

Gambar *output* untuk melihat data *training* yang sudah diinputkan seperti

pada gambar 3.7. Data *training* ini disebut juga sebagai data *training*.

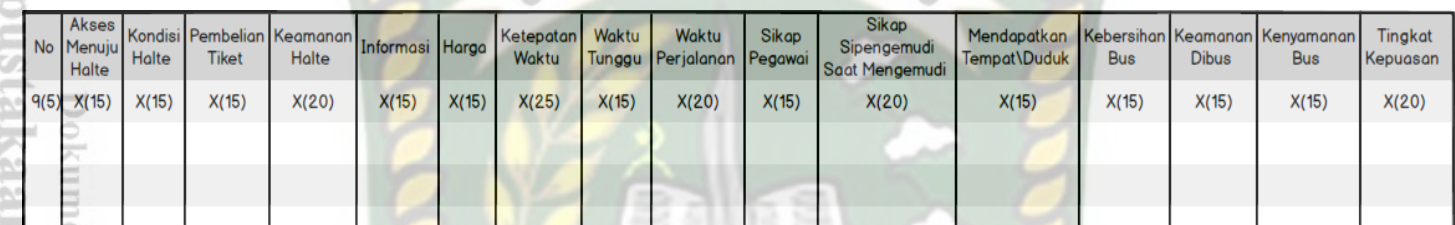

### **Gambar 3.7 Desain** *Output* **Data** *Training*

2. Desain Output Data Hasil Klasifikasi

Gambar *output* untuk melihat hasil klasifikasi dapat dilihat seperti pada

gambar 3.8.

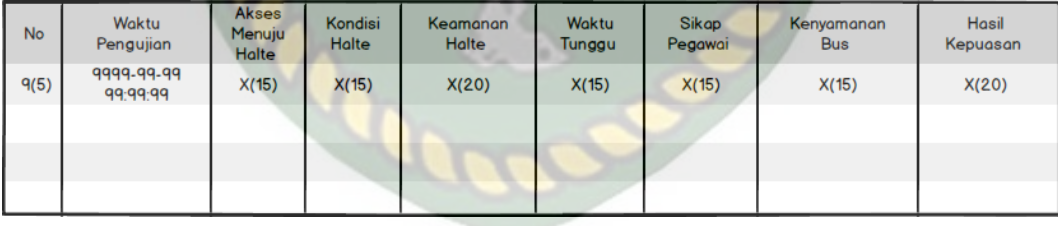

### **Gambar 3.8 Desain** *Output* **Data Klasifikasi**

3. Desain *Output* Data Hasil Klasifikasi Secara Detail

Gambar *output* untuk melihat hasil klasifikasi perdata secara detail dapat

dilihat seperti gambar 3.9.

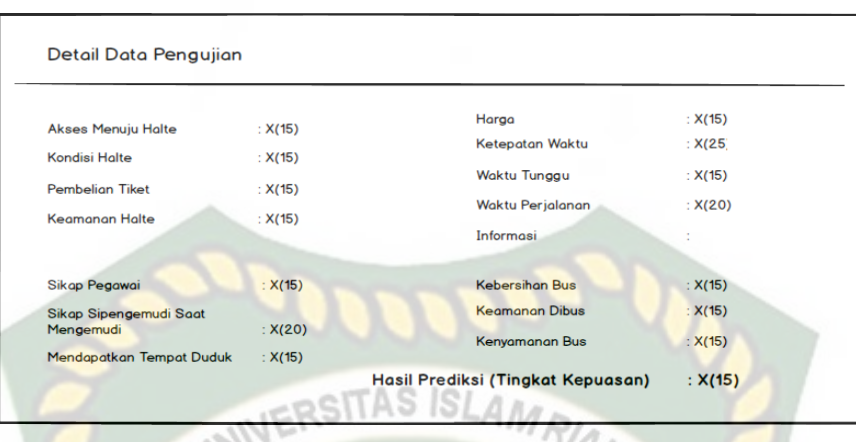

**Gambar 3.9 Desain** *Output* **Data Hasil Klasifikasi Secara Detail**

# **3.4.6 Desain Input**

Desain input adalah bentuk masukkan pada sebuah sistem yang akan diproses untuk menghasilkan sebuah informasi.

1. Desain Input Data *Training* Manual

Bagian ini merupakan cara penginputan data ke data *training* secara manual,

dapat dilihat pada gambar 3.10. KANBAR

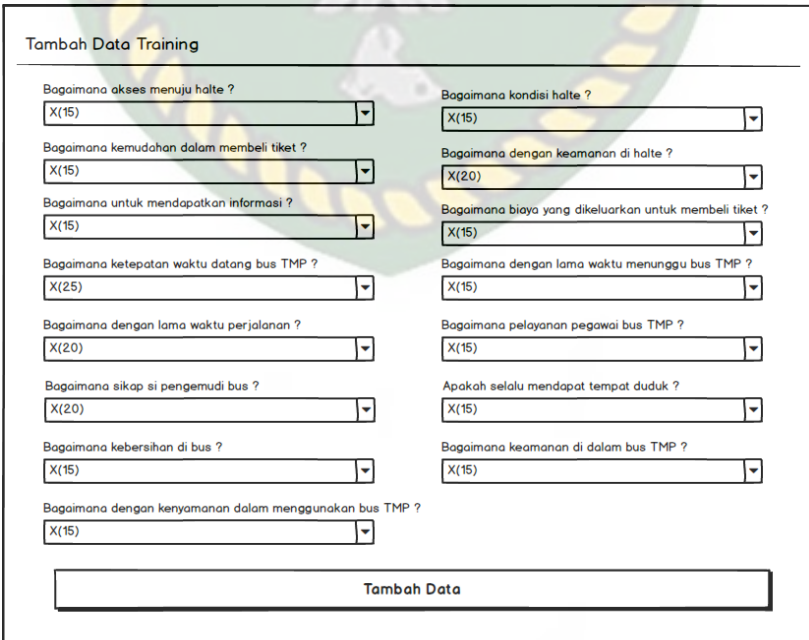

**Gambar 3.10 Desain Input Data** *Training* **Manual**

### 2. Desain Input *Import* Data *Training*

*Import* data merupakan cara penginputan data *training* dalam bentuk dokumen excel, jika data yang diinputkan dalam jumlah banyak seperti pada gambar 3.11.

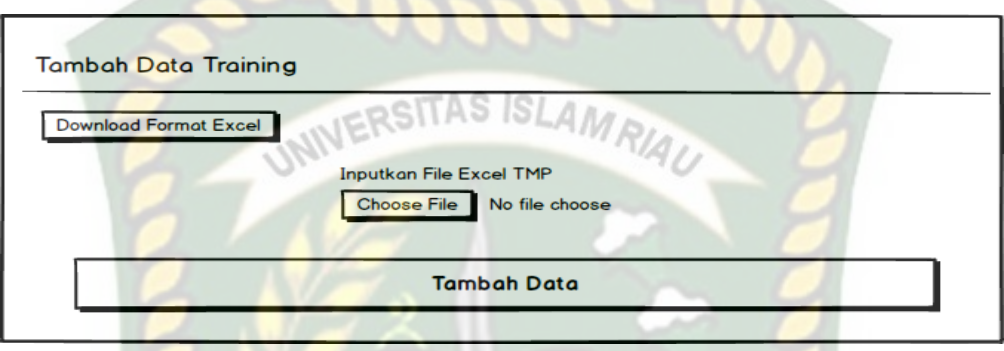

# **Gambar 3.11 Desain Input** *Import* **Data** *Training*

3. Desain Input Data Klasifikasi

Bagian ini merupakan tampilan penginputan data klasifikasi yang akan diuji untuk mengetahui hasil tingkat kepuasan pengguna transportasi bus TMP, dapat dilihat pada gambar 3.12.

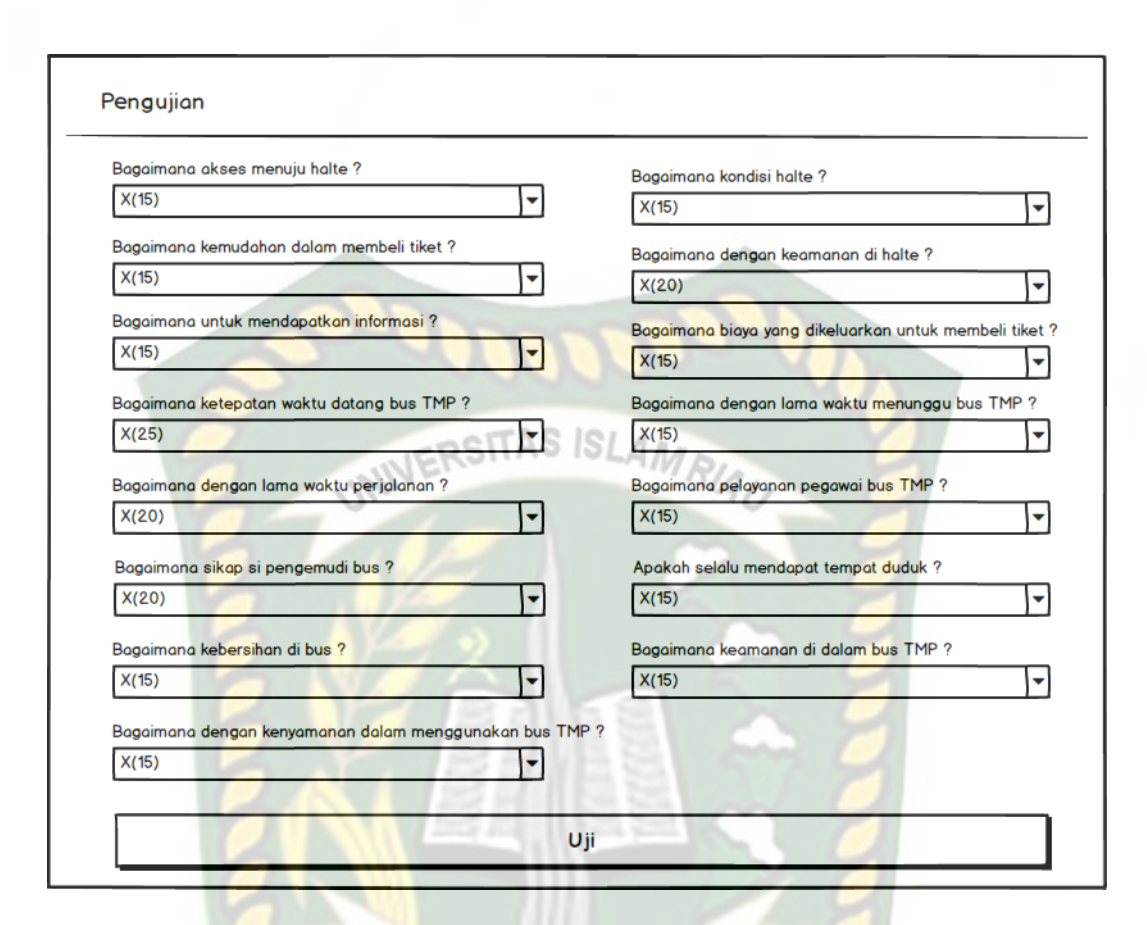

#### **Gambar 3.12 Desain Input Data Klasifikasi**

#### **3.4.7 Desain Database**

Dalam sisitem ini menggunakan sebuah *database* dengan nama kepuasantmp yang digambarkan kedalam sistem terdapat 3 tabel yaitu tabel admin, tabel master dan tabel hasil. tabel admin bernama admin dapat dilihat di tabel 3.1, tabel master bernama tb tmp dapat dilihat di tabel 3.2 dan tabel hasil bernama tb\_hasil\_tmp dapat dilihat di tabel 3.3.

**Tabel 3.1 Tabel Admin**

| N <sub>0</sub> | Nama Field | Tipe Data | Ukuran | Keterangan                     |
|----------------|------------|-----------|--------|--------------------------------|
|                | id_admin   | Varchar   | 255    | Id admin sebagai (Primary Key) |
| ◠              | Nama       | Varchar   | 25     | Nama admin / pegawai           |
| 3              | Nip        | Char      | 18     | Nip admin / pegawai            |
| 4              | Email      | Varchar   | 50     | Email admin / pegawai          |
| 5              | Password   | Password  | 255    | Password admin                 |
| 6              | Level      | Varchar   | 6      | Untuk membuat level pengguna   |

**Tabel 3.2 Tabel Master**

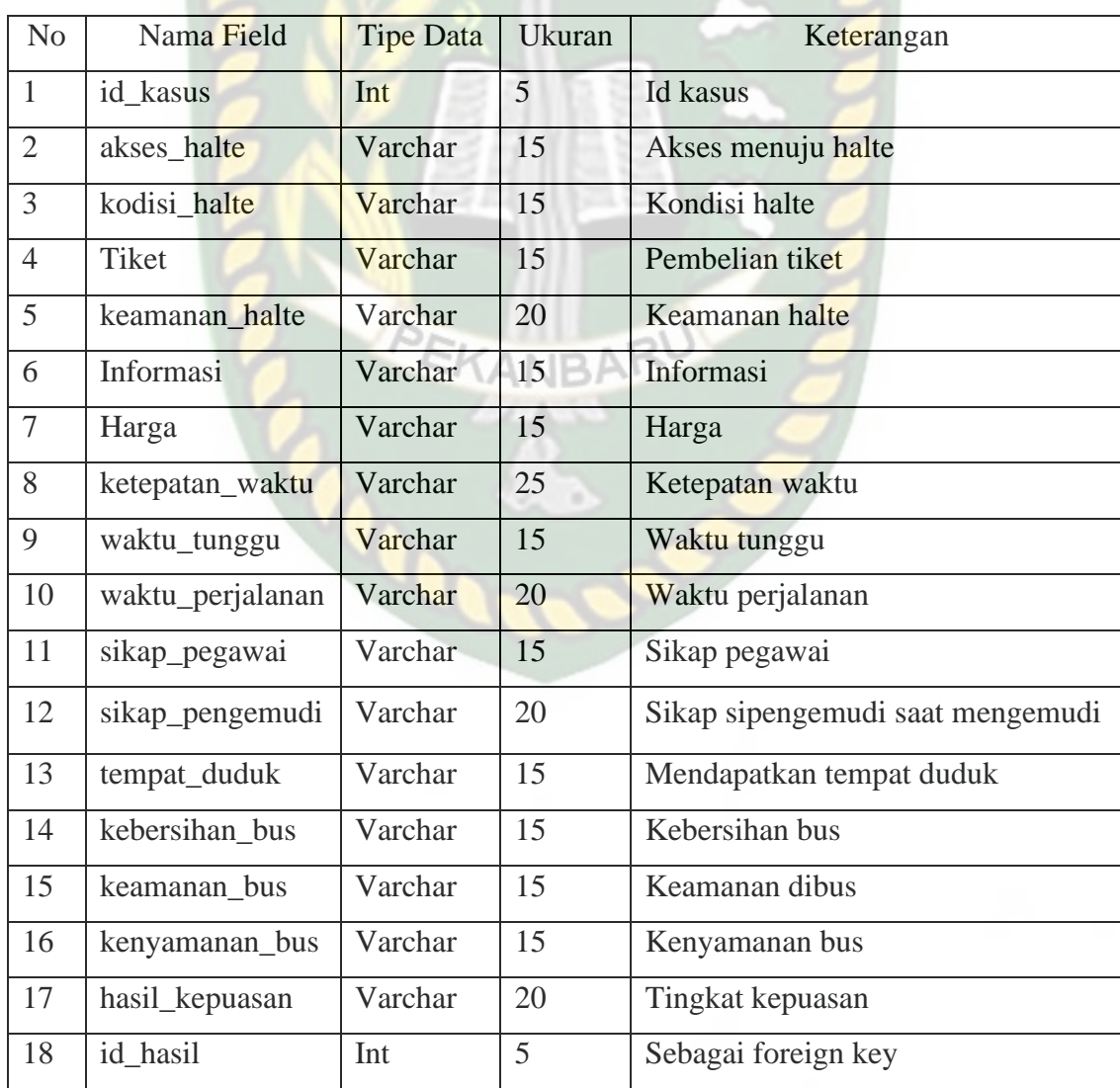

| N <sub>o</sub> | Nama Field       | <b>Tipe Data</b> | Ukuran | Keterangan                        |
|----------------|------------------|------------------|--------|-----------------------------------|
| $\mathbf{1}$   | id hasil         | Int              | 5      | Id hasil                          |
| $\overline{2}$ | akses halte      | Varchar          | 15     | Akses menuju halte                |
| 3              | kodisi_halte     | Varchar          | 15     | Kondisi halte                     |
| $\overline{4}$ | Tiket            | Varchar          | 15     | Pembelian tiket                   |
| 5              | keamanan halte   | Varchar          | 20     | Keamanan halte                    |
| 6              | Informasi        | Varchar          | 15     | Informasi                         |
| $\overline{7}$ | Harga            | Varchar          | 15     | Harga                             |
| 8              | ketepatan_waktu  | Varchar          | 25     | Ketepatan waktu                   |
| 9              | waktu_tunggu     | Varchar          | 15     | Waktu tunggu                      |
| 10             | waktu_perjalanan | Varchar          | 20     | Waktu perjalanan                  |
| 11             | sikap_pegawai    | Varchar          | 15     | Sikap pegawai                     |
| 12             | sikap_pengemudi  | Varchar          | 20     | Sikap si pengemudi saat mengemudi |
| 13             | tempat_duduk     | Varchar          | 15     | Mendapatkan tempat duduk          |
| 14             | kebersihan bus   | Varchar          | 15     | Kebersihan bus                    |
| 15             | keamanan bus     | Varchar          | 15     | Keamanan dibus                    |
| 16             | kenyamanan bus   | Varchar          | 15     | Kenyamanan bus                    |
| 17             | hasil_kepuasan   | Varchar          | 20     | Hasil dari prediksi               |
| 18             | date_created     | <b>Datetime</b>  |        | Tanggal kasus diuji               |

**Tabel 3.3 Tabel Hasil**

# **3.4.8 Hitungan Manual Naïve Bayes**

Pada perhitungan secara manual ini menggunakan data sempel sebanyak 233 data yang bersumber dari data primer dan data sekunder, 127 data primer yang didapat melalui kuesioner dan 106 data sekunder yang berasal dari data yang sudah dikumpulkan diri pihak PT Transportasi Pekanbaru Madani. Dimana dari 233 data yang sudah terkumpul sebanyak 200 data yang akan dijadikan sebagai data *training* dan 33 data menjadi sebagai data testing. Data *training* terdapat pada lampiran 1 (satu) sedangkan untuk data testing terdapat pada lampiran 2 (dua).

Keterangan *attribute-attribute* yang terdapat pada lampiran 1 (satu) dan lampiran 2 (dua) dapat dilihat pada tabel 3.4.

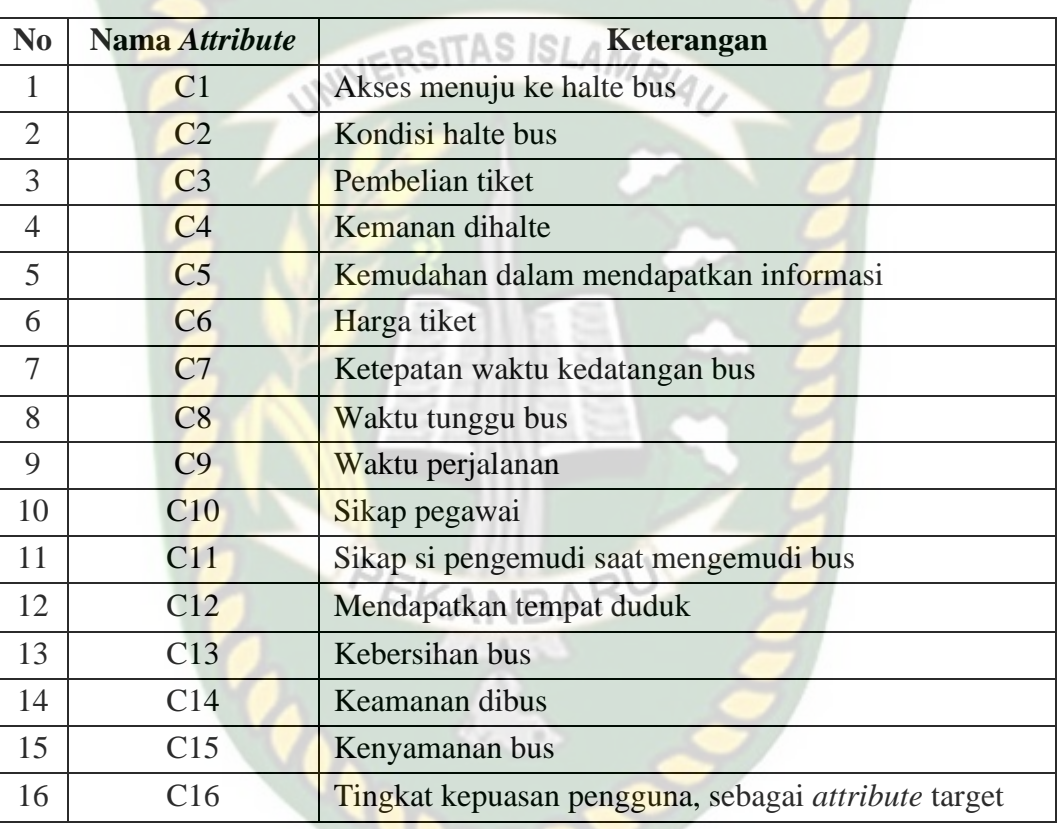

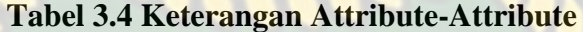

Dari data *training* yang terdapat pada lampiran 1 (satu) maka dapat dihitung probabilitas kemunculan setiap nilai pada masing-masing *attribute* tabel menggunakan algoritma Naïve Bayes.

1. Probabilitas kemunculan setiap nilai untuk *attribute* Akses Menuju Halte.

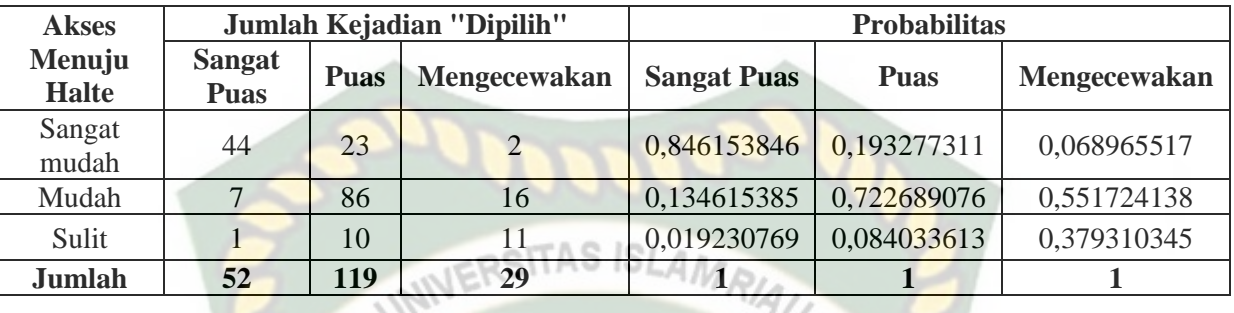

# **Tabel 3.5 Probabilitas Akses Menuju Halte**

2. Probabilitas kemunculan setiap nilai untuk *attribute* Kondisi Halte.

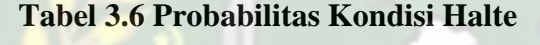

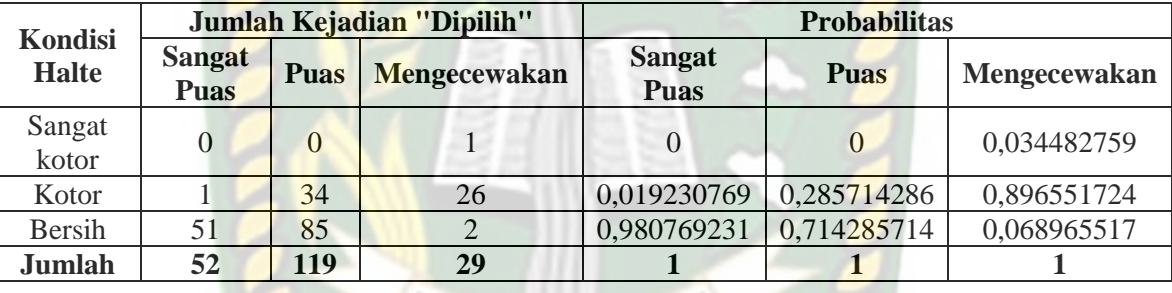

3. Probabilitas kemunculan setiap nilai untuk *attribute* Pembelian Tiket.

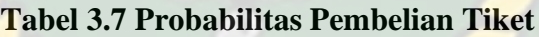

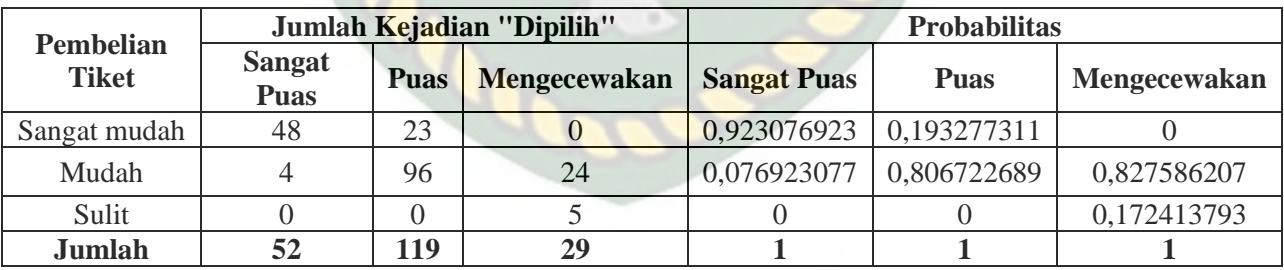

4. Probabilitas kemunculan setiap nilai untuk *attribute* Keamanan Halte.

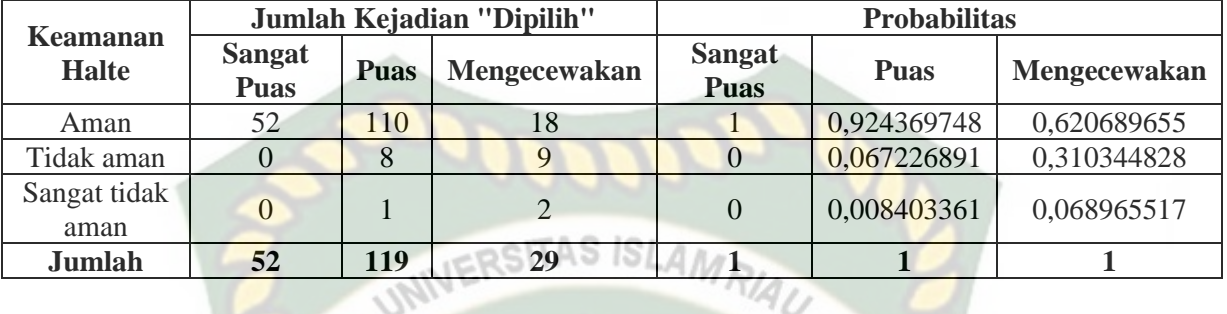

# **Tabel 3.8 Probabilitas Keamanan Halte**

5. Probabilitas kemunculan setiap nilai untuk *attribute* Informasi.

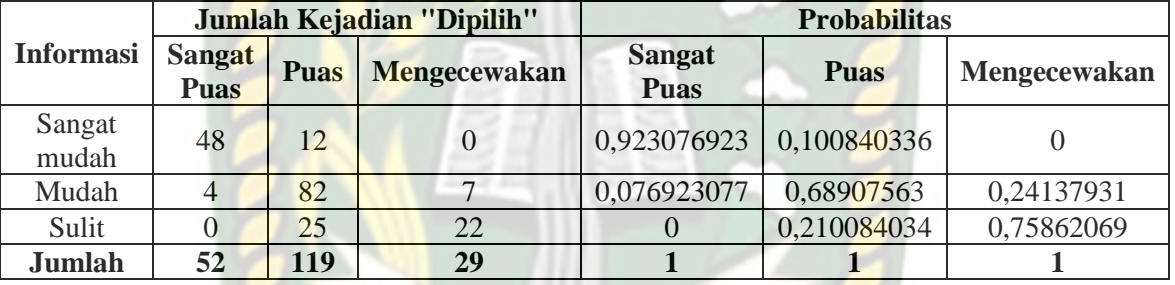

### **Tabel 3.9 Probabilitas Informasi**

6. Probabilitas kemunculan setiap nilai untuk *attribute* Harga.

### **Tabel 3.10 Probabilitas Harga**

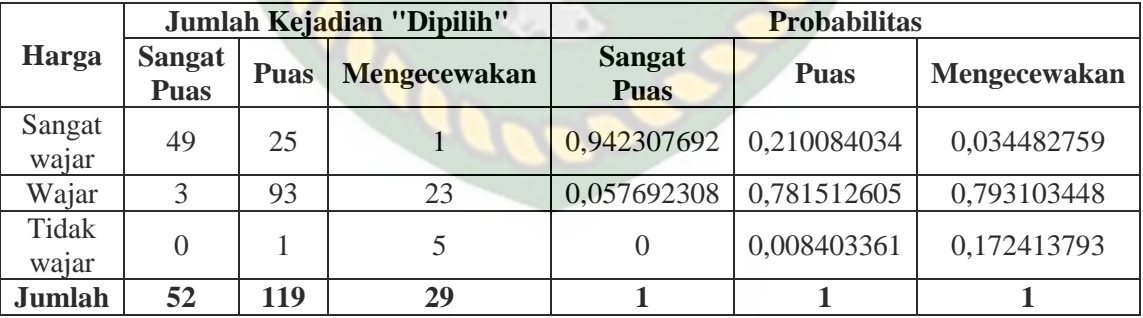

7. Probabilitas kemunculan setiap nilai untuk *attribute* Ketepatan Waktu.

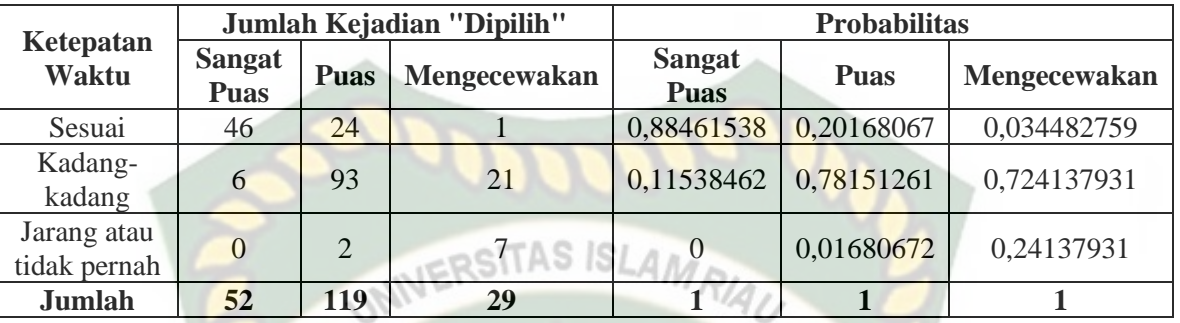

# **Tabel 3.11 Probabilitas Ketapatan Waktu**

8. Probabilitas kemunculan setiap nilai untuk *attribute* Waktu Tunggu.

### **Tabel 3.12 Probabilitas Waktu Tunggu**

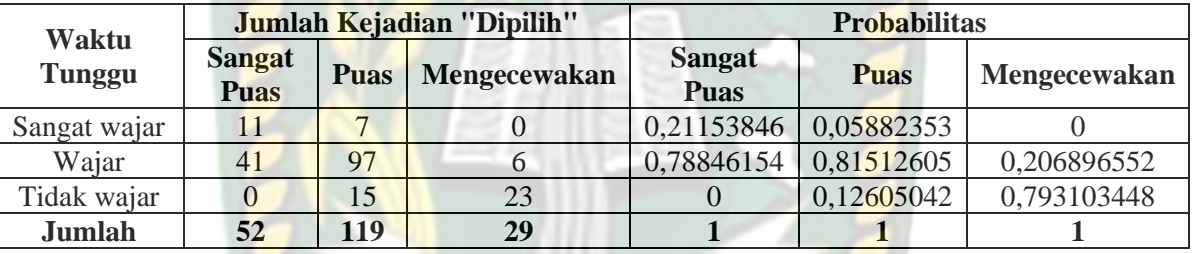

9. Probabilitas kemunculan setiap nilai untuk *attribute* Waktu Perjalanan.

# **Tabel 3.13 Probabilitas Waktu Perjalanan**

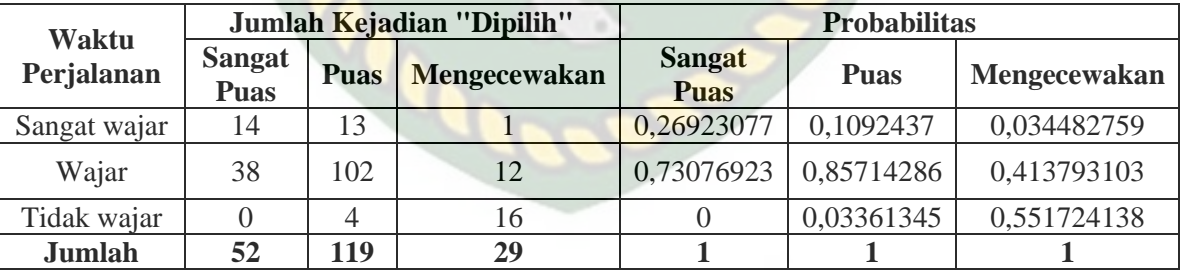

10. Probabilitas kemunculan setiap nilai untuk *attribute* Sikap Pegawai.

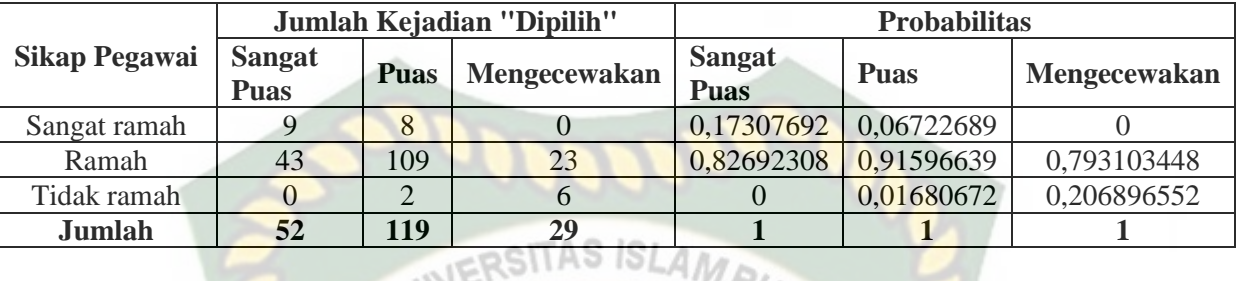

### **Tabel 3.14 Probabilitas Sikap Pegawai**

11. Probabilitas kemunculan setiap nilai untuk *attribute* Sikap Pengemudi Saat

Mengemudi.

# **Tabel 3.15 Probabilitas Sikap Pengemudi Saat Mengemudi**

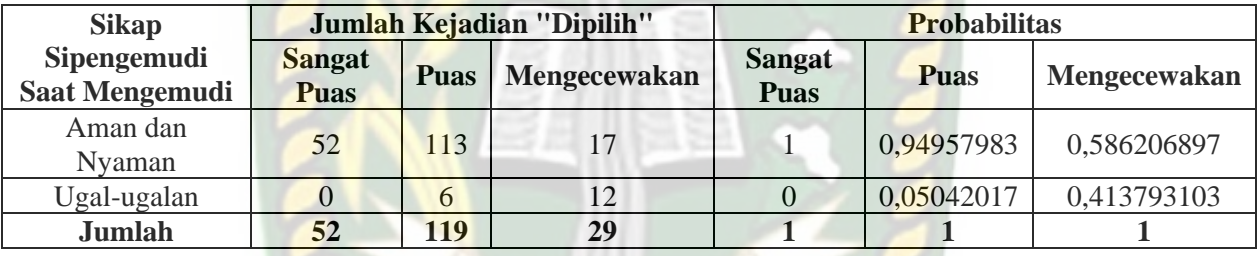

12. Probabilitas kemunculan setiap nilai untuk *attribute* Mendapatkan tempat

duduk.

### **Tabel 3.16 Probabilitas Mendapatkan tempat duduk**

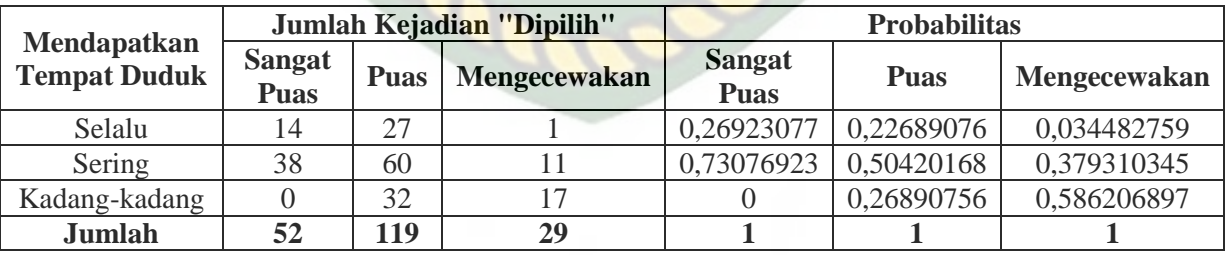

# 13. Probabilitas kemunculan setiap nilai untuk *attribute* Kebersihan Bus.

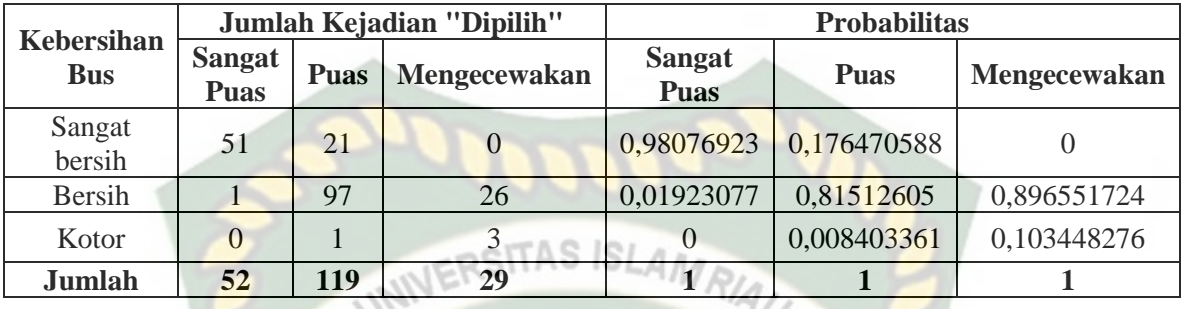

# **Tabel 3.17 Probabilitas Kebersihan Bus**

14. Probabilitas kemunculan setiap nilai untuk *attribute* Keamanan Dibus.

### **Tabel 3.18 Probabilitas Keamanan Dibus**

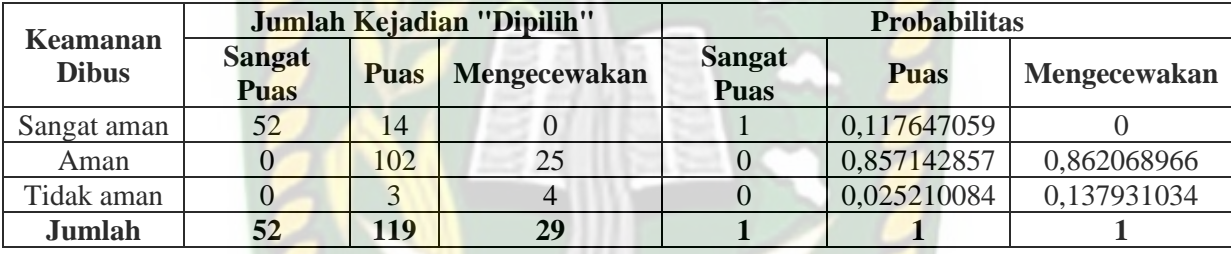

15. Probabilitas kemunculan setiap nilai untuk *attribute* Kenyamanan Bus.

# **Tabel 3.19 Probabilitas Kenyamanan Bus**

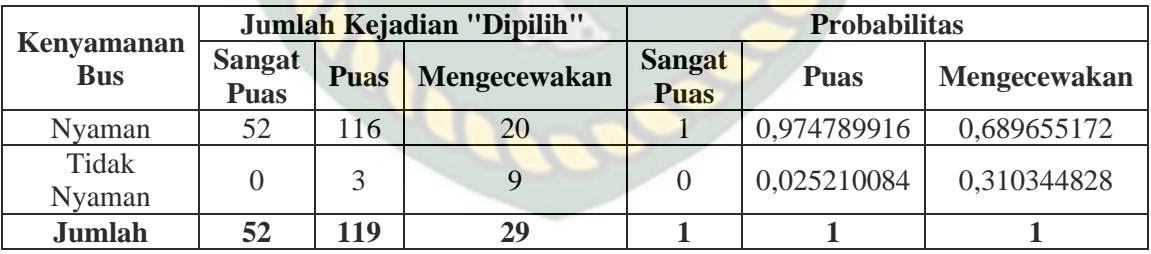

16. Probabilitas kemunculan setiap nilai untuk *attribute* target Tingkat Kepuasan.

# **Tabel 3.20 Probabilitas Tingkat Kepuasan**

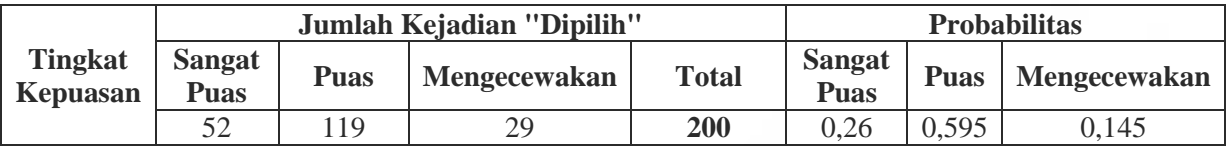

Setelah melakukan perhitungan probabilitas setiap *attribute* yang terdapat pada data testing yaitu data lampiran 1 (satu) maka dilakukannya perhitungan dengan menggunakan data testing yang terdapat pada lampiran 2 (dua) yang dimana untuk *attribute* C16 tidak hitung maupun diproses dan data testing yang akan dipakai ialah data testing no 1. Maka dapat dihitung nilai *likelihood* pada setiap *attribute* target sebagai berikut: TAS ISLAMA

*Likelihood* Sangat Puas= 0,846153846\*0,980769231\*0,923076923\*1\*0,923076923 \*0,942307692\*0,88461538\*0,78846154\*0,73076923\*0,82692308\*1\*0,73076923 \*0,98076923\*1\*1\*0,26= **0,0523341878**

*Likelihood* Puas= 0,193277311\*0,714285714\*0,193277311\*0,924369748 \*0,100840336\*0,210084034\*0,20168067\*0,81512605\*0,85714286\*0,91596639 \*0,94957983\*0,50420168\*0,176470588\*0,117647059\*0,974789916\*0,595 = **0,0000003888**

*Likelihood* Mengecewakan= 0,068965517\*0,068965517\*0\*0,620689655\*0 \*0,034482759\*0,034482759\*0,206896552\*0,413793103\*0,793103448\*0,586206897 \*0,379310345\*0\*0\*0,689655172\*= **0**

Dari nilai *likelihood* di atas maka dihitunglah nilai probabilitas prior dengan

rumus 2.2 dengan melakukan normalisasi terhadap *likelihood*.

Probabilitas Sangat Puas =  $\frac{0.0523341878}{0.0523341878+0.0000000888+0} = 0.999992571$ Probabilitas Puas  $=\frac{0.0000003888}{0.0523341878+0.0000003888+0} = 0.000007429$ Probabilitas Mengecewakan =  $\frac{6}{0.0523341878+0.0000003888+0} = 0$ 

Nilai "Probabilitas Sangat Puas" lebih besar dari nilai "Probabilitas Puas" dan "Probabilitas Mengecewakan" maka *attribute* target tersebut **"Sangat Puas"**. Maka disimpulkan hasil klasifikasi dari data testing no 1 (satu) ialah **"Sangat Puas".**

### **3.4.9 Desain Antarmuka**

Desain antarmuka merupakan bagian dari sistem yang akan digunakan untuk media interaksi antara sistem dengan pengguna sistem (*user*). Adapun tampilan desain antarmuka dari aplikasi klasifikasi tingkat kepuasan pengguna transportasi bus TMP menggunakan metode Naïve Bayes yang memiliki 2 tampilan yaitu tampilan staf dan tampilan Kepala PT TMP. Untuk desain antarmuka dapat dilihat sebagai berikut:

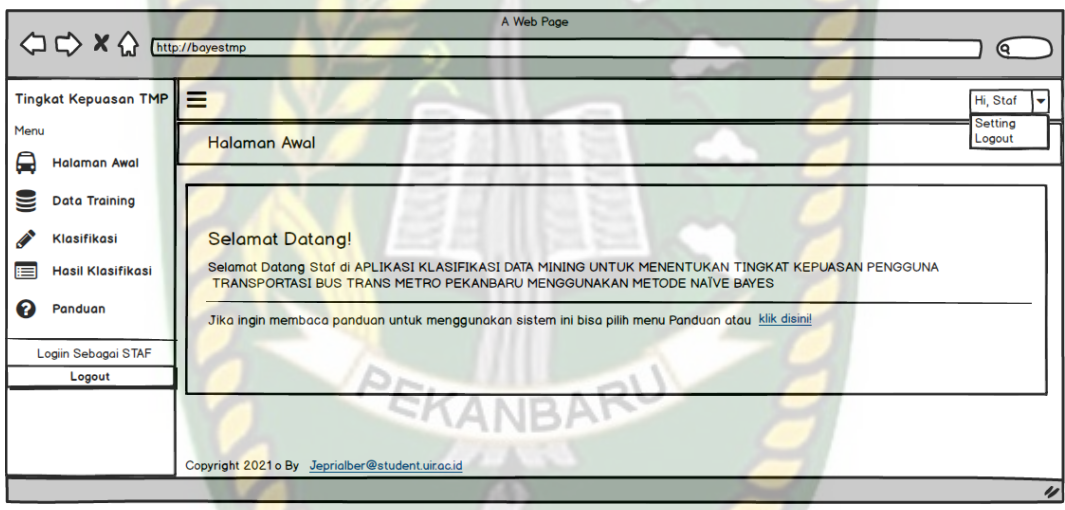

### **Gambar 3.13 Desain Antarmuka Staf**

Pada gambar 3.13 merupakan desain antarmuka untuk staf. Penjelasan menu-menu yang terdapat pada desain antarmuka staf sebagai berikut:

1. Halaman Awal

Menu ini menampilkan halaman awal aplikasi tingkat kepuasan pengguna transportasi bus TMP pemberitahuan untuk pengguna.

#### 2. Data *Training*

Menu ini berfungsi untuk menampilkan data *training* dan mengelola data *training* dan memiliki fitur *import* data dengan *file excel* dan mendownload data menjadi *file excel*.

3. Klasifikasi

Menu ini berfungsi untuk mengetahui klasifikasi tingkat kepuasan dengan kasus yang baru, klasifikasi yang dilakukan bisa dengan 1 (satu) kasus yang baru ataupun dengan banyak kasus dengan menggunakan *import file excel* yang berisikan banyak kasus.

4. Hasil Klasifikasi

Menu ini menampilkan semua data dari hasil klasifikasi yang pernah dilakukan, data hasil klasifikasi bisa ditambahkan ke data *training* dan hasil klasifikasi juga bisa dicetak sebagai laporan.

5. Panduan

Menu ini menampilkan petunjuk cara menggunakan aplikasi klasifikasi tingkat kepuasan pengguna transportasi bus TMP.

6. Setting

Menu ini terdapat fitur 2 (menu) yang bisa digunakan admin untuk mengubah data akun admin dan mengatur ulang *password*.

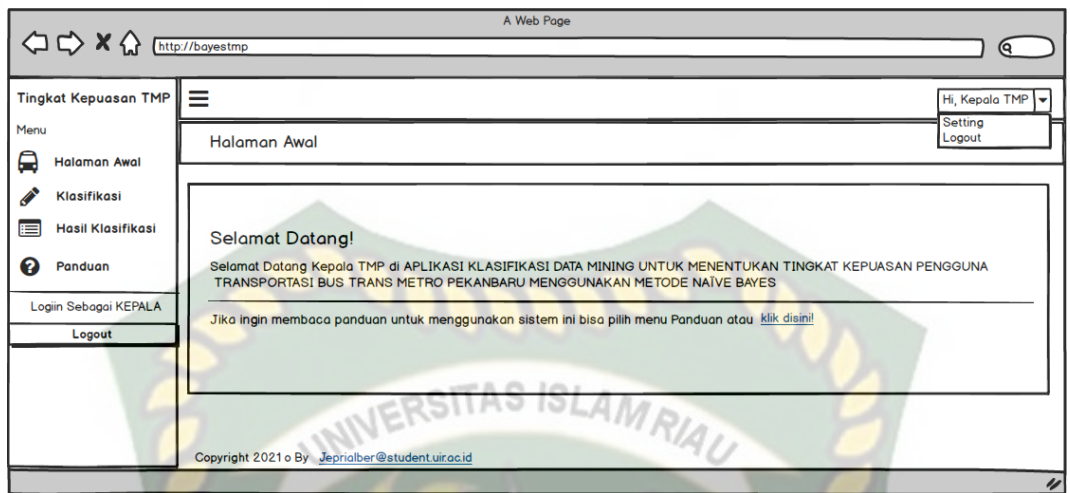

### **Gambar 3.14 Desain Antarmuka Kepala TMP**

Pada gambar 3.14 merupakan tampilan desain antarmuka untuk Kepala TMP. Penjelasan untuk menu-menu yang ada pada desain antarmuka Kepala TMP sebagai berikut:

1. Halaman Awal

Menu ini menampilkan halaman awal aplikasi tingkat kepuasan pengguna transportasi bus TMP pemberitahuan untuk pengguna.

2. Klasifikasi

Menu ini berfungsi untuk mengetahui klasifikasi tingkat kepuasan dengan kasus yang baru, klasifikasi yang dilakukan bisa dengan 1 (satu) kasus yang baru ataupun kasus yang sama.

3. Hasil Klasifikasi

Menu ini menampilkan semua data dari hasil klasifikasi yang pernah dilakukan, data hasil klasifikasi bisa ditambahkan ke data *training* dan hasil klasifikasi juga bisa dicetak sebagai laporan.

#### 4. Panduan

Menu ini menampilkan petunjuk cara menggunakan aplikasi klasifikasi tingkat kepuasan pengguna transportasi bus TMP.

5. Setting

Menu ini terdapat fitur 2 (menu) yang bisa digunakan admin untuk mengubah data akun admin dan mengatur ulang *password*.

#### **3.4.10 Desain Logika Program**

Program *flowchart* pada sistem ini terdiri dari beberapa program *flowchart*  yaitu:

### 1. Program *Flowchart Login*

Program *flowchar login* merupakan tampilan awal sistem klasifikasi tingkat kepuasan pengguna transportasi bus TMP. Hal pertama yang dilakukan setelah membuka sistem ini yaitu dengan menginputkan *username* dan *password* untuk bisa mengoperasikan aplikasi. *Username* bisa berupa nomor pegawai ataupun email pegawai. Ketika pengguna (*user*) *login* sebagai staf maka akan di alihkan ke menu staf, jika pengguna (*user*) *login* sebagai kepala maka akan di alihkan ke menu kepala. Adapun program *flowchart login* ini dapat dilihat pada gambar 3.15.

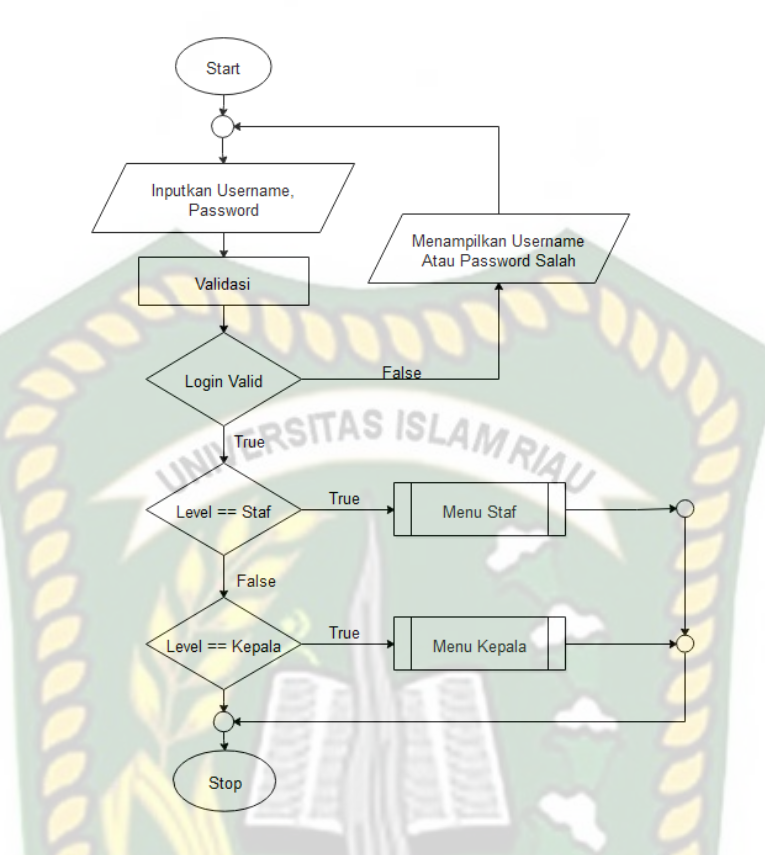

**Gambar 3.15 Program** *Flowchart Login*

# 2. Program *Flowchart* Menu Staf

Program *flowchart* menu staf merupakan rancangan bangun untuk menggambarkan aliran secara global yang terdapat pada menu staf. Menu staf merupakan rancangan menu yang dibangun untuk digunakan oleh staf dalam aplikasi tingkat kepuasan pengguna transportasi bus TMP. Program *flowchart* menu staf dapat dilihat pada gambar 3.16.
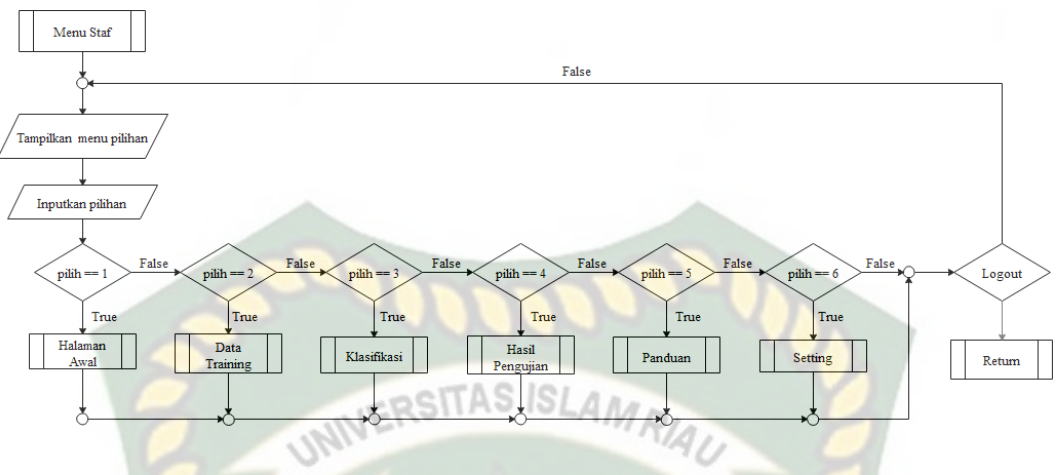

**Gambar 3.16 Program** *Flowchart* **Menu Staf**

### 3. Program *Flowchart* Menu Kepala

Program *flowchart* menu kepala merupakan rancangan bangun untuk menggambarkan aliran secara global yang terdapat pada menu kepala. Menu kepala merupakan rancangan menu yang dibangun untuk digunakan oleh kepala PT TPM dalam aplikasi tingkat kepuasan pengguna transportasi bus TMP. Program *flowchart* menu kepala dapat dilihat pada gambar 3.17.

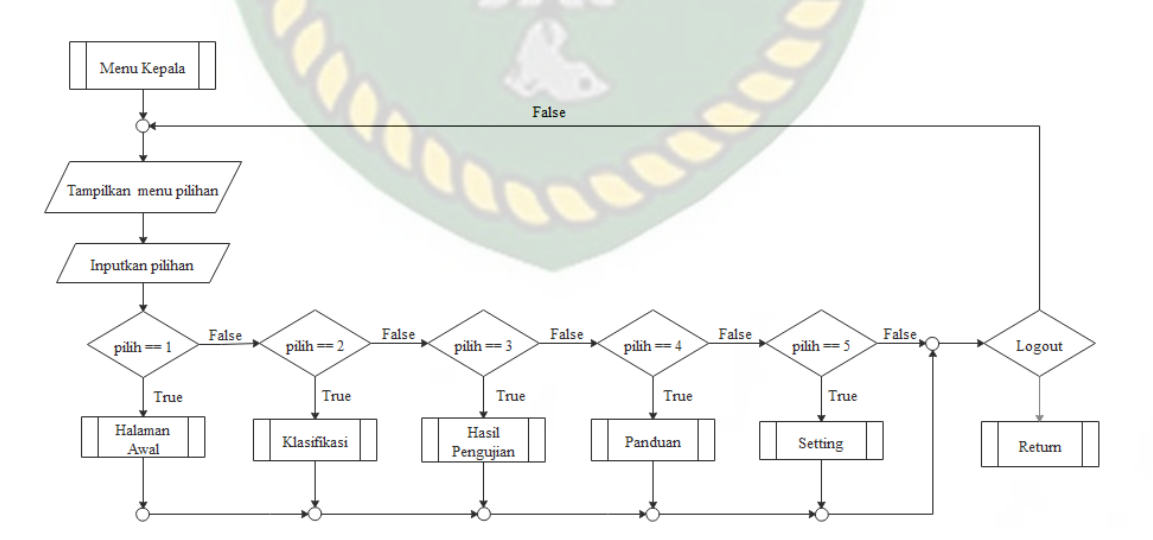

**Gambar 3.17 Program Flowchar Menu Kepala**

### 4. Program *Flowchart* Input Data *Training*

Program *flowchart* input data *training* merupakan alur data program yang merancang input data *training* yang akan tersimpan kedalam sistem. Pada *flowchart*  input data *training* ini memiliki 2 (dua) pilihan yaitu secara manual dan input data *training* secara *import* (banyak). Untuk input data training hanya ada ketika pengguna (*user*) ialah staf. Untuk *flowchar* input data *training* terdapat pada gambar 3.18.

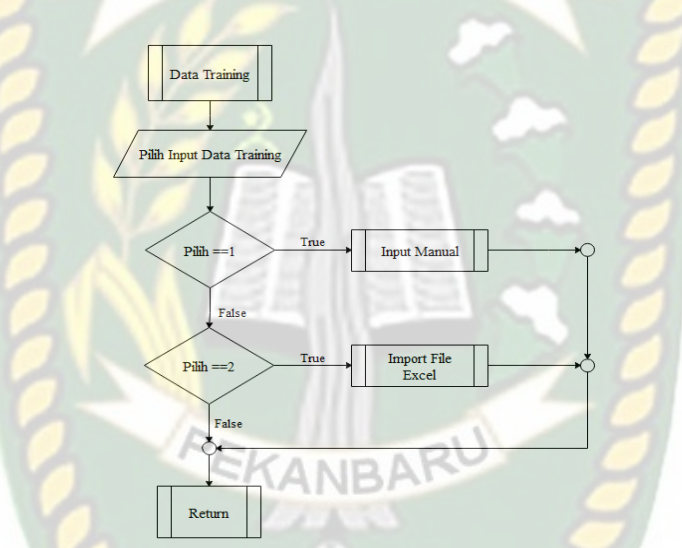

**Gambar 3.18 Program** *Flowchart* **Input Data** *Training*

5. Program *Flowchart* Input Data *Training* Secara Manual

Program *flowchart* input data *training* secara manual merupakan alur data program yang merancang input data satu persatu sesuai dengan jumlah variabel yang akan diinputkan. Seperti pada gambar 3.19.

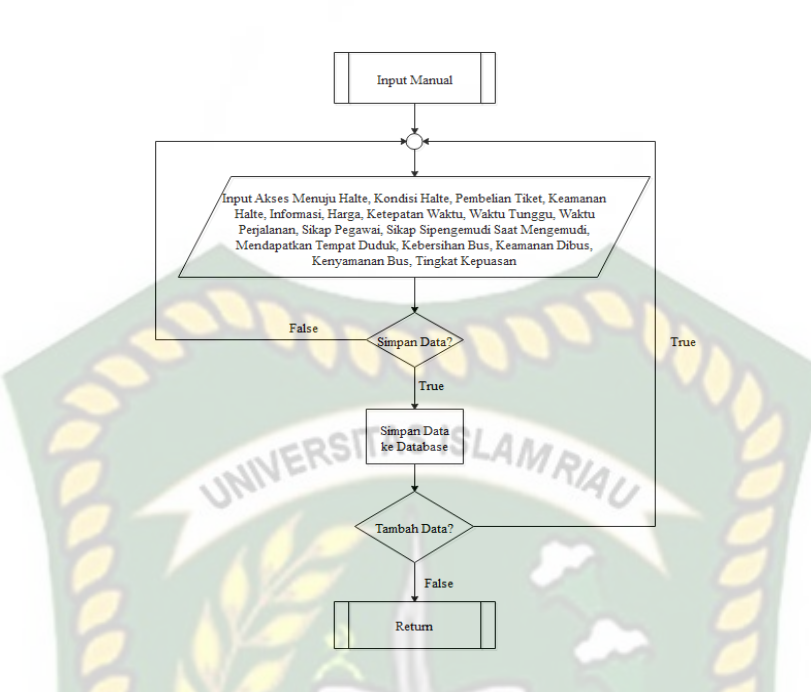

**Gambar 3.19 Program** *Flowchart* **Input Data** *Training* **Secara Manual**

6. Program *Flowchart* Input Data *Training* Secara *Import*

Program *flowchart* input data *training* secara *import* merupakan alur data program yang merancang input data *training* secara banyak. Jenis file yang diupload hanya *file excel* saja. Seperti pada gambar 3.20.

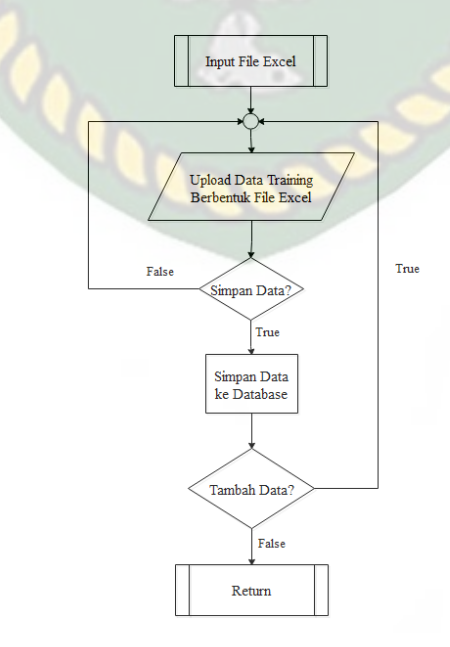

**Gambar 3.20 Program** *Flowchart* **Input Data** *Training* **Secara** *Import*

### 7. Program *Flowchart* Klasifikasi

Program *flowchart* klasifikasi merupakan alur program yang merancang input data klasifikasi yang akan tersimpan kedalam sistem. Pad *flowchart* klasifikasi ini memiliki 2 (dua) pilihan yaitu admin bisa melakukan klasifikasi dengan secara manual atau dengan cara *import file excel* untuk melakukan klasifikasi dengan banyak data. Seperti gambar 3.21.

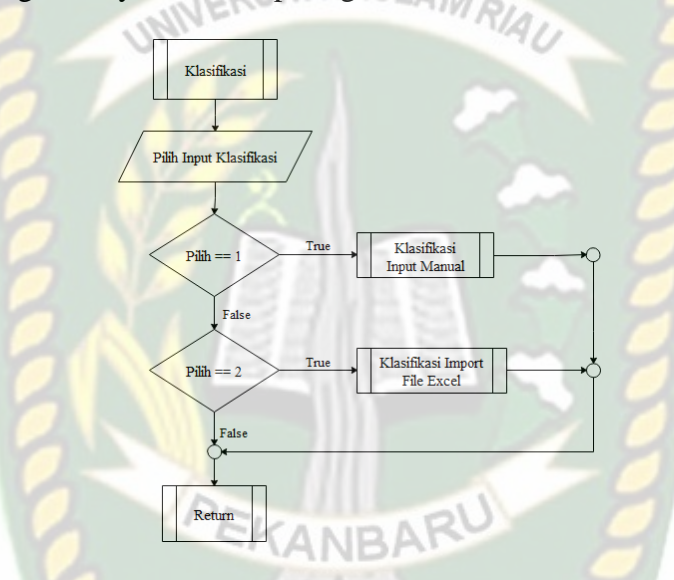

**Gambar 3.21 Program** *Flowchart* **Klasifikasi**

### 8. Program *Flowchart* Proses Klasifikasi Input Manual

Dalam *flowchart* klasifikasi input manual pengguna (*user*) harus menginputkan input yang tersedia yang dimana inputan terdiri dari akses menuju halte, kondisi halte, pembelian tiket, keamanan halte, informasi, harga, ketepatan waktu, waktu tunggu, waktu perjalanan, sikap pegawai, sikap sipengemudi saat mengemudi, mendapatkan tempat duduk, kebersihan bus, keamanan dibus, kenyamanan bus. Data yang diinputkan oleh pengguna (*user*) akan diproses dengan membaca data *training*. Setelah data *training* didapatkan, proses selanjutnya ialah hintung jumlah dan probabilitas dengan mencari nilai probabilitas dengan cara didapat hasil akhir dari yang diinputkan pengguna (*user*) yang telah melakukan perhitungan menggunakan sistem tingkat kepuasan yaitu sangat puas, puas dan

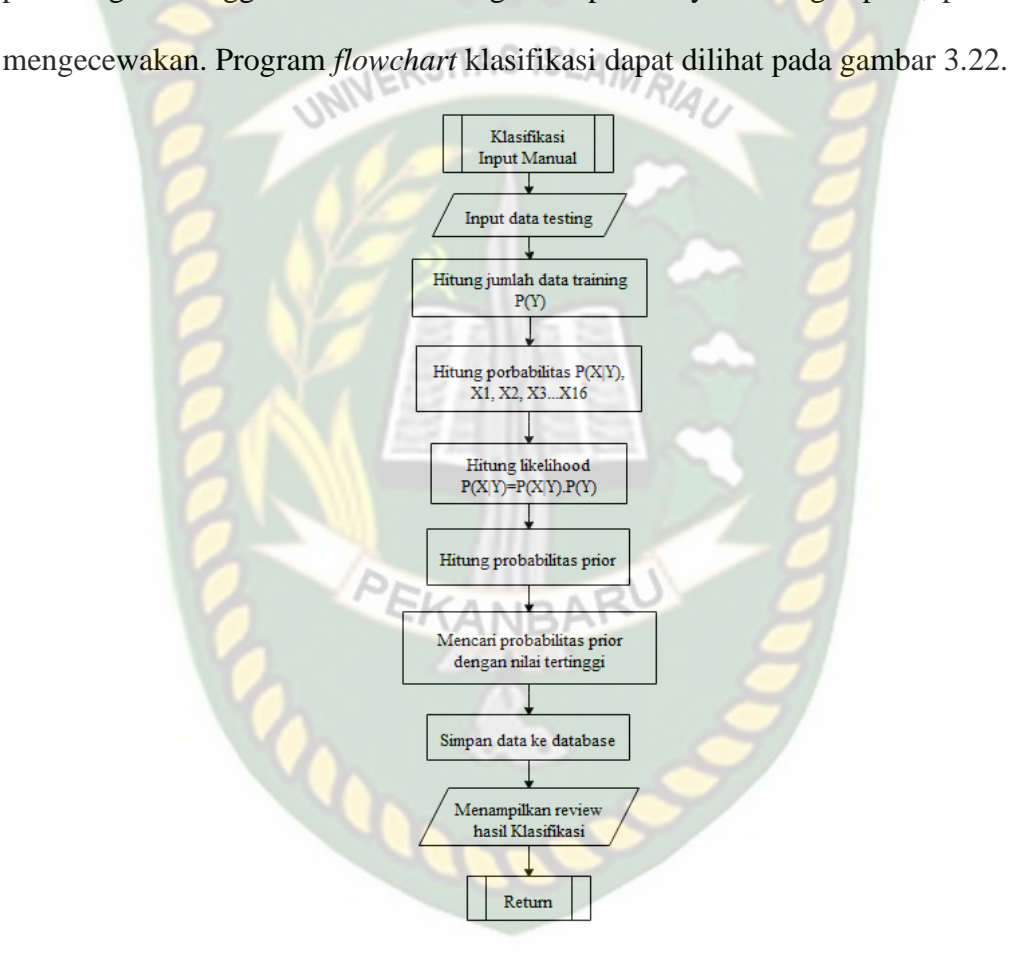

menghitung jumlah data yang sesuai dengan kategori yang sama dibagi dengan

jumlah data pada kategori tersebut, ketika sudah mendapatkan hasil probabilitas

maka akan dilakukan perhitungan *likelihood* dan probabilitas prior. Setelah itu baru

**Gambar 3.22 Program** *Flowchart* **Proses Klasifikasi Input Manual**

### 9. Program *Flowchart* Proses Klasifikasi *Import File Excel*

Program *flowchat* proses klasifikasi *import file excel* merupakan alur data program yang merancang klasifikasi dengan banyak data dengan cara mengimport *file excel*. Proses yang dijalankan hampir sama pada gambar 3.22 akan tetapi untuk klasifikasi dengan *import* ini akan melakukan klasifikasi sebanyak data yang ada di

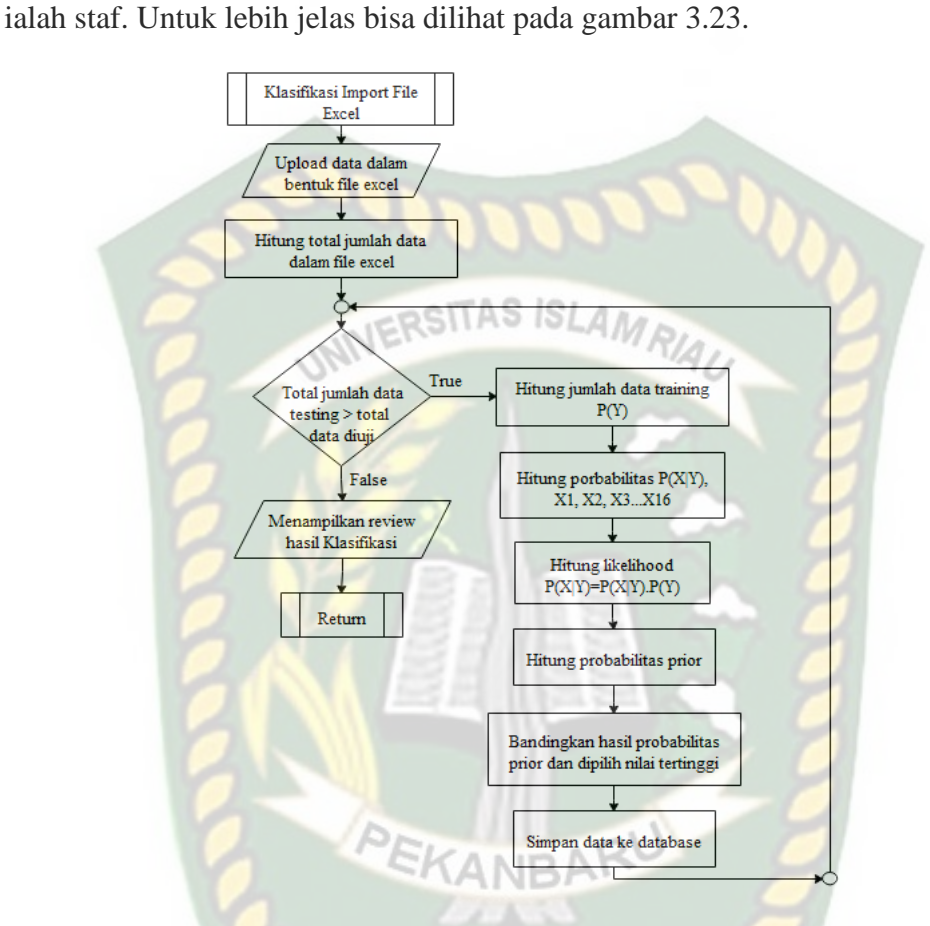

*file excel* tersebut. Klasifikasi *import file excel* terdapat ketika pengguna aplikasinya

**Gambar 3.23 Program** *Flowchart* **Proses Klasifikasi** *Import File Excel*

# **4 BAB IV**

## **HASIL DAN PEMBAHASAN**

Dari penjelasa9n analisa dan rancangan yang telah dilakukan pada bab sebelumnya maka tahap berikutnya ialah melakukan pengujian terhadap aplikasi web yang telah dibangun, pengujian dilakukan untuk mengetahui hasil yang diberikan aplikasi klasifikasi data mining untuk menentukan tingkat kepuasan pengguna transportasi bus Trans Metro Pekanbaru menggunakan metode Naïve Bayes*.*

### **4.1 Pengujian** *Black Box*

Pengujian *black box (black box testing)* adalah salah satu metode pengujian perangkat lunak yang berfokus pada sisi fungsionalitas, fokusnya pada input dan *output* pada sistem yang telah dibangun atau diimplementasikan dengan benar sesuai yang diharapkan.

### **4.1.1 Pengujian** *Login*

Halaman *login* adalah halaman yang pertama muncul ketika mengakses aplikasi web ini, untuk masuk kedalam dan mengoperasikan aplikasi ini maka pengguna harus melakukan *login* terlebih dahulu, pengguna perlu menginputkan *username* dan *password* yang mana *username* bisa berupa NIP ataupun email pegawai yang sudah dibuat ke dalam aplikasi.

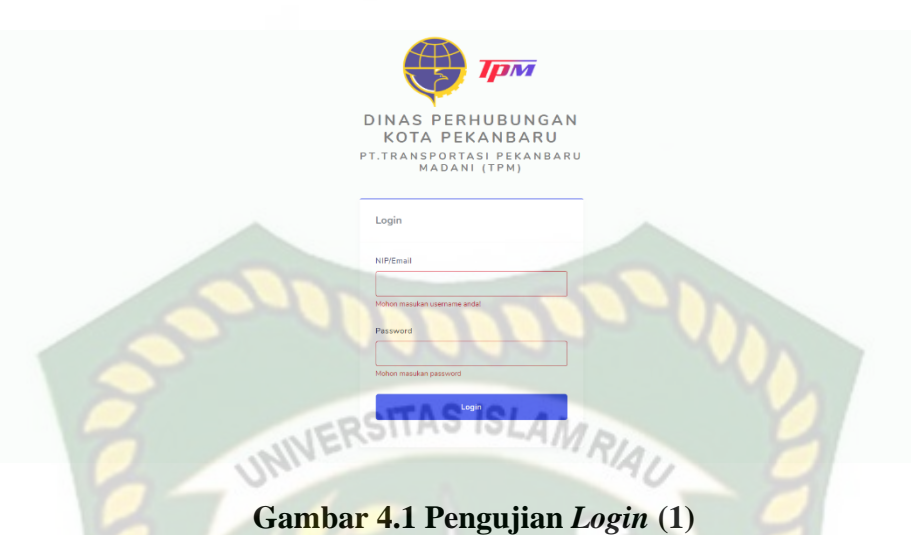

Pada gambar 4.1 dapat dijelaskan jika *username* dan *password* tidak diisi, maka pada saat mengklik tombol *login* sistem menolak untuk *login* dan menampilkan pesan kepada pengguna (*user*) untuk *username* dan *password* harus diisi terlebih dahulu.

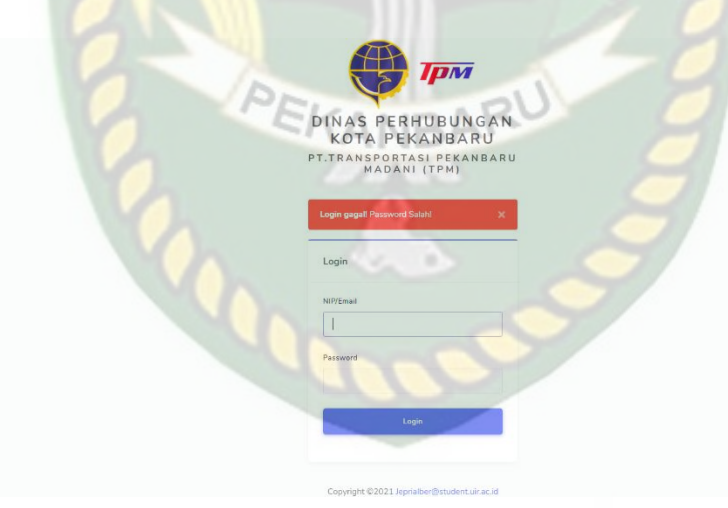

**Gambar 4.2 Pengujian** *Login* **(2)**

Pada gambar 4.2 dapat dijelaskan jika *username* dan *password* salah, maka pada saat mengklik tombol *login*, maka sistem menolak untuk login dan menampilkan pesan peringatan kepada pengguna (*user*) Login gagal! password salah.

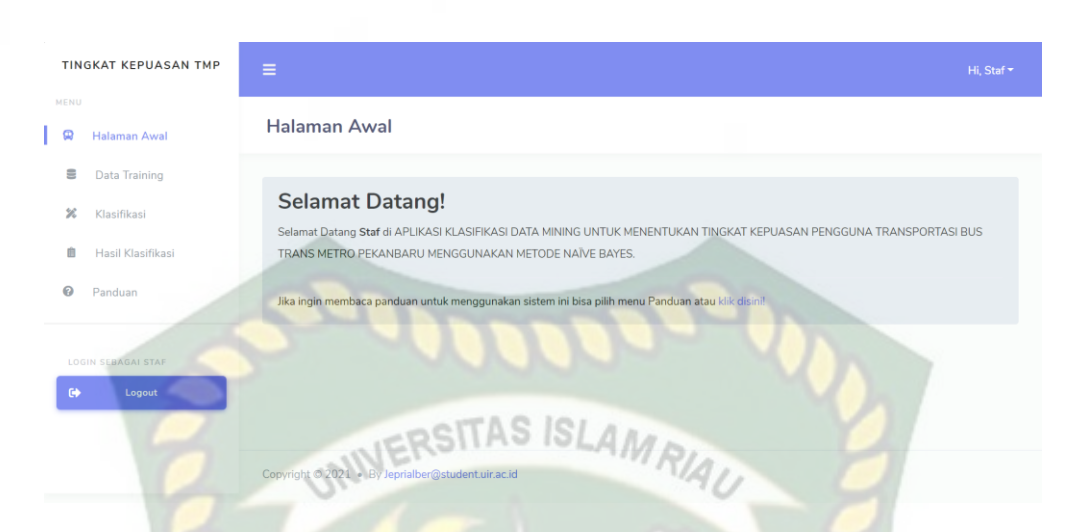

**Gambar 4.3 Tampilan Halaman Awal Staf (Berhasil** *Login***)**

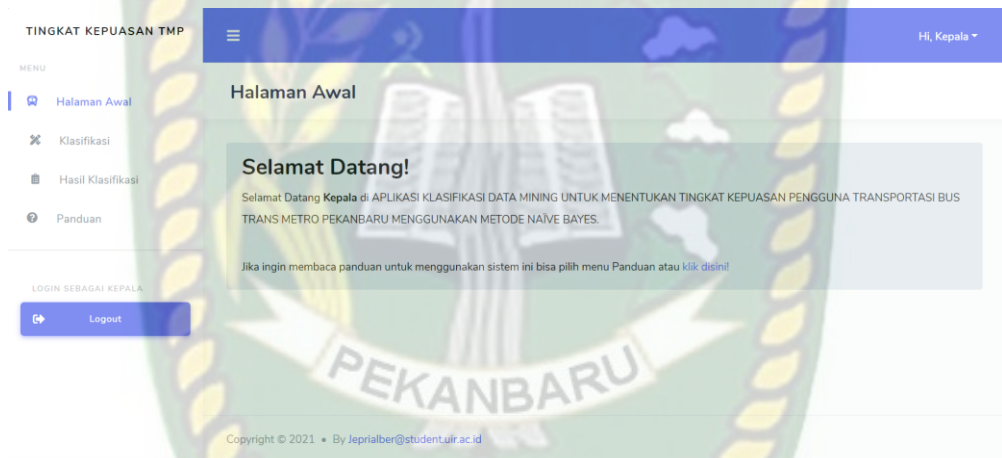

**Gambar 4.4 Tampilan Halaman Awal Kepala (Berhasil Login)**

Pada gambar 4.3 dan 4.4 dapat dijelaskan jika *username* dan *password* diisi dengan benar, maka pada saat pengguna (*user*) mengklik tombol *login*, maka pengguna berhasil masuk ke dalam aplikasi dan menampilkan halaman awal pengguna yaitu staf dan kepala yang memiliki menu berbeda pada aplikasi tingkat kepuasan pengguna transportasi bus Trans Metro Pekanbaru. Adapun kesimpulan pengujian menu *login* dapat dilihat pada tabel 4.1.

| $\mathbf{N}\mathbf{0}$ | <b>Skenario</b><br>Pengujian                                                                           | <b>Test Case</b>                                                                                   | <b>Hasil</b> yang<br><b>Diharapkan</b>                                                                                                    | <b>Hasil</b><br>Pengujian                                                    |
|------------------------|----------------------------------------------------------------------------------------------------|----------------------------------------------------------------------------------------------------|----------------------------------------------------------------------------------------------------|------------------------------------------------------------------------------|
| $\mathbf{1}$           | Hanya mengisi<br>password tanpa<br>mengisi username,<br>lalu mengklik<br>tombol login.                 | Username:<br>(Dikosongkan)<br>Password:<br>penggunastaf(benar)                                     | Sistem menolak<br>login ke sistem dan<br>menampilkan pesan:<br>Mohon masukan<br><i>usernanme.</i>                                                       | $\lceil \checkmark \rceil$ Sesuai<br>Harapan.<br>[ ] Tidak Sesuai<br>Harapan |
| $\overline{2}$         | Hanya mengisi<br>username tanpa<br>mengisi password,<br>lalu mengklik<br>tombol login.                 | Username:<br>staf@gmail.com<br>(benar)<br>Password:<br>(Dikosongkan)                               | Sistem menolak<br>login ke sistem dan<br>menampilkan pesan:<br>Mohon masukan<br>password.                                                               | $\lceil \checkmark \rceil$ Sesuai<br>Harapan.<br>[ ] Tidak Sesuai<br>Harapan |
| $\overline{3}$         | Mengisi username<br>yang benar dan<br>mengisi password<br>yang salah lalu<br>mengklik tombol<br>login. | Username:<br>$\frac{\text{staf}\omega\text{gmail.com}}{2}$<br>(benar)<br>Password:<br>admin(salah) | Sistem menolak<br>akses login dan<br>menampilkan pesan:<br>Login gagal,<br>Password salah.                                                              | $\lceil \checkmark \rceil$ Sesuai<br>Harapan.<br>[ ] Tidak Sesuai<br>Harapan |
| $\overline{4}$         | Mengisi username<br>dan password benar<br>untuk staf dan lalu<br>mengklik tombol<br>login.             | Username:<br>staf@gmail.com<br>(benar)<br>Password:<br>penggunastaf (benar)                        | Sistem menerima<br>login dan kemudian<br>akan mengakses<br>halaman awal dan<br>menampilkan menu<br>aplikasi yang hanya<br>bisa di akses oleh<br>staf.   | $\lceil \checkmark \rceil$ Sesuai<br>Harapan.<br>[ ] Tidak Sesuai<br>Harapan |
| 5                      | Mengisi username<br>dan password benar<br>untuk kepala dan<br>lalu mengklik<br>tombol login.           | Username:<br>kepala@gmail.com<br>(benar)<br>Password:<br>penggunakepala<br>(benar)                 | Sistem menerima<br>login dan kemudian<br>akan mengakses<br>halaman awal dan<br>menampilkan menu<br>aplikasi yang hanya<br>bisa di akses oleh<br>kepala. | $\lceil \checkmark \rceil$ Sesuai<br>Harapan.<br>[ ] Tidak Sesuai<br>Harapan |

**Tabel 4.1 Kesimpulan Pengujian** *Login*

### **4.1.2 Pengujian Menu Halaman Awal**

Pengujian menu halaman awal merupakan pengujian yang dilakukan untuk mengetahui apakah menu halaman awal dapat ditampilkan atau tidak.

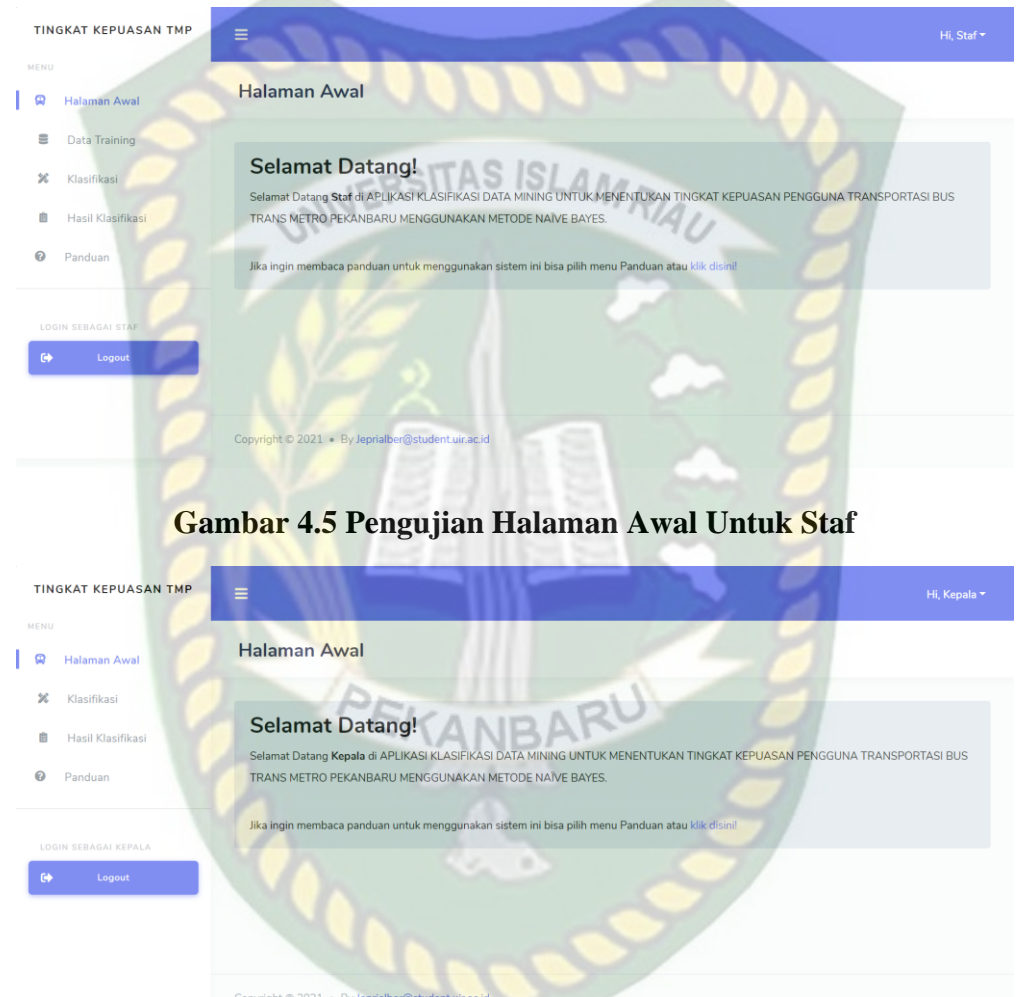

## **Gambar 4.6 Pengujian Halaman Awal Untuk Kepala**

Pengujian halaman awal ditampilkan sebagai halaman *default* sistem ketika masuk ke aplikasi klasifikasi data mining untuk menentukan tingkat kepuasan pengguna transportasi bus Trans Metro Pekanbaru. Pada gambar 4.5 menjelaskan ketika *login* sebagai staf maka akan menampilkan halaman awal dan menu yang bisa dioperasikan oleh staf, pada gambar 4.6 menjelas ketika *login* sebagai kepala maka akan menampilkan halaman awal dan menu yang bisa dioperasikan oleh kepala. Adapun kesimpulan pengujian menu halaman awal dapat dilihat pada tabel 4.2.

| N <sub>0</sub> | <b>Komponen Yang</b> | <b>Skenario</b>       | <b>Hasil yang</b>     | <b>Hasil</b>                      |
|----------------|----------------------|-----------------------|-----------------------|-----------------------------------|
|                | Diuji                | Pengujian             | <b>Diharapkan</b>     | Pengujian                         |
|                | Menu Halaman         | Login ke dalam        | Sistem berhasil login |                                   |
|                | Awal untuk Staf      | sistem                | dan menampilkan       | $\lceil \checkmark \rceil$ Sesuai |
|                |                      |                       | halaman awal serta    | Harapan.                          |
|                |                      |                       | menu aplikasi yang    | [ ] Tidak Sesuai                  |
|                |                      |                       | hanya bisa di akses   | Harapan                           |
|                |                      |                       | oleh staf.            |                                   |
|                | Menu Halaman         | <i>Login</i> ke dalam | Sistem berhasil login |                                   |
|                | Awal untuk           | sistem                | dan menampilkan       | $\lceil \checkmark \rceil$ Sesuai |
| $\overline{2}$ | Kepala               |                       | halaman awal serta    | Harapan.                          |
|                |                      |                       | menu aplikasi yang    | [ ] Tidak Sesuai                  |
|                |                      |                       | hanya bisa di akses   | Harapan                           |
|                |                      |                       | oleh kepala.          |                                   |

**Tabel 4.2 Kesimpulan Pengujian Menu Halaman Awal**

# **4.1.3 Pengujian Menu Data** *Training*

Menu *training* hanya bisa dilakukan oleh staf, ketika staf memilih menu data *training*, maka staf dapat melihat data *training* yang telah diinputkan. Halaman menu data *training* dapat dilihat pada gambar 4.7.

|                        | <b>TINGKAT KEPUASAN TMP</b>         | Ξ |                  |                                 |                           |                             |                         |              |                     |                             |                    | Hi, Staf            |
|------------------------|-------------------------------------|---|------------------|---------------------------------|---------------------------|-----------------------------|-------------------------|--------------|---------------------|-----------------------------|--------------------|---------------------|
| MENU<br>$\circledcirc$ | Halaman Awal                        |   |                  | <b>Data Training</b>            |                           |                             |                         |              |                     |                             |                    |                     |
| s<br>幺                 | <b>Data Training</b><br>Klasifikasi |   |                  | Data Pengguna Bus TMP           |                           |                             |                         |              | Import Excel        |                             | + Tambah Data      | Export *            |
| 自<br>๏<br>Panduan      | Hasil Klasifikasi                   |   | Show             | $10 \times$ entries             |                           |                             |                         |              |                     | Search:                     |                    |                     |
|                        | LOGIN SEBAGAI STAF                  |   | No <sub>II</sub> | Akses<br>Menuju<br>$H$ alte $1$ | Kondisi<br>Halte<br>$-11$ | Pembelian<br>Tiket<br>$-11$ | Keamanan<br>Halte<br>TI | Informasi 11 | Harga <sub>11</sub> | Ketepatan<br>Waktu<br>$-11$ | Waktu<br>Tunggu [] | Waktu<br>Perjalanan |
| $\bullet$              | Logout                              |   | 1                | Mudah                           | Kotor                     | Mudah                       | Aman                    | Sulit        | Wajar               | Kadang-<br>kadang           | Tidak<br>wajar     | Tidak wajar         |
|                        |                                     |   | 2                | Mudah                           | Kotor                     | Mudah                       | Aman                    | Sulit        | Wajar               | Kadang-<br>kadang           | Wajar              | Tidak wajar         |

**Gambar 4.7 Pengujian Menu Data** *Training*

Pada gambar 4.7 dapat dijelaskan pada menu data *training*, staf dapat menambahkan, mengedit, menghapus data *training*. Pada menu data *training* ini memiliki 2 (dua) proses tambah data yaitu dengan secara manual (satu-satu) dan tambah data secara *import* (banyak).

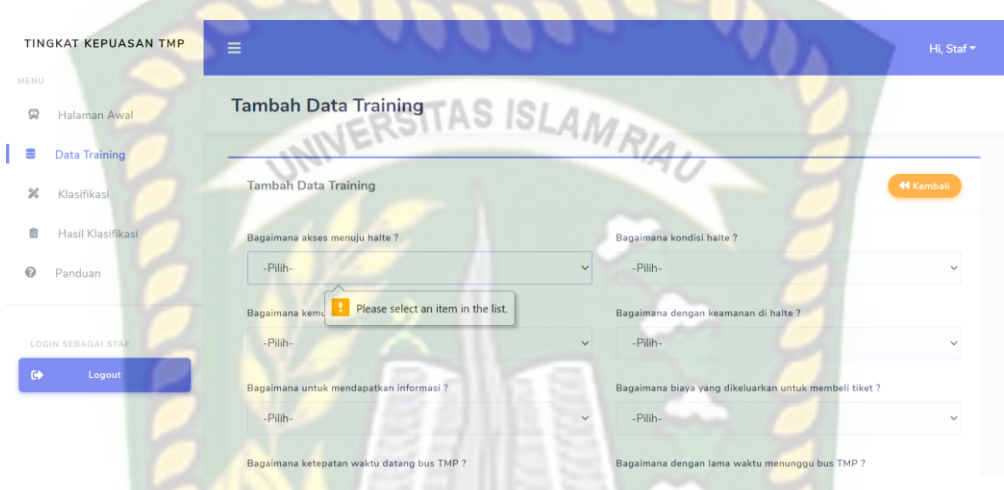

**Gambar 4.8 Pengujian Data** *Training* **Secara Manual**

Pada gambar 4.8 dijelaskan jika salah satu inputan dikosongkan atau tidak diisi, maka pada saat mengklik tombol tambah sistem akan menampilkan peringatan berupa pesan berupa pemberitahuan kepada staf untuk inputan harus diisi.

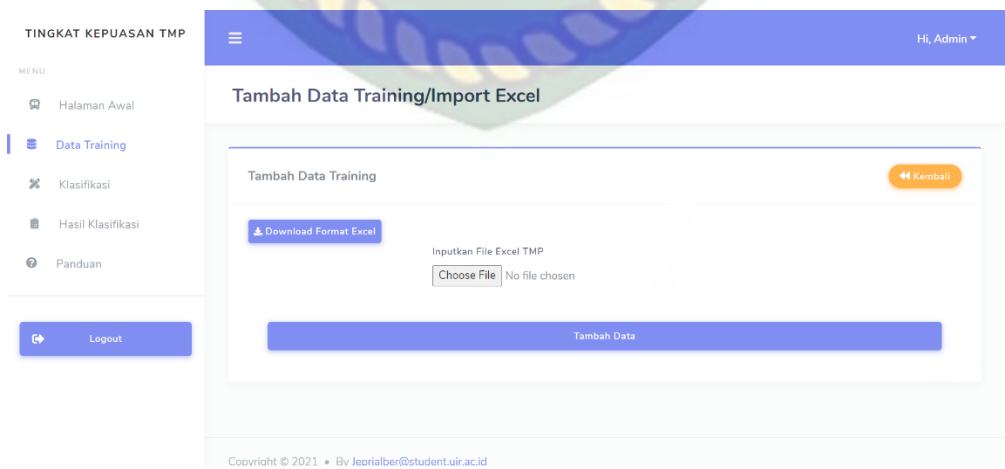

**Gambar 4.9 Pengujian Data** *Training* **Secara** *Import*

Pada gambar 4.9 dijelaskan pada menu data *training* staf bisa menambahkan data secara banyak dengan mengimport *file excel* yang berisikan data pengguna bus TMP dan staf bisa menyesuaikan terlebih dahulu format *file* excelnya sebelum di *import* dengan mendownload format *excel* ditombol *download* format *excel*. Adapun kesimpulan pengujian menu halaman data *training* dapat dilihat pada tabel

4.3.

# INERSITAS ISLAMRA

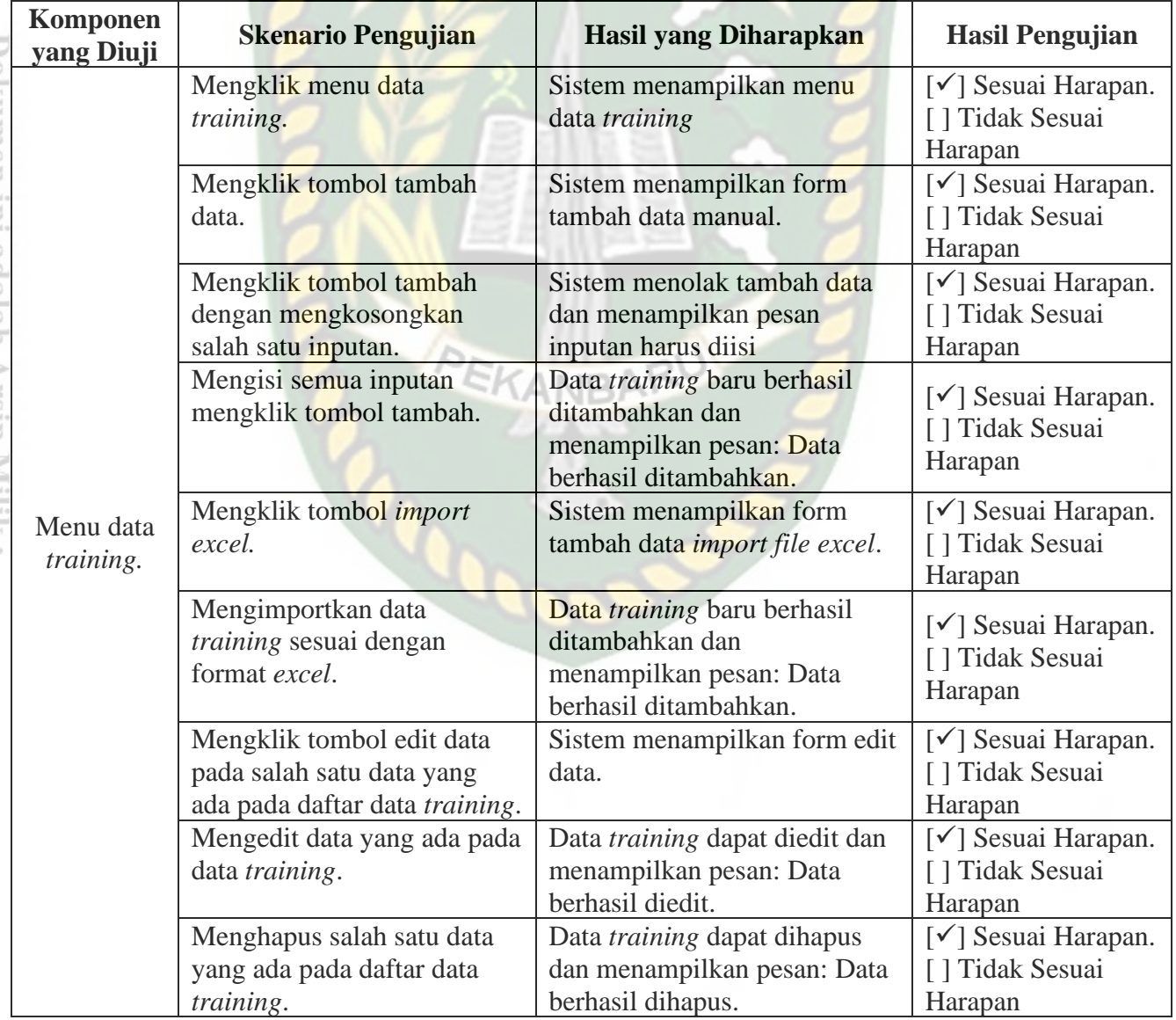

# **Tabel 4.3 Kesimpulan Pengujian Menu Data Training**

### **4.1.4 Pengujian Menu Klasifikasi**

Pada saat pengguna memilih menu klasifikasi, maka akan di alihkan ke halaman klasifikasi. Ketika penggunanya staf yang akan tampil *form* klasifikasi secara manual dan halaman ini juga memiliki tombol klasifikasi dengan *file excel* yang bertujuan untuk melakukan klasifikasi dengan banyak data testing, sedangkan penggunanya kepala maka hanya menampilkan halaman klasifikasi secara manual saja. Halaman menu klasifikasi dapat dilihat pada gambar 4.8.

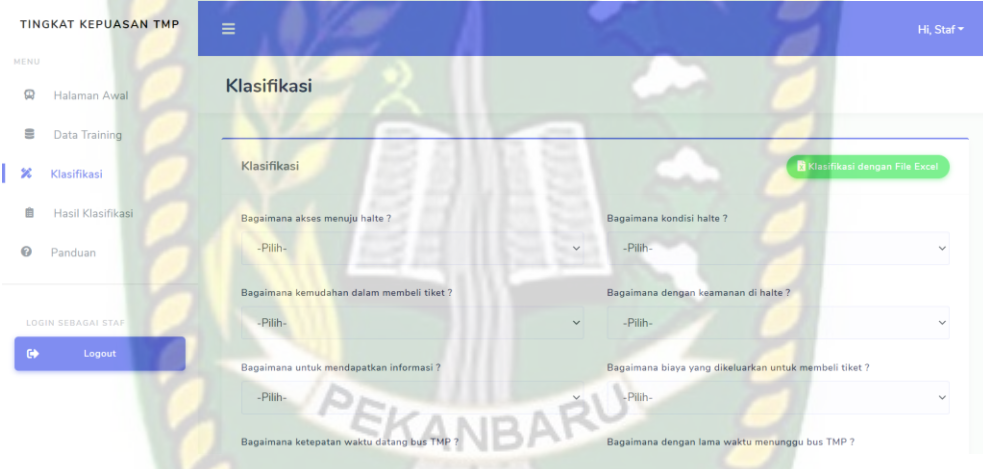

**Gambar 4.10 Pengujian Klasifikasi Secara Manual (Staf)**

| <b>TINGKAT KEPUASAN TMP</b> | ≡                                                    |                                                        | Hi, Kepala   |
|-----------------------------|------------------------------------------------------|--------------------------------------------------------|--------------|
| MENU                        |                                                      |                                                        |              |
| Φ<br>Halaman Awal           | Klasifikasi                                          |                                                        |              |
| ×<br>Klasifikasi            |                                                      |                                                        |              |
| Hasil Klasifikasi<br>m      | Klasifikasi                                          |                                                        |              |
| 0<br>Panduan                | Bagaimana akses menuju halte?                        | Bagaimana kondisi halte?                               |              |
|                             | -Pilih-                                              | -Pilih-<br>$\checkmark$                                | $\checkmark$ |
| LOGIN SEBAGAI KEPALA        | Please select an item in the list.<br>Bagaimana kemu | Bagaimana dengan keamanan di halte?                    |              |
| $\Theta$<br>Logout          | -Pilih-                                              | -Pilih-<br>$\checkmark$                                | $\checkmark$ |
|                             | Bagaimana untuk mendapatkan informasi ?              | Bagaimana biaya yang dikeluarkan untuk membeli tiket ? |              |
|                             | -Pilih-                                              | -Pilih-<br>$\checkmark$                                | $\checkmark$ |
|                             | Bagaimana ketepatan waktu datang bus TMP ?           | Bagaimana dengan lama waktu menunggu bus TMP ?         |              |

**Gambar 4.11 Pengujian Klasifikasi Secara Manual (Kepala)**

Pada gambar 4.10 dan 4.11 dijelaskan halaman ini adalah halaman klasifikasi secara manual yang dimana pengguna (*user*) melakukan klasifikasi tingkat kepuasan harus mengisi semua inputan untuk mengetahui hasil klasifikasi tingkat kepuasan pengguna bus TMP. Ketika pengguna (*user*) tidak mengisi salah satu inputan maka sistem menolak untuk melakukan klasifikasi.

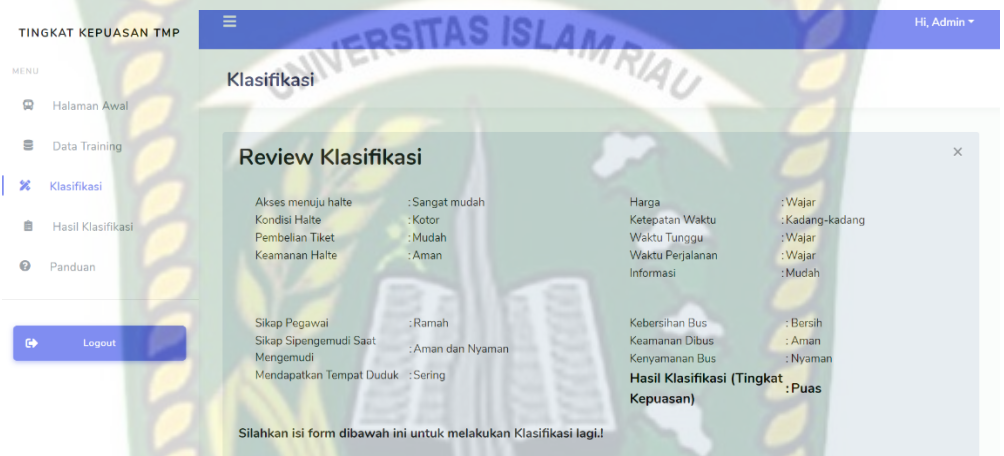

**Gambar 4.12 Pengujian** *Review* **Hasil Klasifikasi Secara Manual**

Pada gambar 4.12 dijelaskan ketika pengguna (*user*) melakukan klasifikasi secara manual dengan mengisi semua pertanyaan maka sistem akan melakukan klasifikasi dan sistem akan menampilkan *review* klasifikasi yang telah dilakukan pengguna (*user*).

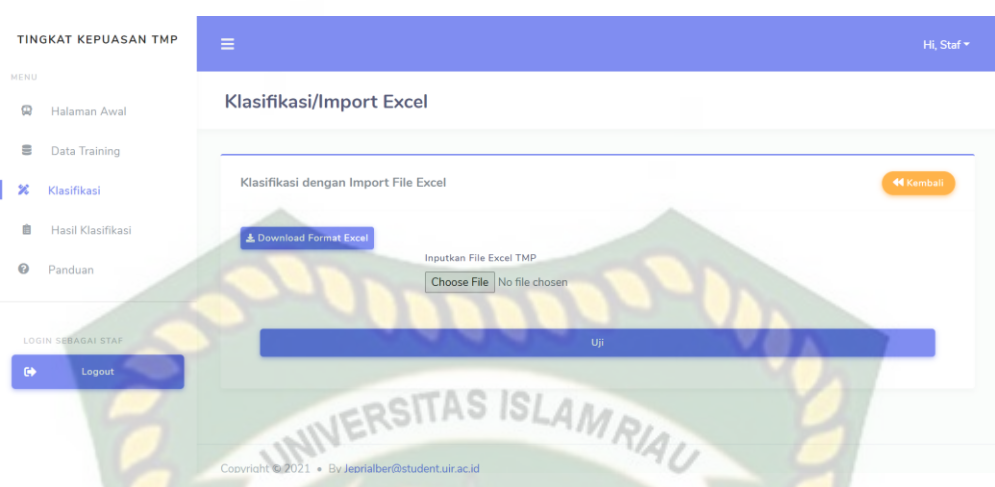

**Gambar 4.13 Pengujian Klasifikasi dengan** *File Excel* **(Staf)**

Pada gambar 4.13 dijelaskan halaman ini adalah halaman untuk melakukan klasifikasi dengan *file excel* yang dimana halaman ini akan muncul ketika pengguna yaitu staf mengklik tombol klasifikasi dengan *file excel* pada gambar 4.10. sebelum melakukan klasifikasi staf harus menyesuaikan *file excel* sesuai format yang sudah PERSONAL ditentukan.

| <b>TINGKAT KEPUASAN TMP</b> | <b>Klasifikasi/Import Excel</b>        |                                                | ∾<br>PA V                         |                                |                          |                   |
|-----------------------------|----------------------------------------|------------------------------------------------|-----------------------------------|--------------------------------|--------------------------|-------------------|
| MENU<br>Ω<br>Halaman Awal   | <b>Review Klasifikasi</b>              |                                                |                                   |                                |                          | $\times$          |
| 을<br>Data Training          |                                        |                                                |                                   |                                |                          |                   |
| ×<br>Klasifikasi            | 10<br>Show<br>$\vee$ entries           |                                                |                                   | Search:                        |                          |                   |
| Ê<br>Hasil Klasifikasi      | Akses<br>Menuju<br>Halte<br>No<br>$+1$ | Kondisi<br>Pembelian<br>Halte<br>Tiket<br>$+1$ | Keamanan<br>Halte<br>Informasi 11 | Ketepatan<br>Harga 11<br>Waktu | Waktu<br>Tunggu 11<br>11 | Waktu<br>Perjalan |
| ℯ<br>Panduan                | Mudah<br>$\mathbf{1}$                  | Bersih<br>Sangat<br>mudah                      | Aman<br>Mudah                     | Wajar<br>Kadang-<br>kadang     | Wajar                    | Wajar             |
| $\bullet$<br>Logout         | $\overline{2}$<br>Sangat<br>Mudah      | Bersih<br>Sangat<br>mudah                      | Mudah<br>Aman                     | Wajar<br>Kadang-<br>kadang     | Wajar                    | Wajar             |
|                             | Showing 1 to 2 of 2 entries            |                                                |                                   |                                | Previous<br>$\mathbf{1}$ | Next              |
|                             | $\left($                               |                                                |                                   |                                |                          |                   |

**Gambar 4.14 Pengujian** *Review* **Klasisifikasi dengan** *File Excel* **(Staf)**

Pada gambar 4.14 dijelaskan ketika staf sudah menyesuaikan format *file excel* dan melakukan klasifikasi, ketika klasifikasi dilakukan berhasil maka sistem akan menampilkan halaman *review* hasil klasifikasi dengan menampilkan semua data beserta hasil klasifikasi sesuai banyak data yang terdapat pada *file excel* yang di importkan. Adapun kesimpulan pengujian menu klasifikasi dapat dilihat pada tabel 4.4. INERSITAS ISLAMRI

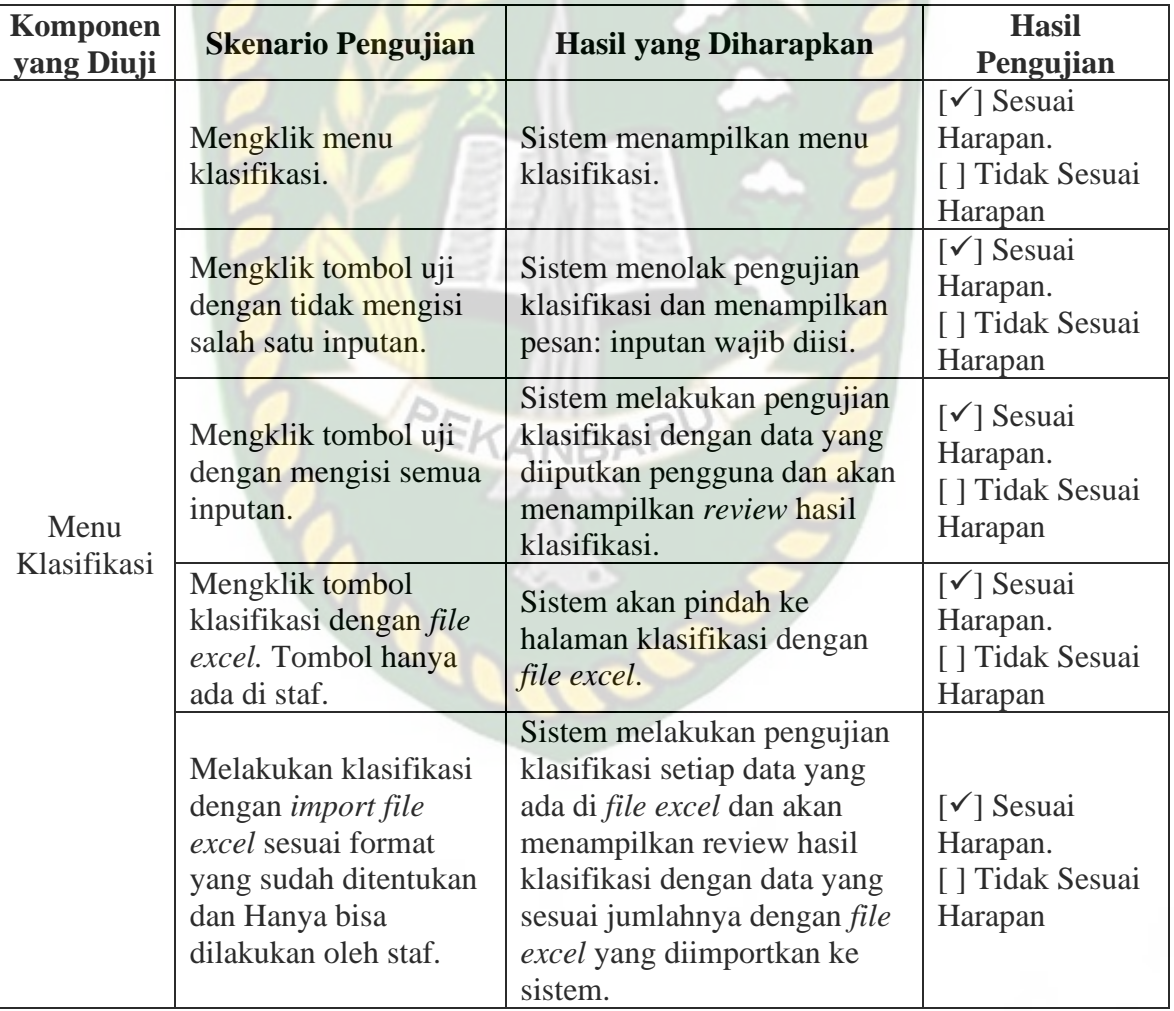

# **Tabel 4.4 Kesimpulan Pengujian Menu Klasifikasi**

### **4.1.5 Pengujian Menu Hasil Klasifikasi**

Pada saat pengguna memilih menu hasil klasifikasi, maka pengguna dapat melihat daftar data dari hasil klasifikasi yang telah dilakukan pengguna baik itu staf maupun kepala. Halaman dari hasil klasifikasi dapat dilihat pada gambar 4.15.

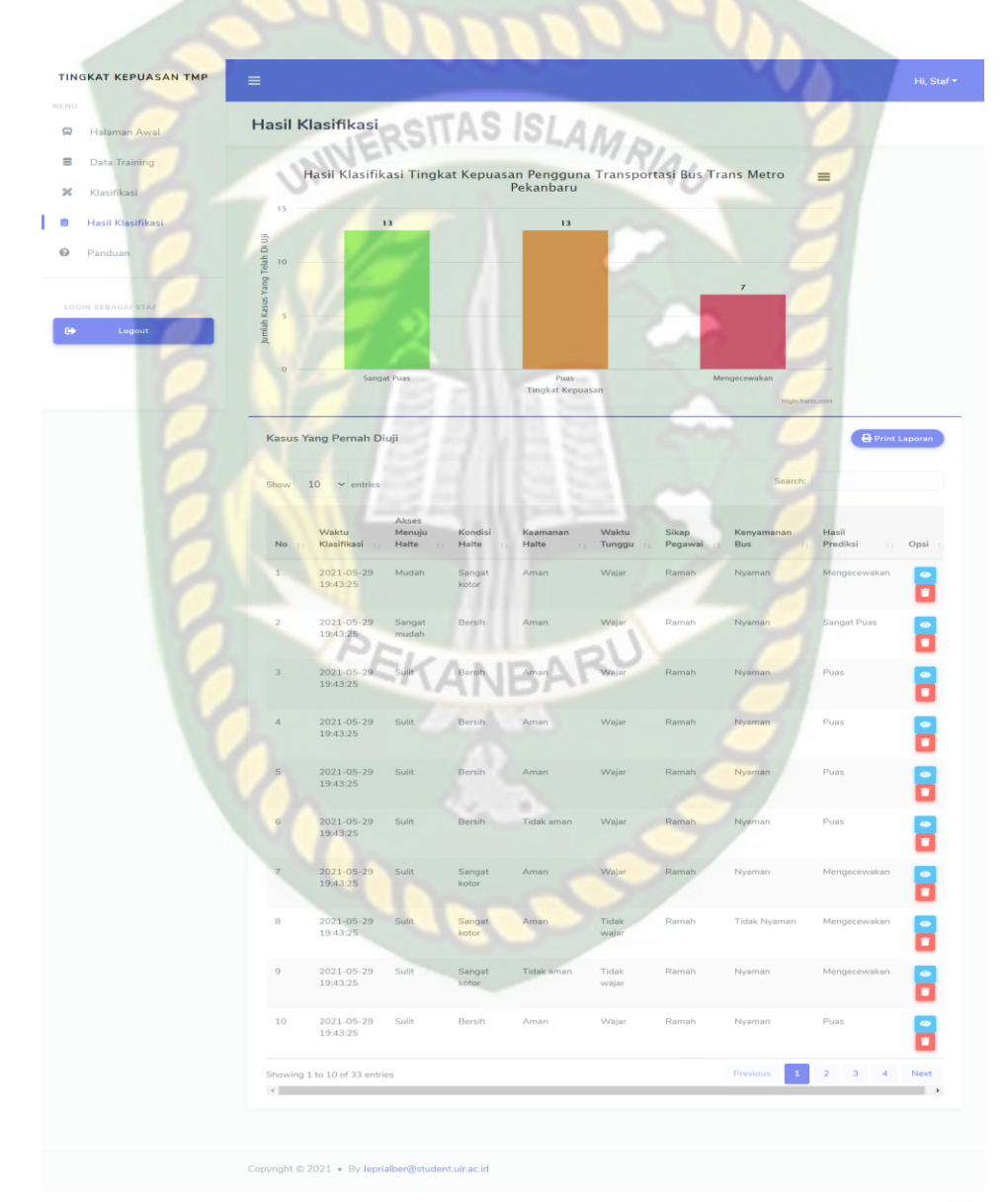

**Gambar 4.15 Pengujian Menu Hasil Klasifikasi**

Pada gambar 4.15 terdapat beberapa tombol yang dimana memiliki fiturfitur yang akan mempermudah pengguna dalam pengoperasian sistem. tombol mata berwarna biru berfungsi untuk pindah ke halaman detail data tombol keranjang berwarna merah berfungsi untuk menghapus data dan tombol *print* laporan berfungsi untuk mencetak pdf sebagai rekap hasil klasifikasi.

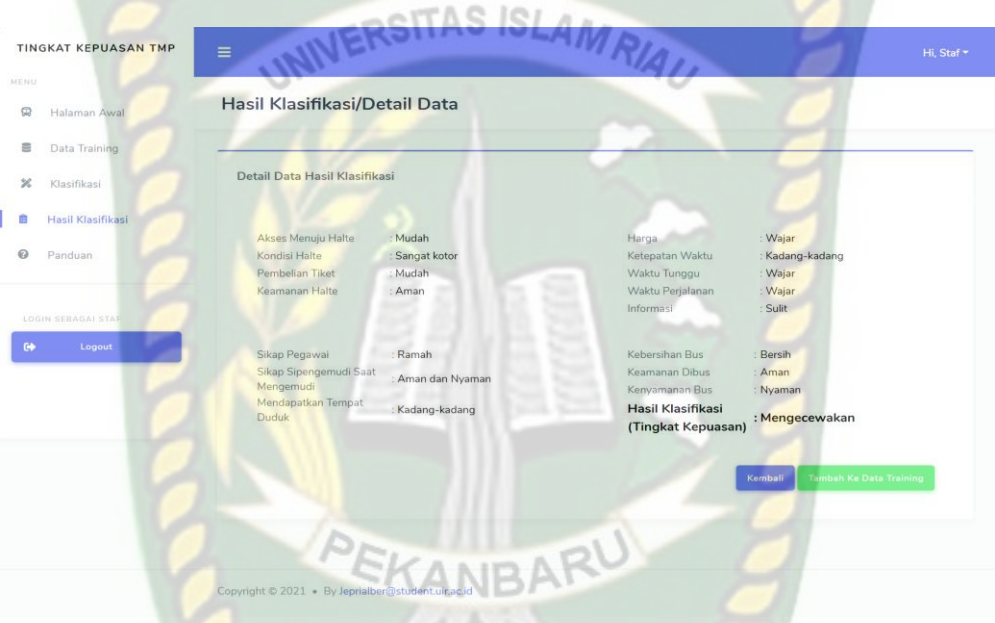

**Gambar 4.16 Pengujian Detail Data Hasil Klasifikasi (Staf)**

| MENU<br>Halaman Awal | Hasil Klasifikasi/Detail Data   |                   |                                         |                |         |
|----------------------|---------------------------------|-------------------|-----------------------------------------|----------------|---------|
| Klasifikasi          |                                 |                   |                                         |                |         |
| Hasil Klasifikasi    | Detail Data Hasil Klasifikasi   |                   |                                         |                |         |
| Panduan              |                                 |                   |                                         |                |         |
|                      | Akses Menuju Halte              | : Mudah           | Harga                                   | : Wajar        |         |
|                      | Kondisi Halte                   | : Sangat kotor    | Ketepatan Waktu                         | Kadang-kadang  |         |
| LOGIN SEBAGAI KEPALA | Pembelian Tiket                 | : Mudah           | Waktu Tunggu                            | : Wajar        |         |
|                      | Keamanan Halte                  | : Aman            | Waktu Perjalanan                        | : Wajar        |         |
| $\Theta$<br>Logout   |                                 |                   | Informasi                               | : Sulit        |         |
|                      | Sikap Pegawai                   | : Ramah           | Kebersihan Bus                          | Bersih         |         |
|                      | Sikap Sipengemudi Saat          | : Aman dan Nyaman | Keamanan Dibus                          | : Aman         |         |
|                      | Mengemudi<br>Mendapatkan Tempat |                   | Kenyamanan Bus                          | : Nyaman       |         |
|                      | Duduk                           | : Kadang-kadang   | Hasil Klasifikasi<br>(Tingkat Kepuasan) | : Mengecewakan |         |
|                      |                                 |                   |                                         |                | Kemball |
|                      |                                 |                   |                                         |                |         |
|                      |                                 |                   |                                         |                |         |

**Gambar 4.17 Pengujian Detail Data Hasil Klasifikasi (Kepala)**

Pada gambar 4.16 dijelaskan detail data adalah detail data dari hasil klasifikasi yang telah dilakukan oleh staf, dimana staf bisa menambahkan data hasil klasifikasi ke data *training* dengan mengklik tombol tambah ke data *training*.

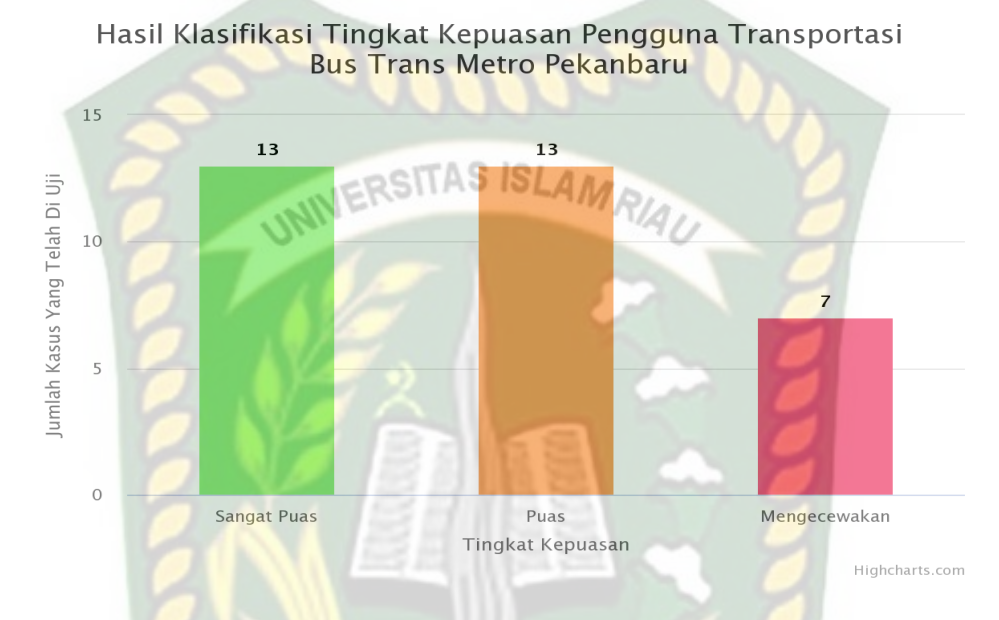

**Gambar 4.18 Pengujian Grafik Hasil Klasifikasi**

Pada gambar 4.18 dijelaskan grafik ketika pengguna staf maupun kepala menekan fitur cetak pada grafik pengguna bisa memilih untuk mencetak grafik dan bisa mengunduh dalam berbagai format.

| Ca Data Mining TMP                                          |                                                   |                 |        |                 |                |                 |                 |                                       |                 |                |                 |                                                                                                    |                   |        |                |          |                  |
|-------------------------------------------------------------|---------------------------------------------------|-----------------|--------|-----------------|----------------|-----------------|-----------------|---------------------------------------|-----------------|----------------|-----------------|----------------------------------------------------------------------------------------------------|-------------------|--------|----------------|----------|------------------|
|                                                             | <b>C3</b> laporan.php<br>$\times$                 |                 |        | ٠<br>$\times$   |                |                 |                 |                                       |                 |                |                 |                                                                                                    |                   |        |                |          | $\Box$           |
| $\mathbf{C}$                                                | <b>O</b> localhost/bayestmp/hasil-uji/laporan.php |                 |        |                 |                |                 |                 |                                       |                 |                |                 |                                                                                                    |                   |        | $\alpha$<br>立  | <b>A</b> | Incognito        |
| belajar ngetik                                              | English news and e <b>IF</b> Learn a language     |                 |        |                 |                |                 |                 |                                       |                 |                |                 |                                                                                                    |                   |        |                |          |                  |
| laporan.php<br>≡                                            |                                                   |                 |        |                 | 1/1            | $-1$            | $85% +$         |                                       | 日め              |                |                 |                                                                                                    |                   |        |                |          | œ                |
| ٠<br><b><i>Property of the Company's Company's</i></b><br>п |                                                   |                 |        |                 |                |                 |                 | <b>Menggunakan Metode Naive Bayes</b> |                 |                |                 | Laporan Hasil Klasifikasi Tingkat Kepuasan Pengguna Bus Trans Metro Pekanbaru<br>Ketenangan : C1 = Akses ke halte, C2 = Kondisi halte, C3 = Mendapatkan tiket, C4 = Keamanan halte, C5 = Informasi, C6 = Harga tiket, C7 = Ketepatan waktu, C8 = Waktu tunggu, C9 = Waktu tunggu, C9 = Waktu perjalanan, C10 =<br>Sikap pegawai, C11 = Sikap pengemuali suat mengemudi bus, C12 = Mendapatkan tempat daduk, C13 = Kebersihan di bus, C14 = Keamanan di bus, C15 = Kenyamanan saat di bus, Hasil = Hasil klasifikasi. |                   |        |                |          |                  |
|                                                             | No                                                | C1              | C2     | C3              | C <sub>4</sub> | C5              | C6              | C7                                    | C8              | C9             | C10             | C11                                                                                                    | C12               | C13    | C14            | C15      | Hasil            |
|                                                             | 1                                                 | Sangat<br>mudah | Bersih | Sangat<br>mudah | Aman           | Mudah           | Sangat<br>wajar | Sesuai                                | Sangat<br>wajar | Wajar          | Ramah           | Aman<br>dan<br>Nyaman                                                                                                    | <b>Sering</b>     | Bersih | Sangat<br>aman | Nyaman   | Sangat<br>Puas   |
|                                                             |                                                   | Mudah           | Kotor  |                 |                |                 |                 |                                       |                 |                |                 |                                                                                                    |                   |        |                |          |                  |
|                                                             | $\overline{a}$                                    |                 |        | Sangat<br>mudah | Tidak<br>aman  | Sulit           | Wajar           | Kadang-<br>kadang                     | Wajar           | Wajar          | Sangat<br>ramah | Ugal-ugal<br>an                                                                                                    | Kadang-<br>kadang | Bersih | Aman           | Nyaman   | Mengece<br>wakan |
|                                                             | $\overline{\mathbf{3}}$                           | Mudah           | Kotor  | Mudah           | Tidak<br>aman  | Sangat<br>mudah | Sangat<br>waiar | Kadang-<br>kadang                     | Wajar           | Wajar          | Ramah           | Aman<br>dan<br>Nvaman                                                                                                    | Sering            | Bersih | Aman           | Nyaman   | Puas:            |
|                                                             | $\overline{4}$                                    | Mudah           | Kotor  | Sangat<br>mudah | Tidak<br>aman  | Sangat<br>mudah | Wajar           | Kadang-<br>kadang                     | Sangat<br>wajar | Tidak<br>Wajar | Ramah           | Aman<br>dan<br>Nyaman                                                                                                    | Selalu            | Bersih | Aman           | Nyaman   | Puas             |

**Gambar 4.19 Pengujian** *Print* **Laporan Hasil Klasifikasi**

Pada gambar 4.19 dijelaskan laporan data hasil klasifikasi dari data yang pernah dilakukan klasifikasi, halaman ini akan muncul ketika pengguna staf ataupun kepala mengklik cetak laporan. Adapun kesimpulan pengujian menu halaman awal dapat dilihat pada tabel 4.5.

| Komponen<br>yang Diuji | <b>Skenario Pengujian</b>                                                                           | <b>Hasil yang Diharapkan</b>                                                                                                 | <b>Hasil</b><br>Pengujian                                                    |
|------------------------|----------------------------------------------------------------------------------------------------|----------------------------------------------------------------------------------------------------|------------------------------------------------------------------------------|
|                        | Mengklik menu hasil<br>klasifikasi.                                                                 | Sistem menampilkan menu<br>hasil klasifikasi.                                                                                | $\lceil \checkmark \rceil$ Sesuai<br>Harapan.<br>[ ] Tidak<br>Sesuai Harapan |
|                        | Mengklik tombol detail<br>pada salah satu data pada<br>data hasil klasifikasi.                      | Sistem menampilkan form<br>detail data dari hasil<br>klasifikasi.                                                            | $\lceil \checkmark \rceil$ Sesuai<br>Harapan.<br>[ ] Tidak<br>Sesuai Harapan |
|                        | Menambahkan data hasil<br>klasifikasi yang belum<br>pernah ditambahkan ke<br>data <i>training</i> . | Data hasil klasifikasi berhasil<br>ditambahkan dan menampilkan<br>pesan: Data berhasil<br>ditambahkan ke data training.      | $\lceil \checkmark \rceil$ Sesuai<br>Harapan.<br>[ ] Tidak<br>Sesuai Harapan |
| Menu Hasil             | Menambahkan data hasil<br>klasifikasi yang sudah<br>pernah ditambahkan ke<br>data <i>training</i> . | Data hasil klasifikasi gagal<br>ditambahkan dan menampilkan<br>pesan: Data ini sudah pernah<br>ditambahkan ke data training. | $\lceil \checkmark \rceil$ Sesuai<br>Harapan.<br>[ ] Tidak<br>Sesuai Harapan |
| Klasifikasi            | Menghapus salah satu<br>data yang ada pada daftar<br>data training.                                 | Data <i>training</i> dapat dihapus<br>dan menampilkan pesan: Data<br>berhasil dihapus.                                       | $\lceil \checkmark \rceil$ Sesuai<br>Harapan.<br>[ ] Tidak<br>Sesuai Harapan |
|                        | Mengklik cetak grafik                                                                               | Sistem akan mengunduh grafik<br>data hasil klasifikasi                                                                       | $\lceil \checkmark \rceil$ Sesuai<br>Harapan.<br>[ ] Tidak<br>Sesuai Harapan |
|                        | Mengklik tombol cetak<br>laporan                                                                    | Sistem akan pindah kehalaman<br>baru untuk pengguna (user)<br>mencetak data hasil dari<br>klasifikasi                        | $\lceil \checkmark \rceil$ Sesuai<br>Harapan.<br>[ ] Tidak<br>Sesuai Harapan |
|                        | Menghapus salah satu<br>data yang ada pada daftar<br>data training.                                 | Data <i>training</i> dapat dihapus<br>dan menampilkan pesan: Data<br>berhasil dihapus.                                       | $\lceil \checkmark \rceil$ Sesuai<br>Harapan.<br>[ ] Tidak<br>Sesuai Harapan |

**Tabel 4.5 Kesimpulan Pengujian Menu Hasil Klasifikasi**

### **4.1.6 Pengujian Menu Panduan**

Pada saat pengguna (*user*) memilih menu panduan, maka pengguna (*user*) dapat melihat keterangan serta penjelasan tentang bagaimana cara mengoperasikan aplikasi klasifikasi data mining untuk menentukan tingkat kepuasan bus TMP. Menu panduan dapat dilihat pada gambar 4.20 untuk staf dan gambar 4.21 untuk kepala. Adapun kesimpulan pengujian halaman panduan dapat dilihat pada tabel

4.6.

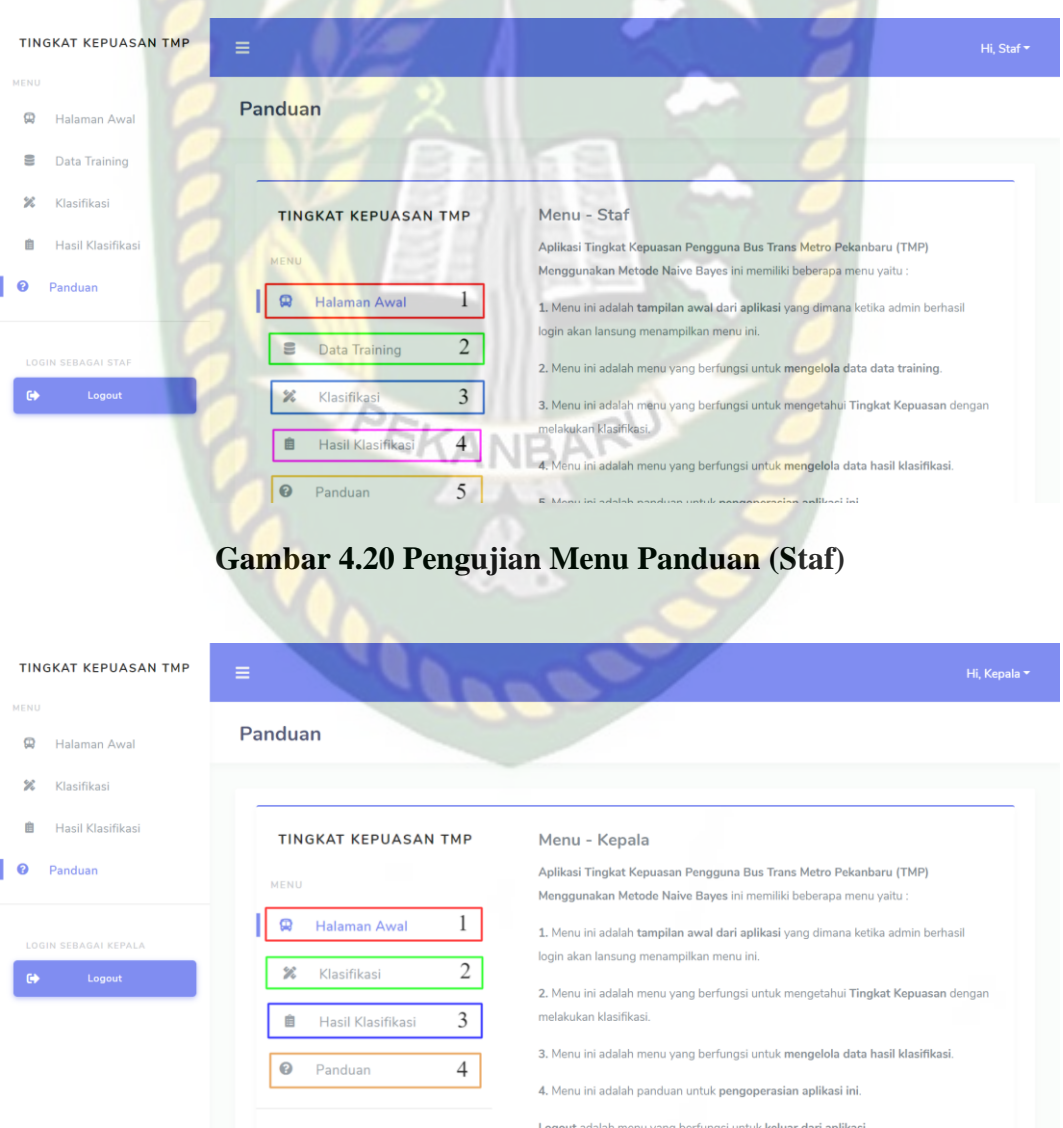

**Gambar 4.21 Pengujian Menu Panduan (Kepala)**

| N <sub>0</sub> | Komponen<br><b>Yang Diuji</b> | <b>Skenario Pengujian</b>                                                           | <b>Hasil</b> yang<br><b>Diharapkan</b> | <b>Hasil</b><br>Pengujian                                                    |
|----------------|-------------------------------|-------------------------------------------------------------------------------------|----------------------------------------|------------------------------------------------------------------------------|
|                | Menu Panduan<br><b>Staf</b>   | Klik menu panduan<br>untuk menampilkan<br>petunjuk untuk<br>pengoperasian aplikasi. | Sistem menampilkan<br>menu panduan.    | $\lceil \checkmark \rceil$ Sesuai<br>Harapan.<br>[ ] Tidak Sesuai<br>Harapan |
| $\overline{2}$ | Menu Panduan<br>Kepala        | Klik menu panduan<br>untuk menampilkan<br>petunjuk<br>pengoperasian aplikasi        | Sistem menampilkan<br>menu panduan     | $\lceil \checkmark \rceil$ Sesuai<br>Harapan.<br>[ ] Tidak Sesuai<br>Harapan |

**Tabel 4.6 Kesimpulan Pengujian Menu Panduan**

### **4.1.7 Kesimpulan Hasil Pengujian** *Black Box*

Dari hasil pengujian dengan menggunakan *black box*, aplikasi yang sudah dilakukan maka diperoleh kesimpulan sebagai berikut:

- 1. Dari halaman menu yang disediakan semuanya berfungsi sesuai dengan yang diharapkan baik validasi ataupun proses penanganan masalah.
- 2. Proses input data klasifikasi untuk menentukan klasifikasi tingkat kepuasan pengguna trnsportasi bus TMP berhasil dilakukan.

### **4.2 Pengujian Data Uji**

Data uji merupakan proses inti pada proses ini, dimana pengguna (*user*) melakukan klasifikasi untuk mengetahui tingkat kepuasan pengguna bus TMP. Pada penelitian ini digunakan 33 data testing untuk menentukan akurasi data klasifikasi. Terdapat 200 data *training*. Untuk lebih jelas data testing dapat dilihat pada lampiran 2 dan untuk data *training* pada lampiran 1.

### **4.2.1 Pengujian Akurasi** *Confusion Matrix*

Pengujian akurasi klasifikasi tingkat kepuasan pengguna bus TMP untuk mengetahui tingkat akurasi klasifikasi tingkat kepuasan secara manual dengan klasifikasi yang dilakukan dengan aplikasi menggunakan metode Naïve Bayes. Pengujian ini dilakukan dengan menggunakan *confusion matrix* yaitu dengan sebuah matrik dari prediksi yang akan dibandingkan dengan *attribute* asli dari data inputan. Pengujian dilakukan dengan menggunakan 33 data testing, data testing tersebut akan dibandingkan dengan hasil klasifikasi yang dilakukan oleh aplikasi. Hasil pengujian akurasi klasifikasi tingkat kepuasan pengguna transportasi bus TMP bisa dilihat pada tabel 4.7.

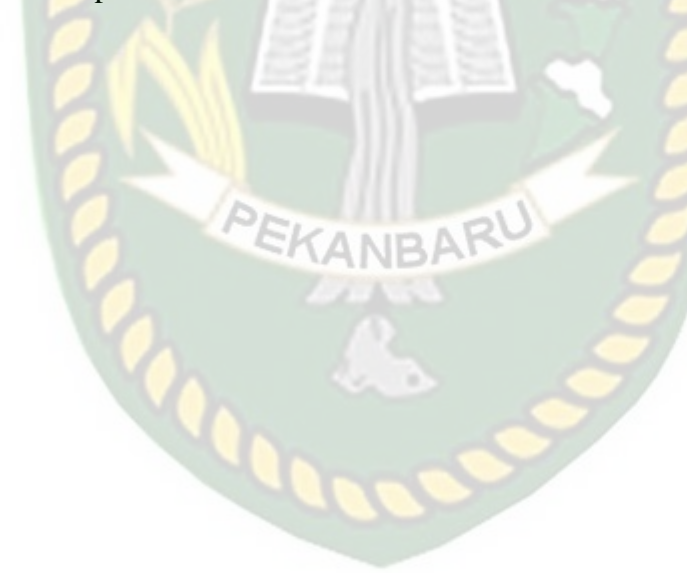

| <b>Data</b><br>Ke | <b>Hasil Output Data</b><br><b>Aktual</b> | <b>Hasil Output</b><br><b>Aplikasi</b> | Keterangan |  |
|-------------------|-------------------------------------------|----------------------------------------|------------|--|
| 1                 | <b>Sangat Puas</b>                        | <b>Sangat Puas</b>                     | Sesuai     |  |
| $\overline{2}$    | Puas                                      | Puas                                   | Sesuai     |  |
| 3                 | Sangat Puas                               | <b>Sangat Puas</b>                     | Sesuai     |  |
| $\overline{4}$    | <b>Sangat Puas</b>                        | <b>Sangat Puas</b>                     | Sesuai     |  |
| 5                 | <b>Sangat Puas</b>                        | <b>Sangat Puas</b>                     | Sesuai     |  |
| 6                 | <b>Sangat Puas</b>                        | <b>Sangat Puas</b>                     | Sesuai     |  |
| 7                 | Puas                                      | Puas                                   | Sesuai     |  |
| 8                 | <b>Sangat Puas</b>                        | <b>Sangat Puas</b>                     | Sesuai     |  |
| 9                 | <b>Sangat Puas</b>                        | <b>Sangat Puas</b>                     | Sesuai     |  |
| 10                | Sangat Puas                               | <b>Sangat Puas</b>                     | Sesuai     |  |
| 11                | Puas                                      | Puas                                   | Sesuai     |  |
| 12                | Puas                                      | Puas                                   | Sesuai     |  |
| 13                | Puas                                      | Puas                                   | Sesuai     |  |
| 14                | <b>Sangat Puas</b>                        | <b>Sangat Puas</b>                     | Sesuai     |  |
| 15                | <b>Sangat Puas</b>                        | <b>Sangat Puas</b>                     | Sesuai     |  |
| 16                | <b>Sangat Puas</b>                        | <b>Sangat Puas</b>                     | Sesuai     |  |
| 17                | <b>Sangat Puas</b>                        | <b>Sangat Puas</b>                     | Sesuai     |  |
| 18                | Mengecewakan                              | Puas                                   | Sesuai     |  |
| 19                | Puas                                      | Puas                                   | Sesuai     |  |
| 20                | Mengecewakan                              | Mengecewakan                           | Sesuai     |  |
| 21                | Mengecewakan                              | Mengecewakan                           | Sesuai     |  |
| 22                | Mengecewakan                              | Mengecewakan                           | Sesuai     |  |
| 23                | Puas                                      | Puas                                   | Sesuai     |  |
| 24                | Puas                                      | Puas                                   | Sesuai     |  |
| 25                | Mengecewakan                              | Mengecewakan                           | Sesuai     |  |
| 26                | Mengecewakan                              | Mengecewakan                           | Sesuai     |  |
| 27                | Mengecewakan                              | Mengecewakan                           | Sesuai     |  |
| 28                | Puas                                      | Puas                                   | Sesuai     |  |
| 29                | Puas                                      | Puas                                   | Sesuai     |  |
| 30                | Puas                                      | Puas                                   | Sesuai     |  |
| 31                | Puas                                      | Puas                                   | Sesuai     |  |
| 32                | <b>Sangat Puas</b>                        | <b>Sangat Puas</b>                     | Sesuai     |  |
| 33                | Mengecewakan                              | Mengecewakan                           | Sesuai     |  |

**Tabel 4.7 Pengujian Akurasi Manual dan Sistem**

- 1. Data testing  $= 33$
- 2. Kelas Sangat Puas =13
- 3. Kelas Puas =13
- 4. Kelas Mengecewakan  $= 7$

Berikut ini adalah tabel dari *confusion matrix*:

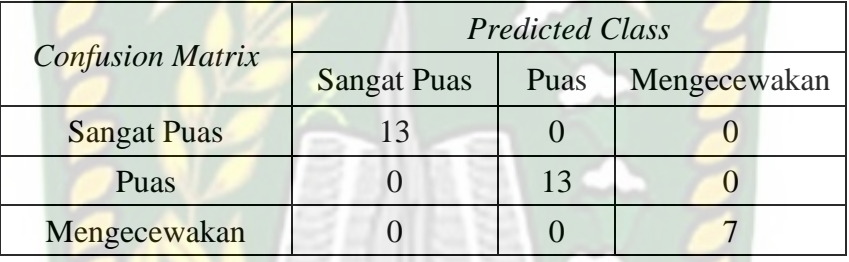

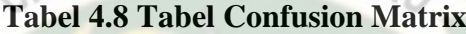

Setelah aplikasi melakukan klasifikasi, lalu hitung nilai *accuracy* dan *error rate* dengan rumus 2.3 untuk menghitung *accuracy* dan rumus 2.4 untuk

menghitung *error rate*:

$$
Accuracy = \frac{13+13+7}{13+0+0+0+13+0+0+0+7} * 100\%
$$

$$
=\frac{33}{33}*100\% = 100\%
$$

*Error Rate =* 13+0+0+0+13+0+0+0+7 0+0+0+0+0+0 ∗ 100%

$$
=\frac{0}{33}*100\% = 0\%
$$

### **4.2.2 Kesimpulan Hasil Pengujian Akurasi** *Confusion Matrix*

Dari hasil pengujian akurasi yang telah dilakukan dengan menggunakan *confusion matrix*, maka diperoleh kesimpulan bahwa aplikasi yang dibangun dengan menggunakan algoritma Naïve Bayes sudah sesuai dengan diharapkan karena tingkat *accuracy* yang besar yakni 100%.

# **ISLAMRIA 4.3 Implementasi Sistem**

Implementasi sistem adalah tahap untuk mengetahui tanggapan responden dalam pengoperasian sistem yang dibuat. Sebanyak 20 lembar kuisioner yang berisikan 5 (lima) pertanyaan yang akan diberikan kepada pengelola sarana prasarana bus Trans Metro Pekanbaru dan pengguna transportasi bus Trans Metro Pekanbaru khususnya mahasiswa/i Universitas Islam Riau (UIR). Adapun pertanyaan yang akan diberikan kepada responden adalah sebagai berikut:

- 1. Bagaimana pendapat anda mengenai tampilan desain (antar muka) pada aplikasi?
- 2. Apakah tampilan input dan *output* pada aplikasi mudah dimengerti?
- 3. Apakah bahasa yang digunakan pada aplikasi mudah dimengerti?
- 4. Apakah aplikasi mudah digunakan?
- 5. Apakah aplikasi ini dapat memberikan informasi dengan cepat, tepat dan akurat sebagai acuan bagi pengelola bus Trans Metro Pekanbaru untuk peningkatan pelayanan bagi penumpang?

Dari pertanyaan-pertanyaan diatas, maka dihasilkan jawaban atau tanggapan dari 20 responden terhadap kinerja sistem atau *performance* dari sistem sebagai berikut:

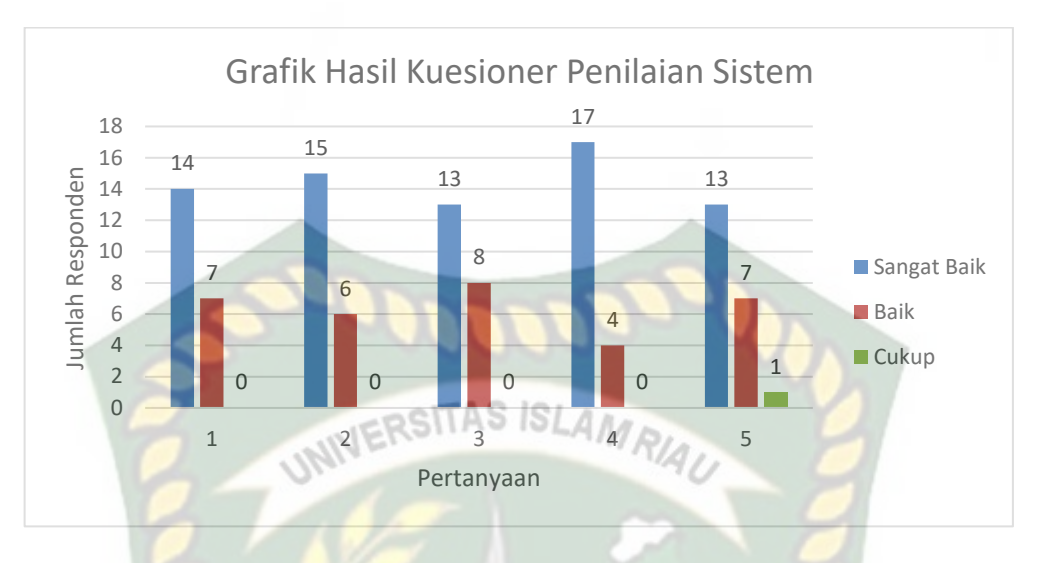

**Gambar 4.22 Grafik Hasil Kuesioner Penilaian Sistem**

Pada gambar 4.22 akan dijelaskan grafik hasil kuesioner yang menunjukan nilai untuk setiap pertanyaan-pertanyaan di gambar dapat dilihat pada tabel 4.9.

| Pertanyaan   | <b>Sangat Baik</b> | <b>Baik</b> | <b>Cukup</b> |
|--------------|--------------------|-------------|--------------|
|              |                    |             |              |
|              | 15                 |             |              |
|              | 13                 |             |              |
|              | 17                 | 4           |              |
|              | 13                 |             |              |
| <b>Total</b> | 72                 | 32          |              |

**Tabel 4.9 Jawaban Responden Terhadap Kuesioner**

Maka secara keseluruhan penilaian dapat disimpulkan bahwa aplikasi klasifikasi data mining untuk menentukan tingkat kepuasan pengguna transportasi bus Trans Metro Pekanbaru menggunakan metode Naïve Bayes ini memiliki persentase dengan skala *likert* dapat dilihat pada tabel 4.10.

| Pertanyaan   | <b>Sangat</b><br><b>Baik</b> | <b>Baik</b> | Cukup       | <b>Skor</b>       |
|--------------|------------------------------|-------------|-------------|-------------------|
| Pertanyaan 1 | 14                           |             |             | $14*3+7*2+0*1=56$ |
| Pertanyaan 2 | 15                           | 6           |             | $15*3+6*2+0*1=57$ |
| Pertanyaan 3 | 13                           | 8           |             | $13*3+8*2+0*1=55$ |
| Pertanyaan 4 | 17                           |             | $\Omega$    | $17*3+4*2+0*1=59$ |
| Pertanyaan 5 | 13                           |             |             | $13*3+7*2+1*1=54$ |
|              | 72                           | 32          |             | 281               |
|              |                              |             | 89,20635%   |                   |
|              |                              |             | 281/315*100 |                   |

**Tabel 4.10 Perhitungan Kuesioner dengan Skala** *Likert*

Dari hasil persentase tabel 4.10 dijelaskan bahwa pertanyaan yang diajukan secara langsung oleh penulis ke 20 orang responden yang terdiri dari pengelola sarana prasarana bus Trans Metro Pekanbaru dan mahasiswa/i. Maka dapat disimpulkan bahwa aplikasi klasifikasi data mining untuk menentukan tingkat kepuasan pengguna transportasi bus Trans Metro Pekanbaru menggunakan metode Naïve Bayes memilikai *performance* sangat baik dengan nilai (281/315\*100) = 89,20635%, jadi persentase rata-rata sebesar 89,20635% sehingga sistem ini dapat diimplementasikan.

# **5 BAB V**

# **KESIMPULAN DAN SARAN**

### **5.1 Kesimpulan**

Berdasarkan penelitian yang sudah dilakukan dapat ditarik kesimpulan sebagai berikut:

- 1. Proses klasifikasi tingkat kepuasan pengguna transportasi bus Trans Metro Pekanbaru dapat dilakukan oleh sebuah aplikasi dengan menggunakan algoritma Naïve Bayes.
- 2. Berdasarkan evaluasi diperoleh tingkat akurasi dalam menentukan tingkat kepuasan pengguna transportasi bus Trans Metro Pekanbaru yaitu 100%.
- 3. Setelah melakukan penyebaran kuesioner mengenai tampilan serta manfaat dari aplikasi ke responden maka didapatkan persentase skala *likert* sebesar 89,20635% sehingga aplikasi ini dapat diimplementasikan.

#### **5.2 Saran**

Kesimpulan yang ada, maka dapat dikemukakan saran-saran yang akan membantu untuk pengembangan sistem ini:

- 1. Hendaknya aplikasi ini dapat dikembangkan lagi agar tidak hanya lingkungan pengelola sarana prasarana bus Trans Metro Pekanbaru saja yang dapat menggunakan tetapi juga dapat digunakan oleh masyarakat awam.
- 2. Mencoba membandingkan dengan metode data mining yang lain untuk mencari perbandingan tingkat kepuasan akurasi klasifikasi dari metode yang ada.

# **6 DAFTAR PUSTAKA**

Azwar, Saifuddin. (2012). Penyusunan Skala Psikologi Edisi Dua. Yogyakarta: Pustaka Pelajar.

Arini, Arini-, Luh Kesuma Wardhani, and Dimas- Octaviano. 2020. "Perbandingan Seleksi Fitur Term Frequency & Tri-Gram Character Menggunakan Algoritma Naïve Bayes Classifier (Nbc) Pada Tweet Hashtag #2019gantipresiden." *Kilat* 9(1):103–14. doi: 10.33322/kilat.v9i1.878.

Dewi, Chandra. 2014. "Pengaruh Kualitas Pelayanan Terhadap Kepuasan Dan Minat Beli Konsumen Di Rumah Makan Boga-Bogi Surakarta." *Informatika* 1(2):53–64.

Dicky Nofriansyah, Dkk. 2016. "Penerapan Data Mining Dengan Algoritma Naive Bayes Clasifier Untuk Mengetahui Minat Beli Pelanggan Terhadap Kartu Internet XL ( Studi Kasus Di." *Saintikom* 15(1978–6603):81– 92.

Fajrizal, Fajrizal, Lucky Lhaura Van FC, and Lisnawita Lisnawita. 2019. "Analisa Tingkat Kepuasan Penumpang Trans Metro Pekanbaru Menggunakan Metode Fuzzy Logic." *INOVTEK Polbeng - Seri Informatika* 4(1):22. doi: 10.35314/isi.v4i1.918.

Fathansyah. 2012. *Basis Data, Edisi Revisi*. Bandung: INFORMATIKA

Firmansyah, Rizky Ade, Kurnia Hadi Putra, Jurusan Teknik Sipil, and Fakultas Teknik. n.d. "ANALISIS TINGKAT KEPUASAN PENGGUNA TRANSPORTASI UMUM ' SUROBOYO BUS ' RUTE HALTE RAJAWALI – TERMINAL PURABAYA DENGAN METODE IMPORTANCE." 1–6.

Hermawati, Fajar Astuti., 2013, *DATA MINING*, Yogyakarta.

Jubilee Enterprise., 2017, *PHP Komplet*. Jakarta: PT. Elex Media Koputindo

Kinnear, T. 1991. *Marketing Research*. An Applied Approach, 4 Ed. Mc Grow Hill, USA

Mulyanto, Aunur R. 2017. *Rekayasa Perangkat Lunak Jilid I*. Vol. 53.

- Nugroho, Didik Garbian, Yulison Herry Chrisnanto, and Agung Wahana. 2015. "Analisis Sentimen Pada Jasa Ojek Online ... (Nugroho Dkk.)."  $156 - 61$ .
- Saleh, Alfa. 2015. "Implementasi Metode Klasifikasi Naïve Bayes Dalam Memprediksi Besarnya Penggunaan Listrik Rumah Tangga." *Creative Information Technology Journal* 2(3):207–17.

Wibowo, Adityo Permana, and Sri Hartati. 2016. "Sistem Klasifikasi Kinerja Satpam Menggunakan Metode Naїve Bayes Classifier." *INOVTEK Polbeng - Seri Informatika* 1(2):192. doi: 10.35314/isi.v1i2.138.

# Yuriansyah, Auli Lucky. 2013. "Persepsi Tentang Kualitas Pelayanan, Nilai Produk Dan Fasilitas Terhadap Kepuasan Pelanggan." *Management Analysis Journal* 2(1). doi: 10.15294/maj.v2i1.1408.

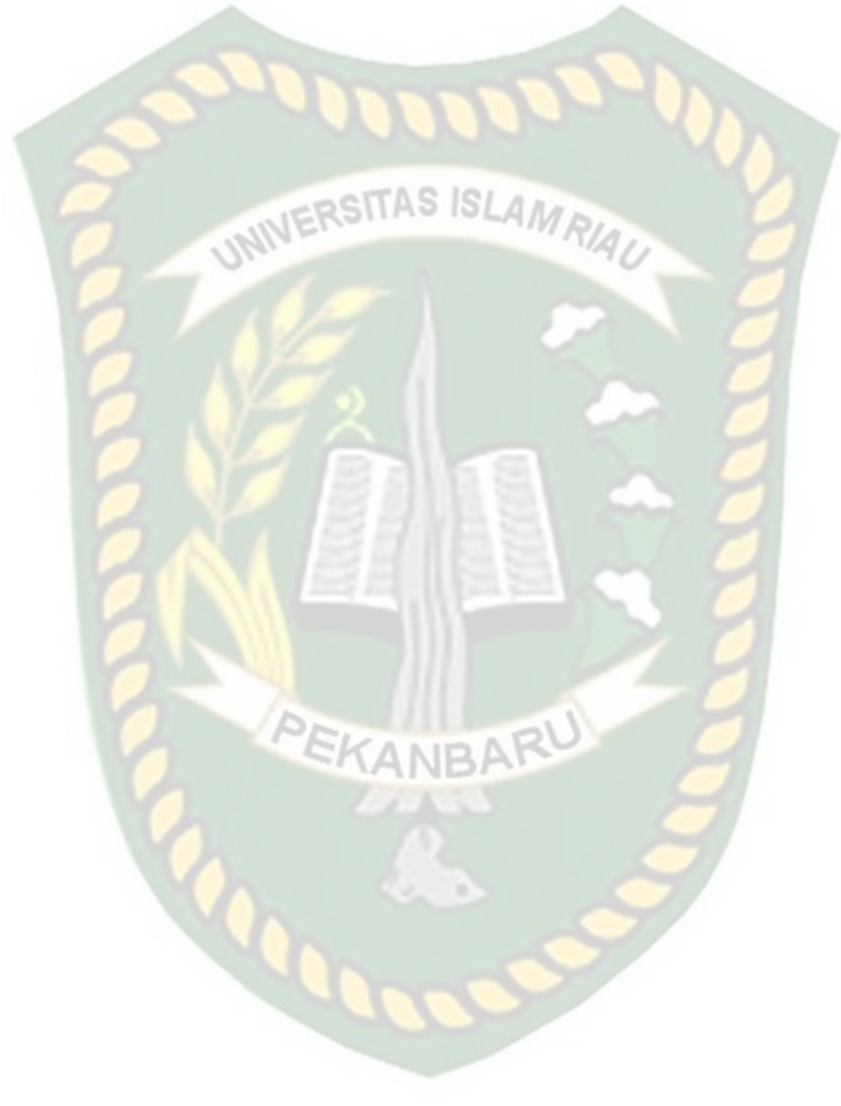